#### **PERANCANGAN APLIKASI PERSEDIAAN PT. YOKOGAWA INDONESIA BERBASIS WEB.**

#### **TUGAS AKHIR**

#### **PROGRAM STUDI MANAJEMEN INFORMATIKA**

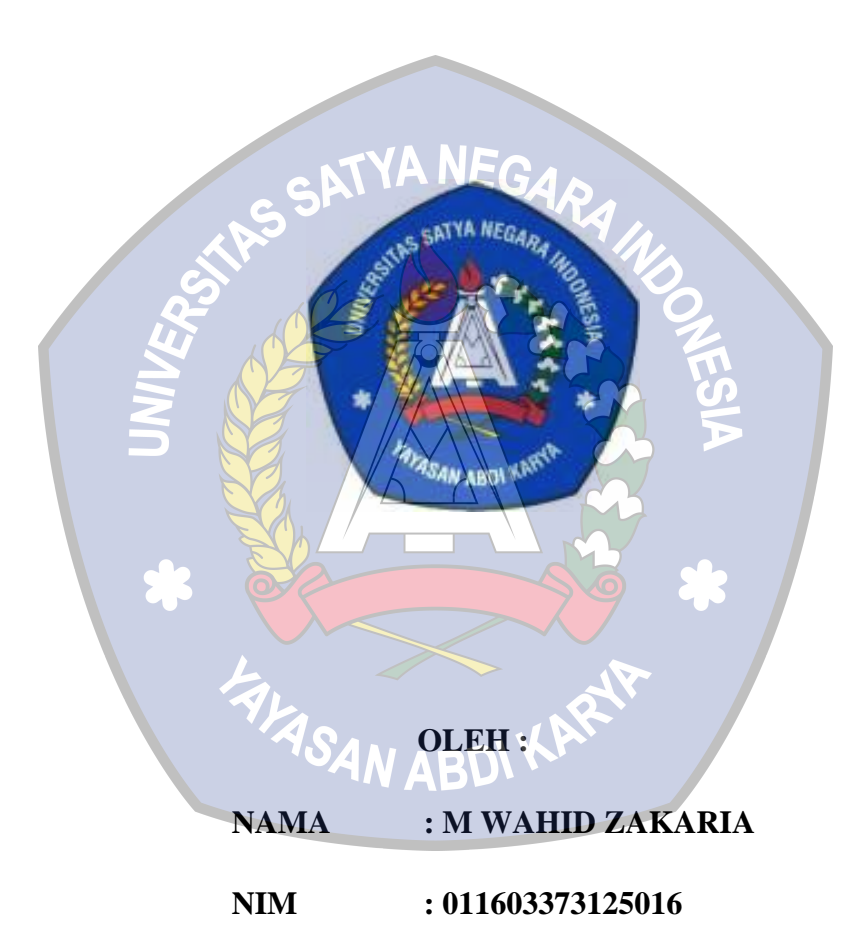

#### **FAKULTAS TEKNIK**

#### **UNIVERSITAS SATYA NEGARA INDONESIA**

#### **JAKARTA**

**2018** 

#### **PERANCANGAN APLIKASI PERSEDIAAN PT. YOKOGAWA INDONESIA BERBASIS WEB.**

#### **TUGAS AKHIR**

#### **Diajukan Sebagai Salah Satu Syarat Untuk Memperoleh Gelar**

#### **Ahli Madya**

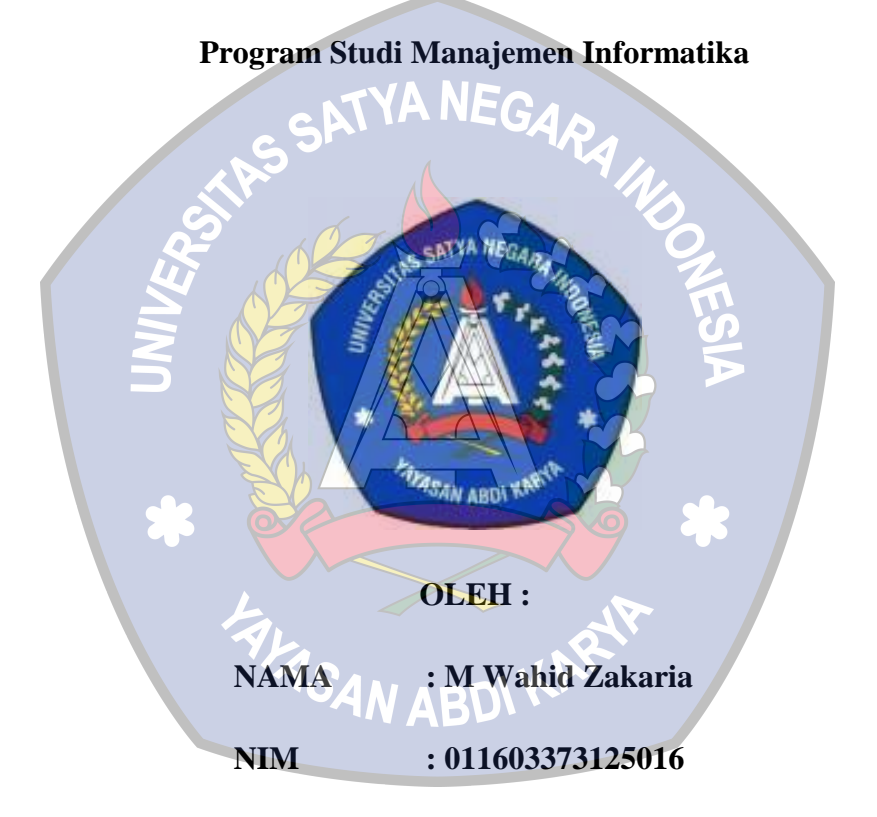

#### **FAKULTAS TEKNIK**

#### **UNIVERSITAS SATYA NEGARA INDONESIA**

#### **JAKARTA**

**2018** 

### SURAT PERNYATAAN BEBAS PLAGIAT

Saya yang bertanda tangan dibawah ini,

Nama

M Wahid Zakaria

**NIM** 

1011603373125016

Jurusan

: Manajemen informatika

Dengan ini menyatakan bahwa Tugas Akhir (TA ) hasil muni buatan saya dan tidak plagfat. Jika perhyatkan saya terbukti tidak benar maka saya siap menerima sanksi yang berlaku /Demikian surat pemyataan ini saya buat dengan sebenar - benamyg

Jakarta, 23 Juli 2018

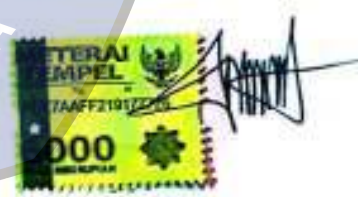

(M Wahid Zakaria) 011603373125016

#### **LEMBAR PENGESAHAN TUGAS AKHIR**

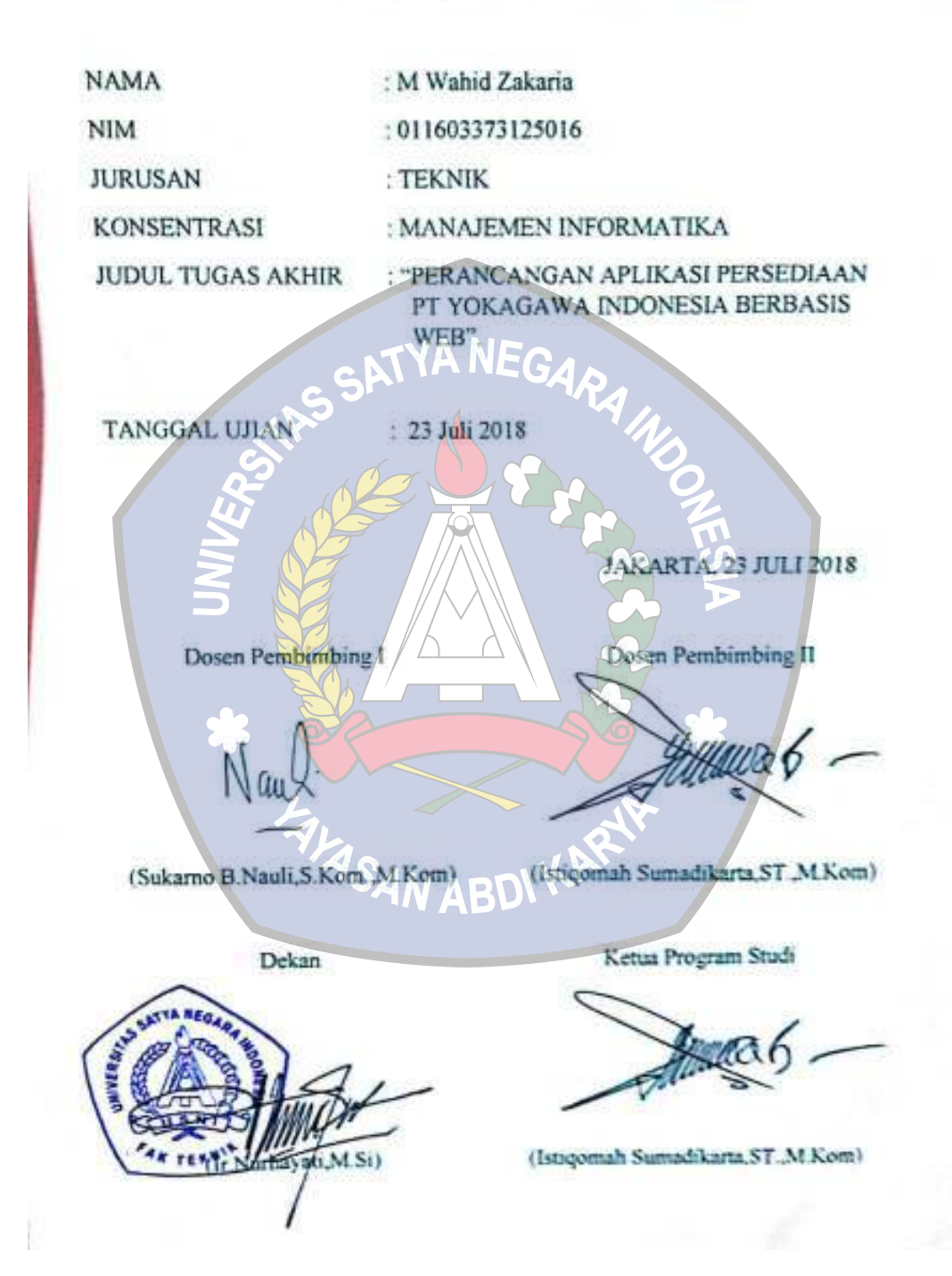

#### LEMBAR PENGESAHAN PENGUJI

#### PERANCANGAN APLIKASI PERSEDIAAN PT. YOKOGAWA **INDONESIA BERBASIS WEB**

OLEH:

EG

**NAMA NIM** 

: M Wahid Zakaria

: 011603373125016

Telah dipertahankan didepan penguji pada tanggal 16 Agustus 2018

Dan dinyatakan telah memenuhi syarat untuk diterima.

Ketua Penguji/Pembimbing I

(Sukarno B.Nauli, S.Kom., M.Kom)

ABD

Anggota Penguji I

Anggota Penguji II

(Riama Sibarani, S.Si., MMSI)

(Kiki Kusumawati, ST., MMSI)

#### **KATA PENGANTAR**

Bismillahirohmanirohim, puji dan syukur kehadirat Allah SWT atas rahmat hidayah serta bimbingan-Nya sehingga saya sebagai salah satu mahasiswa Universitas Satya Negara Indonesia dapat melaksanakan dan menyelesaikan Tugas Akhir (TA) ini tepat waktu, adapun judul tugas akhir ini adalah : "PERANCANGAN APLIKASI PERSEDIAAN PT. YOKOGAWA **INDONESIA BERBASIS WEB",** C

Penyusunan Tugas Akhir ini sebagai syarat untuk memenuhi salah satu kewajiban saya sebagai Mahasiswa Universiats Satya Negara Indonesia pada semester akhir yaitu semester enam. dalam penyusunan ini tidak lepas dari pihakpihak tertentu yang telah banyak memberikan bantuan serta pengarahan, sehingga sepatutnya pada kesempatan ini/denean nasa tulus saya sampaikan terima kasih kepada:

- 1. Ibu Dra Merry L. Panjaitan. MBA. selaku Rektor Universitas Satya Negara Indonesia
- 2. Ibu Ir. Nurhayati, M.Si selaku Dekan Universitas Satya Negara Indonesia.
- 3. Bapak Istiqomalı Sumadikarta ST M.Kom selaku Ketua Program Studi Manajemen Informatika.

4. Bapak Sukarno B.Nauli, S.Kom., M.Kom selaku Dosen Pembimbing 1 Tugas Akhir saya.

- 5. Istiqomah Sumadikarta, ST., M. Kom selaku Dosen Pembimbing II Tugas Akhir saya.
- 6. Bapak dan Ibu dosen Manajemen Informatika yang telah memberikan ilmunya dan yang setia membimbing penulis.
- 7. Kepada orang tua saya beserta seluruh keluarga saya yang telah memberikan doa, semangat, dan motivasi dalam menyelesaikan Tugas Akhir ini.
- 8. Kepada teman-teman seperjuangan yang senantiasa memberi semangan dan dukunganya.

Penulis menyadari masih banyak kekurangan dalam menyusun Tugas Akhir ini maka saran dan kritik yang membangun sangat penulis harapkan. Walaupun proposal ini mas/h dari kesempuruasu, namun harapan penulis agar proposal ini dapat memberikan manfaat.

TASA

Jakarta, 23 juli 2018

M Wahid Zakaria

#### **ABSTRAK**

Pengelolaan inventory di PT. Yokogawa Indonesia pada saat ini masih dilaksanakan secara manual, dimana masih menggunakanya buku besar untuk penerimaan dan pencataan persediaan barang, dengan demikian masih sering terjadinya kesalahan informasi. Dengan kesalahan informasi tersebut, mengakibatkan lambatnya pembuatan laporan. Bagaimana pengelolaan persediaan data persediaan barang dapat terintegrasi dengan baik antara data master, data transaksi dan data laporan, Bagaimana membuat aplikasi yang dapat mempermudah untuk melakukan penginputan persediaan barang dan bagaimana merancang aplikasi yang dapat memberikan peringatan apabila persediaan barang mendekati batas stok minimum, apliaksi ini diharapkan dapat membantu dan mempercepat proses pembuatan laporan pada PT. Yokogawa Indonesia serta mengurangi kesalahan informasi sehingga akan menghasilkan laporan-laporan yang dapat dipertanggungjawabkan.

**Kata kunci:** Sistem Informasi Persediaan Barang/Inventory

Inventory management at PT. Yokogawa Indonesia is currently still being carried out manually, which still uses a large book for receipt and recording of inventory, so there is still frequent misinformation. With this misinformation, the report was slow. How inventory management of inventory data can be well integrated between master data, transaction data and report data, How to make an application that can make it easier to input goods inventory and how to design applications that can give a warning if the inventory is nearing the minimum stock limit, this application is expected can help and accelerate the process of making reports at PT. Yokogawa Indonesia and reduce misinformation so that it will produce accountable reports. **Keywords:** Inventory Information System

**ABSTRACT** 

### **DAFTAR ISI**

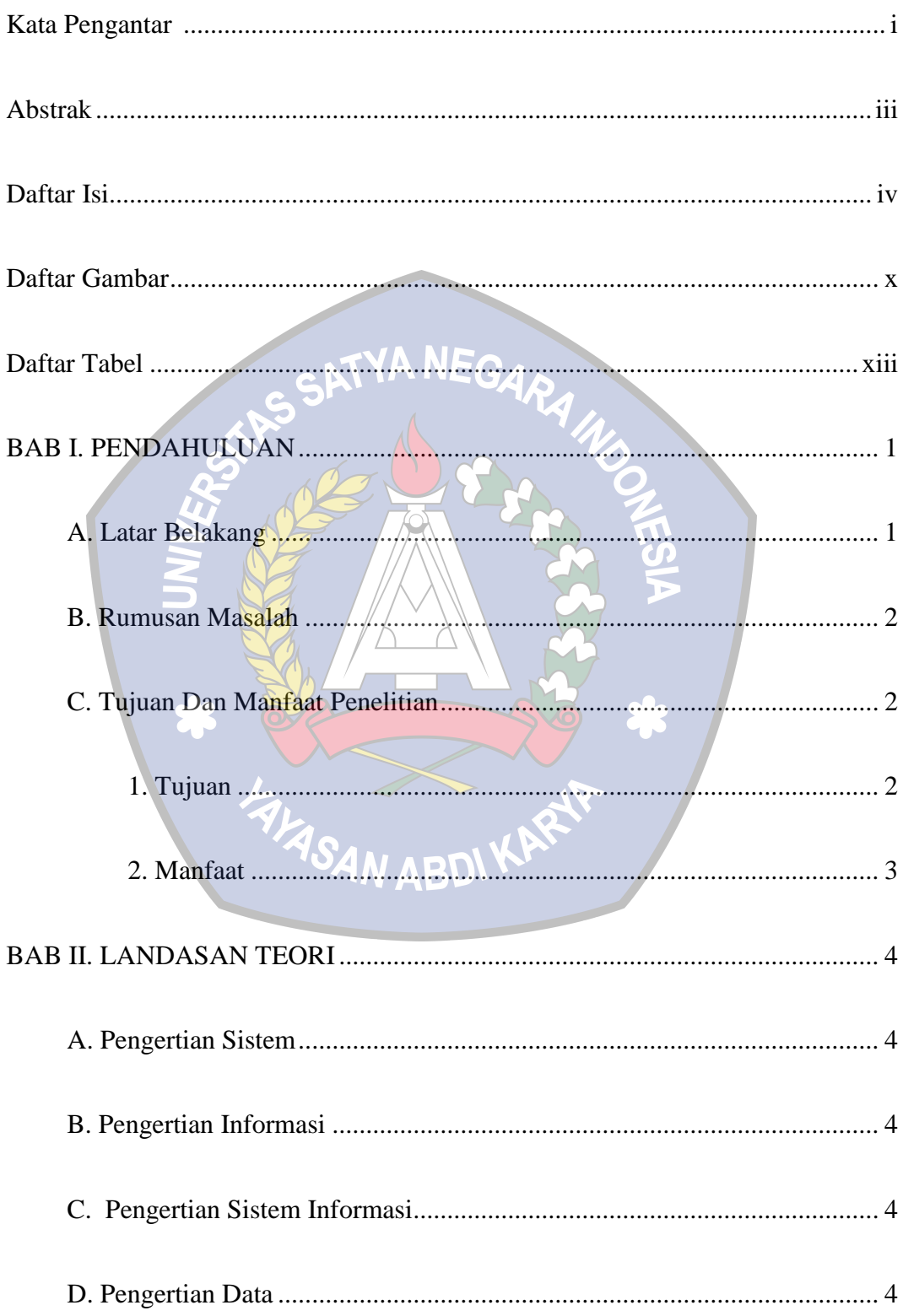

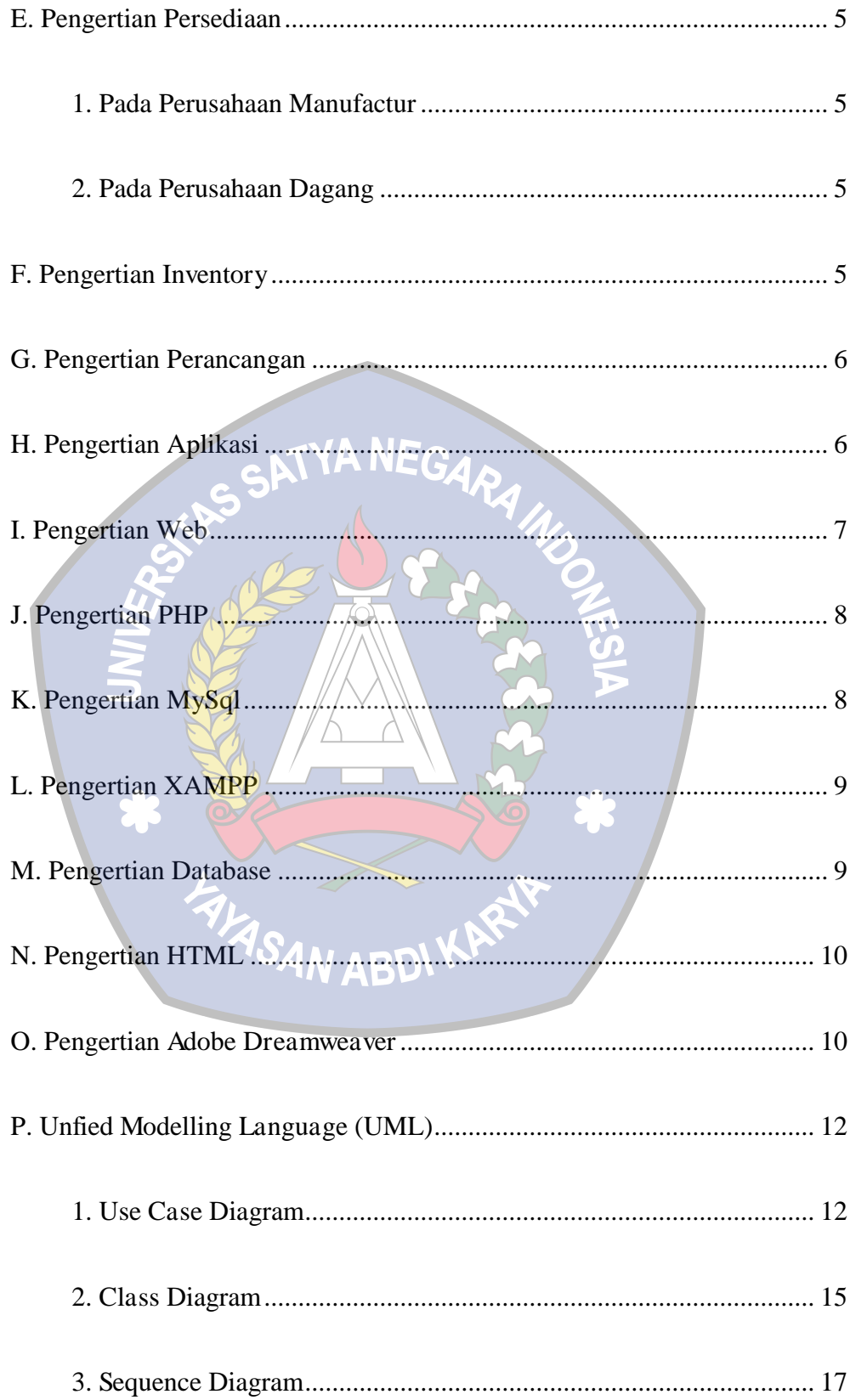

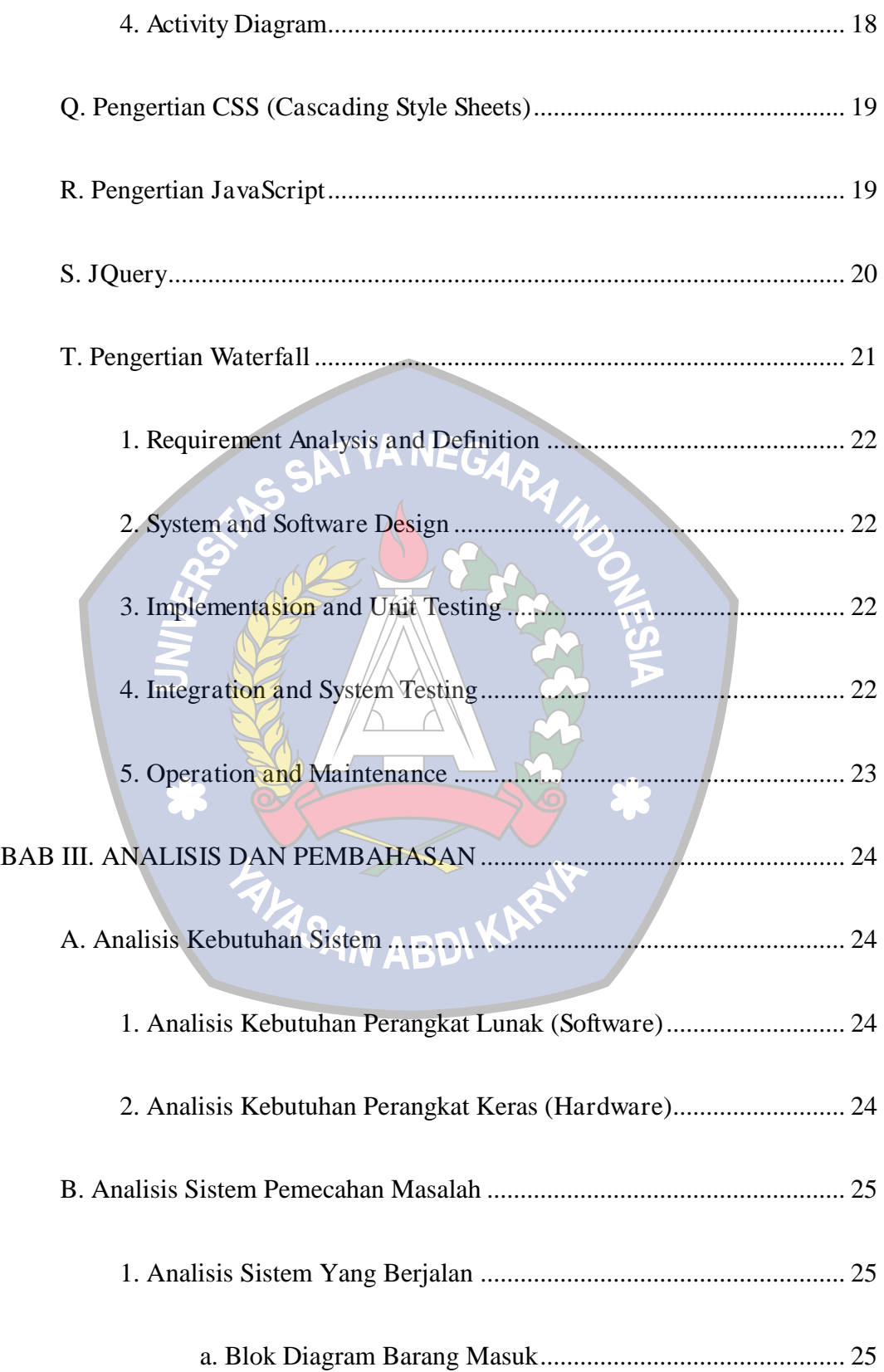

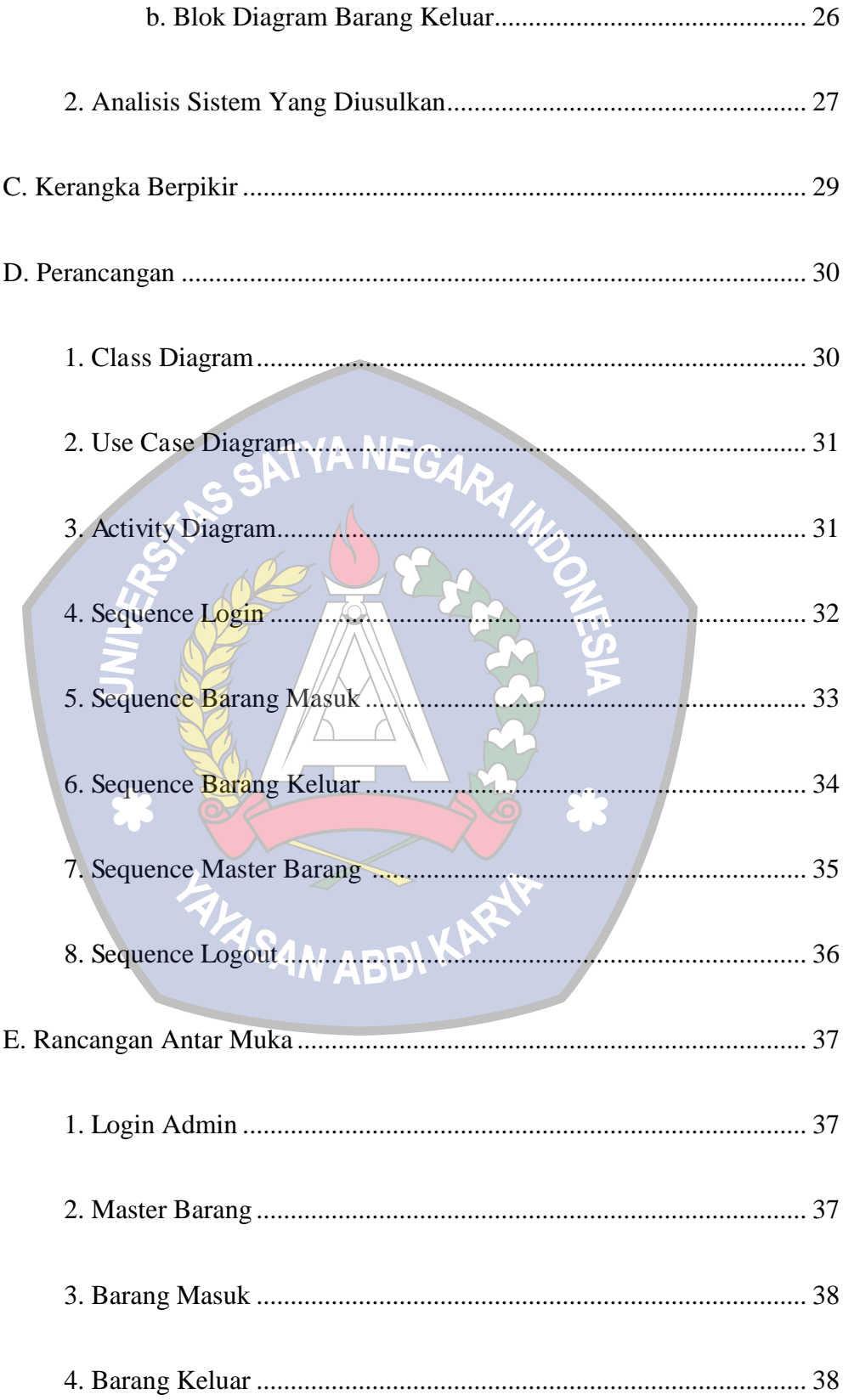

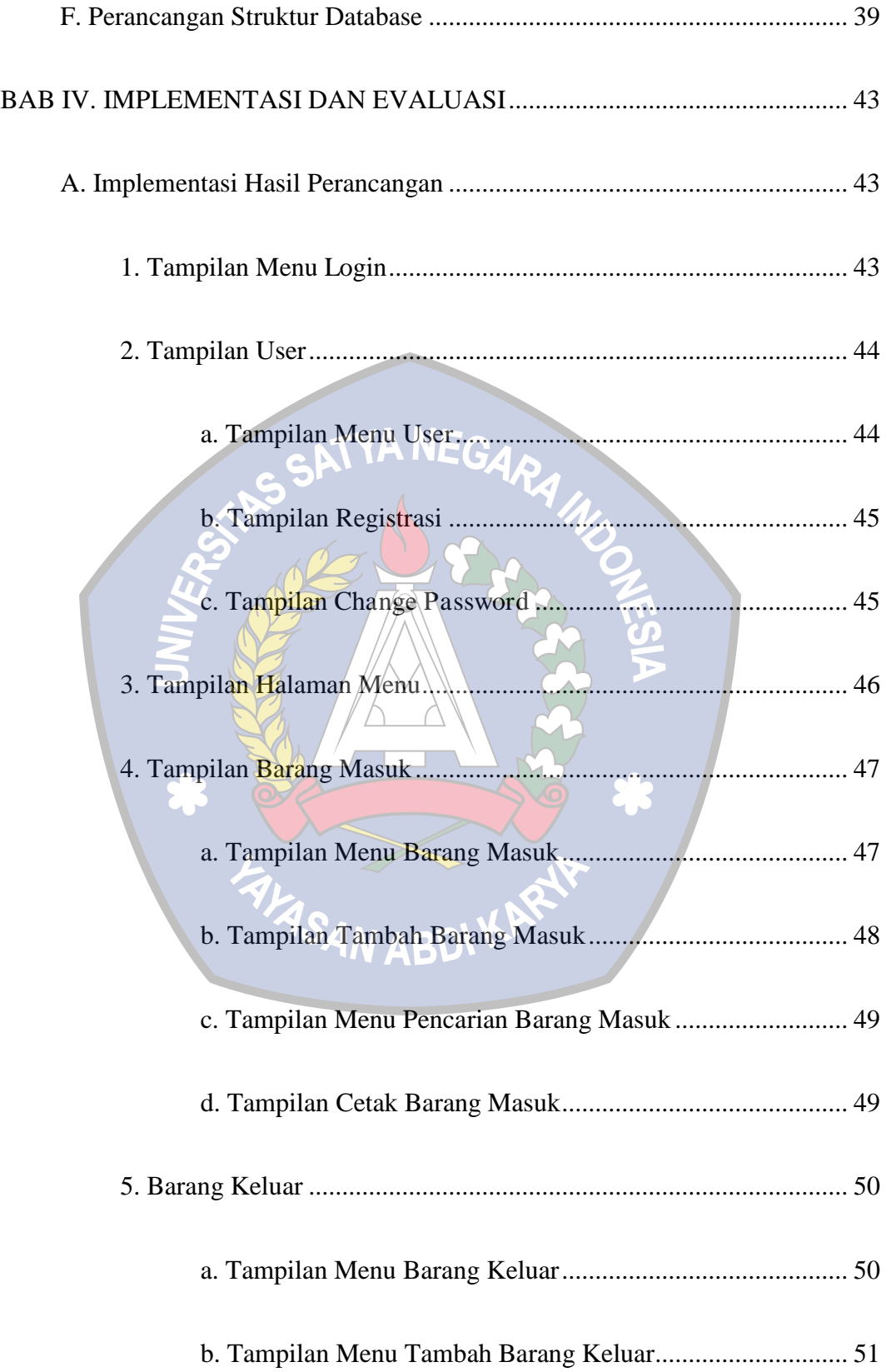

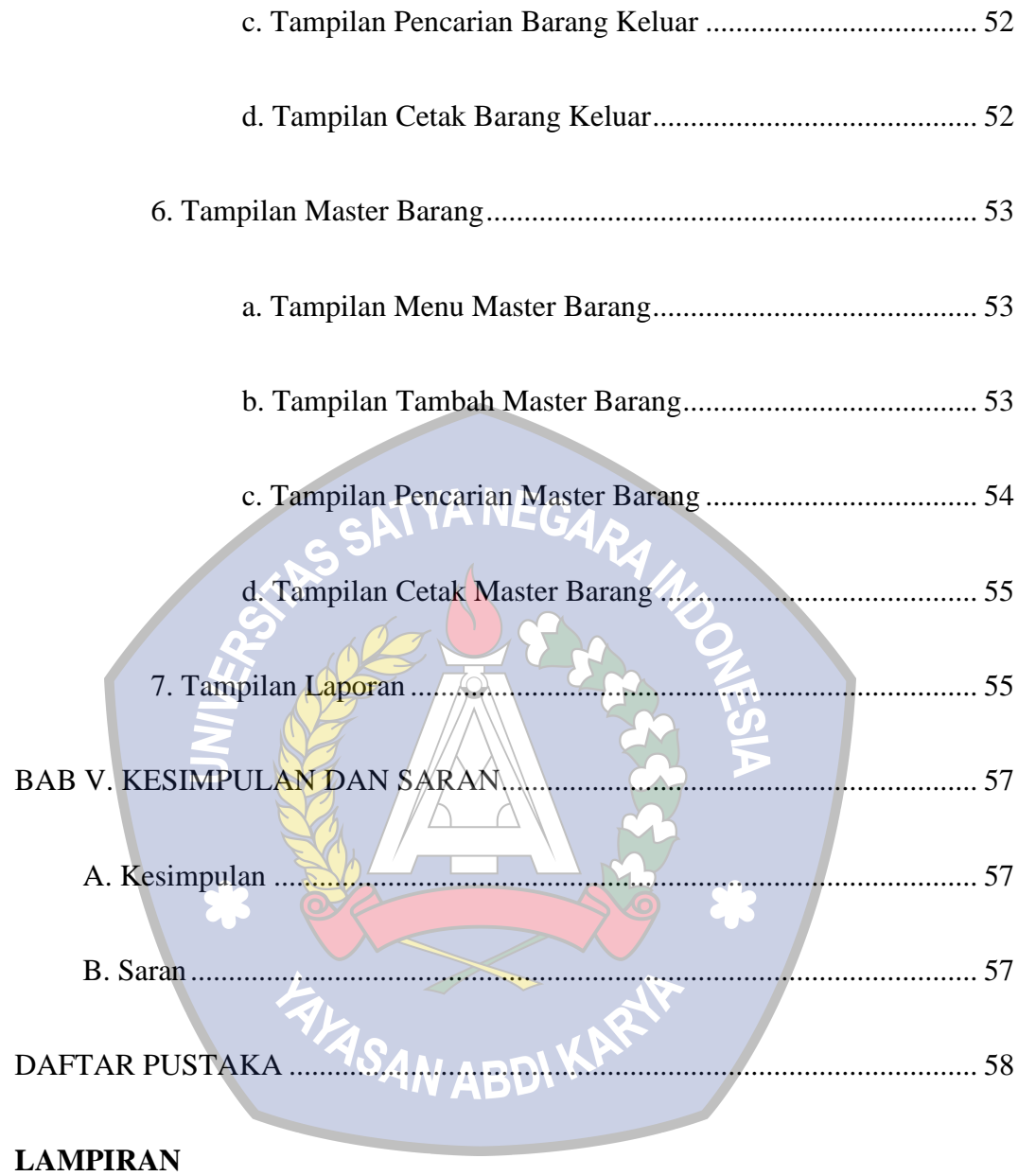

#### **DAFTAR GAMBAR**

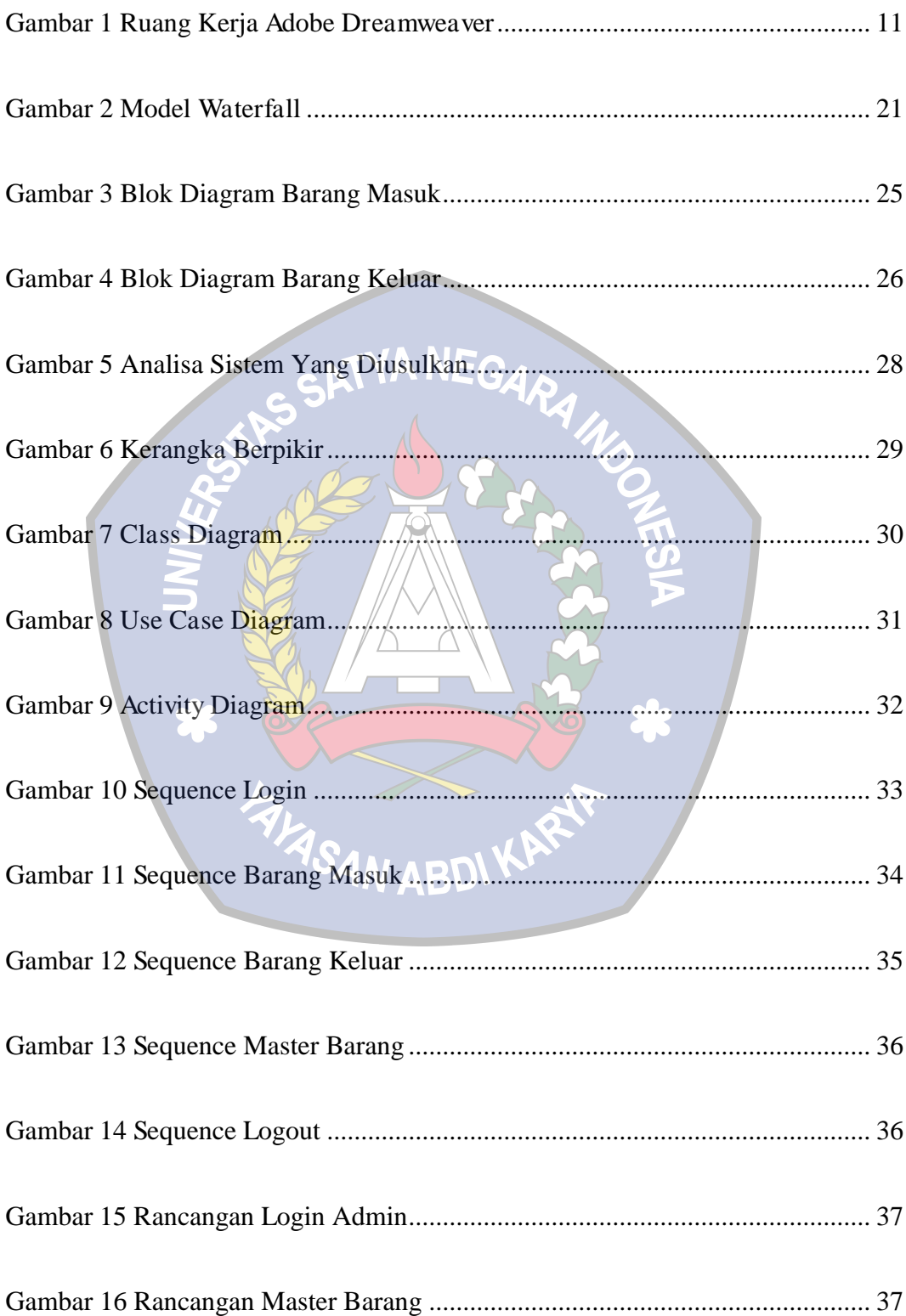

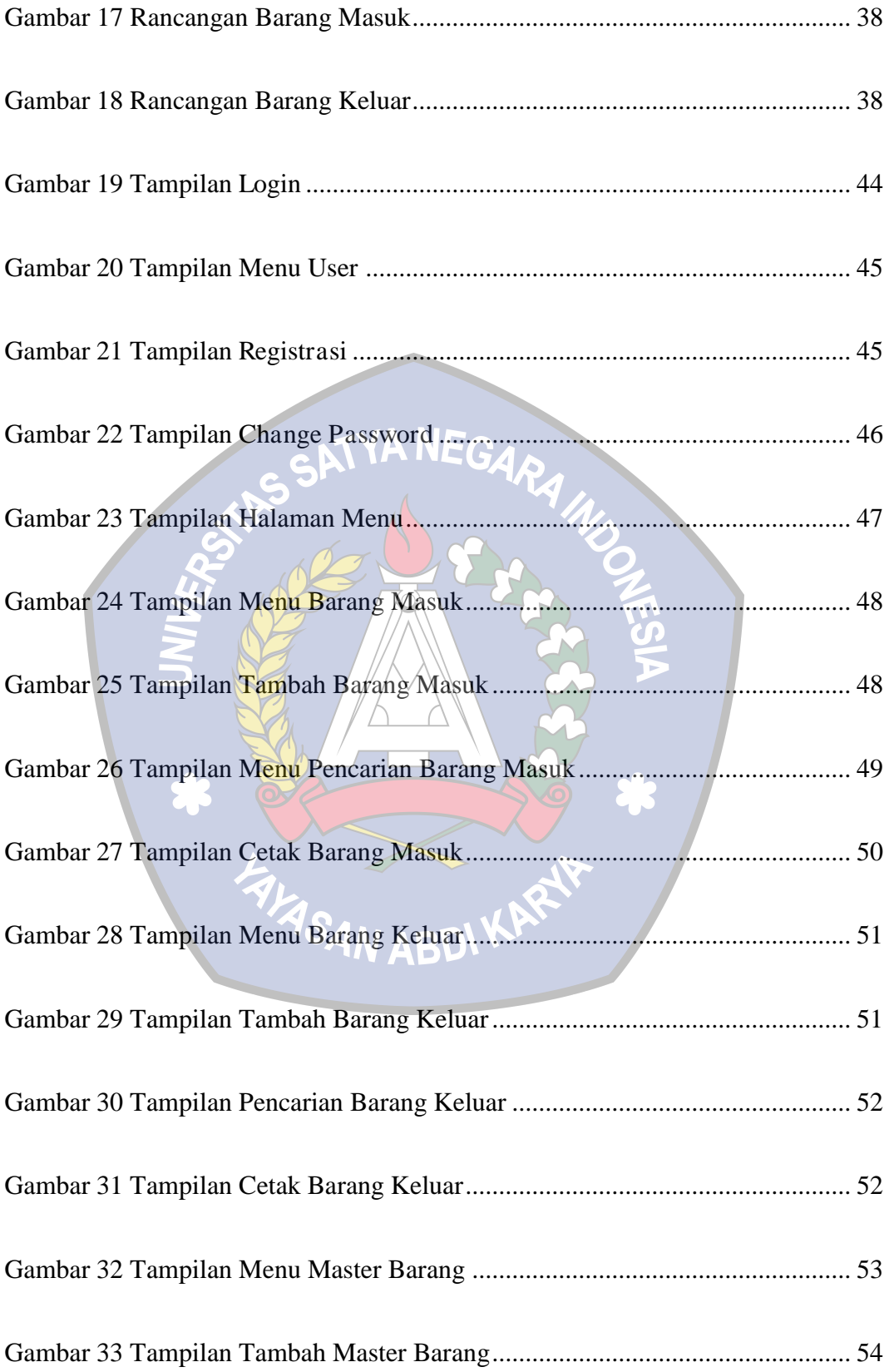

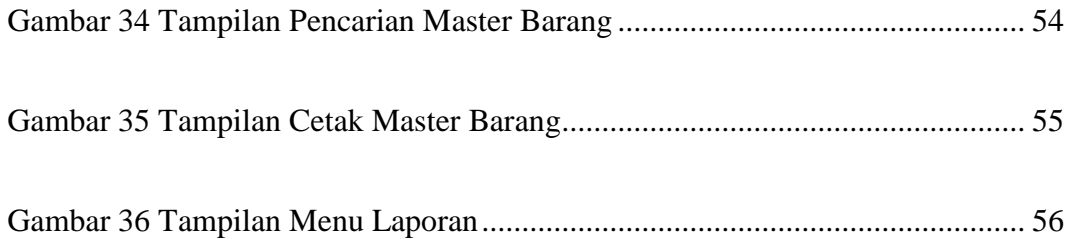

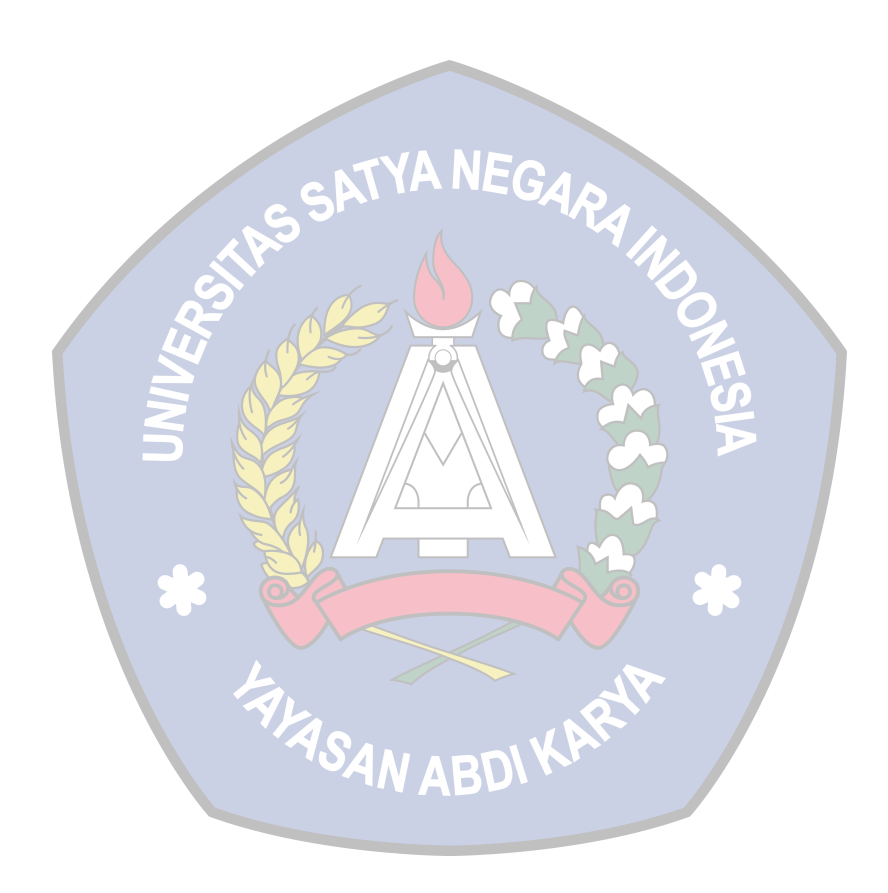

#### **DAFTAR TABEL**

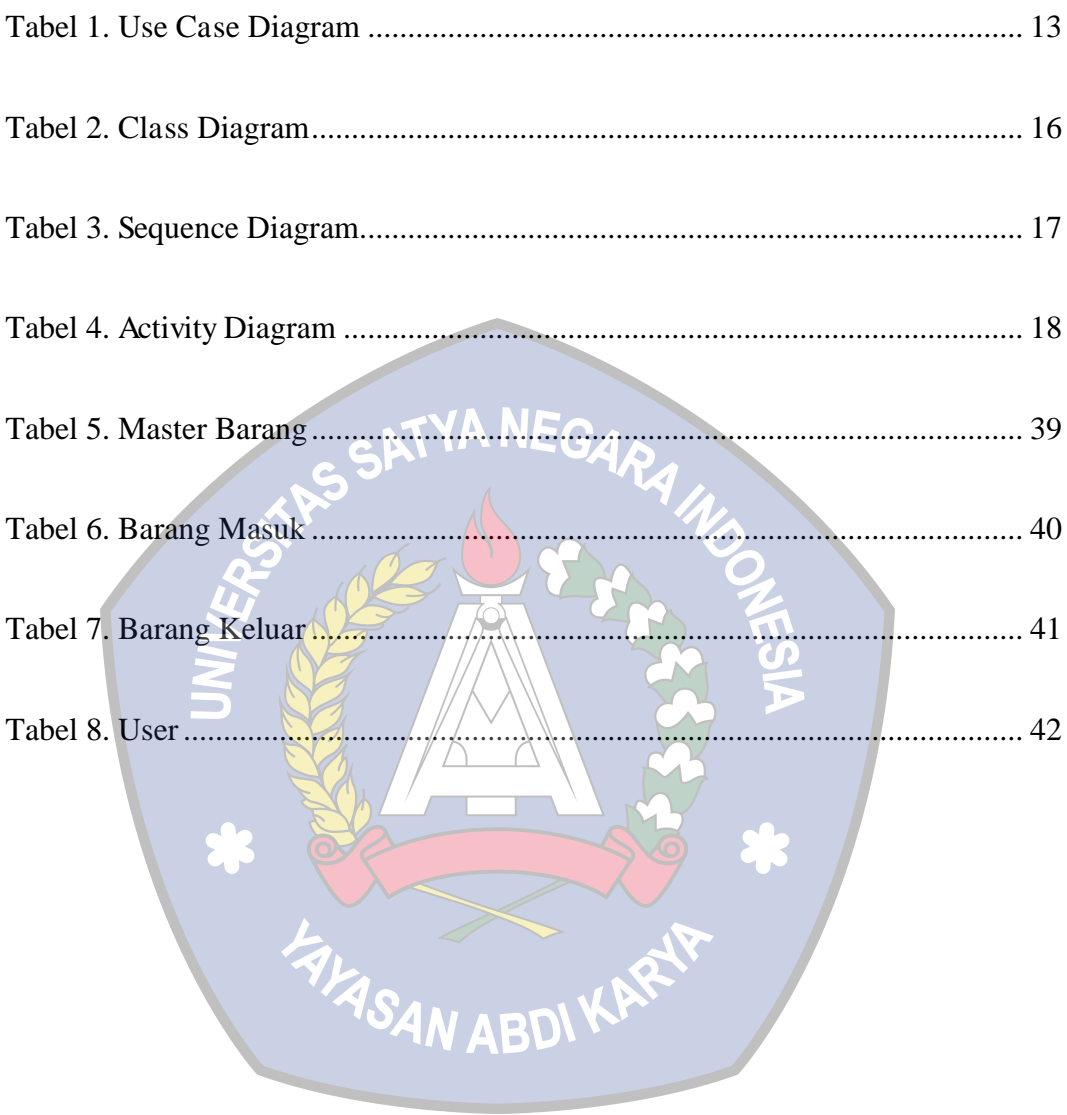

#### **BAB I**

#### **PENDAHULUAN**

#### **A. Latar Belakang**

Dalam era persaingan bebas saat ini, kecepatan pengolahan dan penyampaian informasi memiliki peran yang sangat penting bagi setiap perusahaan, terutama pada perusahaan-perusahaan yang memiliki tingkat rutinitas tinggi dan memiliki banyak data yang harus diolah. Banyaknya data maupun informasi yang harus diolah sudah tidak efektif lagi jika dilakukan dengan menggunakan cara-cara manual. Pengolahan data yang jumlahnya sangat banyak/memerlukan suatu alat bantu yang memiliki tingkat kecepatan dan keakuratan perhitungan dan penyampaian informasi. Alat bantu tersebut berupa perangkat keras (hardware) dan perangkat lunak (software).

Kompleksitas perusahaan yang didorong oleh perubahan lingkungan yang sangat dinamis perlu didukung dengan adanya suatu rancangan desain baru yang dapat menunjang pelayanan kebutuhan informasi kepada pengguna sistem yang semakin meningkat agar tetap menjaga perusahaan berada didepan pesaing dan tetap menyetarakan diri dengan revolusi teknologi dan dampaknya pada produk atau jasa perusahaan.

Pengolahan Persediaan barang pada PT. YOKOGAWA INDONESIA masih dilakukan secara manual, yaitu dengan menggunakan buku besar, akibatnya pengolahan data tersebut memakan waktu yang lama.

Padahal untuk mengolah data barang diperlukan ketelitian dan ketepatan. Untuk mengatasi masalah tersebut, maka diupayakan untuk menerapkan sistem aplikasi khusus untuk pengelolalan data yang akan diolah ke dalam sebuah data (database) serta merancang suatu aplikasi yang dapat membantu kerumitan-kerumitan yang dialami selama ini, dengan harapan informasi yang dibutuhkan dapat berjalan secara cepat dan akurat dalam laporan ini dengan judul: **"**Perancangan Aplikasi Persediaan PT. Yokogawa Indonesia Berbasis Web**".**

#### **B. Rumusan Masalah**

Berdasarkan dari latar belakang permasalahan yang terjadi pada PT. Yokogawa Indonesia, maka akan diuraikan rumusan masalah dalam penelitian ini sebagai berikut :

Bagaimana merancang aplikasi persediaan barang PT. Yokogawa Indonesia berbasis web dengan baik?

**SAN ABDI** 

#### **C. Tujuan Dan Manfaat Penelitian**

1. Tujuan

 Sesuai dengan perumusan masalah diatas, adapaun tujuan dari penelitian ini adalah sebagai berikut :

 Membuat aplikasi persediaan baru menggunakan aplikasi berbasis web agar mempercepat proses pendataan barang di PT. Yokogawa Indonesia.

2. Manfaat

Manfaat dalam perancangan sistem ini adalah sebagai berikut :

- a. Untuk mengetahui sistem pengelolaan persediaan barang yang diterapkan pada PT. Yokogawa Indonesia.
- b. Sebagai sarana untuk memudahkan penginputan dan pengolahan data barang agar meminimalisir terjadinya kesalahan.
- c. Agar mudah untuk mengetahui jumlah stok barang, sehingga dapat menghindari terjadinya stok minus.
- d. Agar dihasilkan laporan-laporan yang lebih cepat dan akurat.

**FALASAN ABDI KARY** 

#### **BAB II**

#### **LANDASAN TEORI**

#### **A. Pengertian Sistem**

Menurut (Hartono, 2013:9), "sistem adalah suatu himpunan dari berbagai bagian atau elemen yang saling berhubungan secara terorganisasi berdasar fungsi-fungsinya menjadi suatu kesatuan".

#### **B. Pengertian Informasi**

Menurut (Hartono, 2013:15), "informasi pada dasarnya adalah sehimpunan data yang telah diolah menjadi sesuatu yang memiliki arti dan kegunaan lebih luas".

#### **C. Pengertian Sistem Informasi**

Menurut (Hartono, 2013), "sistem Informasi adalah seperangkat komponen yang saling berhubungan, yang bekerja untuk mengumpulkan dan menyimpan data serta mengolahnya menjadi informasi untuk digunakan".

#### **D. Pengertian Data**

Data adalah representasi fakta dunia nyata yang mewakili suatu objek seperti manusia (pegawai, siswa, pembeli, pelanggan), barang, hewan, peristiwa, konsep, keadaan, dan sebagainya, yang diwujudkan dalam bentuk angka, huruf, simbol, teks, gambar, bunyi, atau kombinasinya. (Fathansyah, 2015).

#### **E. Pengertian Persediaan**

 Menurut (Prawirosentono, 2005:83), definisi persediaan dapat diklasifiaksikan menjadi dua yaitu antara lain akan disebutkan dan dijelaskan sebagai berikut :

1. Pada perusahaan manufactur

Persediaan yakni simpanan bahan baku dan barang setengah jadi (work in proses) untuk diproses menjadi barang jadi (finished goods) yang mempunyai nilai tambah lebih besar secara ekonomis, untuk selanjutnya dijual kepada pihak ketiga (konsumen).

2. Pada perusahaan dagang

 Persediaan adalah simpanan sejumlah barang jadi yang siap untuk dijual kepada pihak ketiga (konsumen).

#### **F. Pengertian Inventory**

 Menurut pendapat Schroeder (2000:4) yang mengatakan bahwa definisi persediaan atau inventory adalah "stock bahan yang digunakan untuk memudahkan produksi atau untuk memuaskan permintaan pelanggan".

#### **G. Pengertian Perancangan**

 Perancangan merupakan salah satu hal yang penting dalam membuat program, adapun tujuan dari perancangan ialah untuk memberi gambaran yang jelas lengkap kepada pemrogram dan ahli teknik yang terlibat. Perancangan harus berguna dan mudah dipahami sehingga mudah digunakan. Perancangan adalah Sebuah Proses untuk mendefinisikan sesuatu yang akan dikerjakan dengan menggunakan teknik yang bervariasi serta didalamnya melibatkan deskripsi mengenai arsitektur serta detail komponen dan juga keterbatasan yang akan dialami dalam proses pengerjaanya. Perancangan atau rancang merupakan serangkaian prosedur untuk menterjemahkan hasil analisa dan sebuah sistem ke dalam bahasa pemrograman untuk mendeskripsikan dengan detail bagaimana komponenkomponen sistem di implementasikan. (Pressman, 2009).

#### **H. Pengertian Aplikasi**

 Perangkat lunak aplikasi adalah suatu subkelas perangkat lunak komputer yang memanfaatkan kemampuan komputer langsung untuk melakukan suatu tugas yang diinginkan pengguna. Biasanya dibandingkan dengan perangkat lunak sistem yang mengintegrasikan berbagai kemampuan komputer, tapi tidak secara langsung menerapkan kemampuan tersebut untuk mengerjakan suatu tugas yang menguntungkan pengguna. Contoh utama perangkat lunak aplikasi adalah pengolah kata, lembar kerja dan pemutar media. Beberapa aplikasi yang digabung bersama menjadi

suatu paket kadang disebut sebagai suatu paket atau suite aplikasi (application suite). Contohnya adalah Microsoft Office dan Open Office.org, yang menggabungkan suatu aplikasi pengolah kata, lembar kerja, serta beberapa aplikasi lainnya. Aplikasi-aplikasi dalam suatu paket biasanya memiliki antarmuka pengguna yang memiliki kesamaan sehingga memudahkan pengguna untuk mempelajari dan menggunakan setiap aplikasi. Sering kali aplikasi ini memiliki kemampuan untuk saling berinteraksi satu sama lain sehingga menguntungkan pengguna. Contohnya, suatu lembar kerja dapat dibenamkan dalam suatu dokumen pengolah kata walaupun dibuat pada aplikasi lembar kerja yang terpisah. (Nazrudin,2012 : 9).

#### **I. Pengertian Web**

World Wide web (WWW), lebih dikenal dengan web, merupakan salah satu layanan yang didapat oleh pemakai computer yang terhubung ke Internet.

Web pada awalnya adalah ruang informasi dalam Internet, dengan menggunakan teknologi hyperteks, pemakai dituntun untuk menemukan informasi dengan mengikuti link yang disediakan dalam dokumen web yang ditampilkan dalam browser web.

Kini Internet identik dengan web, karena kepopuleran web sebagai standar interface pada layanan-layanan yang ada di Internet dari awalnya sebagai penyedia informasi, kini digunakan juga untuk komunikasi dari email sampai dengan chatting, sampai dengan transaksi bisnis.

 Kini, web seakan lebih popular daripada email, walaupun secara statistic email masih merupakan aplikasi terbanyak yang digunakan oleh pengguna Internet. Web lebih popular bagi khalayak umum dan pemula, terutama untuk tujuan pencarian informasi dan melakukan komunikasi email yang menggunakan web sebagai interfacenya. (Pohan, 2009).

#### **J. Pengertian PHP**

 PHP Adalah Bahasa Pemograman Web Server-side yang bersifat open source. PHP merupakan script yang terintegrasi dengan HTML dan berada pada server (server side HTML embedded scripting). PHP Adalah Script yang digunakan untuk membuat halaman website yang dinamis. Dinamis berarti halaman yang akan ditampilkan dibuat saat halaman itu diminta oleh client. Mekanisme ini menyebabkan informasi yang diterima client selalu yang terbaru/Up to date. Semua script PHP dieksekusi pada server dimana script tersebut dijalankan. (Anshar, 2010).

#### **K. Pengertian MySql**

 MySql (My Structure Query Language) Adalah Salah satu database management system (DBMS) dari sekian banyak DBMS seperti Oracle MS SQL, Postagre SQL, Dan lainya. MySQL Berfungsi untuk mengolah database menggunakan bahasa SQL. MySql Bersifat open source sehingga kita bisa menggunakanya secara gratis. Pemograman PHP juga sangat mendukung/support dengan database MySql. (Anshar, 2010).

#### **L. Pengertian XAMPP**

 XAMPP adalah sebuah software yang berfungsi untuk menjalankan website berbasis PHP dan menggunakan pengolah data MYSQL dikomputer lokal. XAMPP berperan sebagai server web pada komputer lokal. XAMPP juga dapat disebut sebuah Cpanel server virtual, yang dapat membantu melakukan preview sehingga dapat dimodifikasi website tanpa harus online atau terakses dengan internet. (Wicaksono, 2008:7).

#### **M. Pengertian Database**

 Database adalah sekumpulan tabel-tabel yang berisi data dan merupakan kumpulan dari field atau kolom. Struktur file yang menyusun sebuah database adalah Record dan Field.

- a. Data Adalah Satu satuan informasi yang akan di olah. Sebelum di olah data dikumpulkan di dalam suatu file database.
- b. Record Adalah Data yang isinya merupakan satu kesatuan seperti NamaUser Dan Password. Setiap Keterangan yang mencakup NamaUser Dan Password dinamakan satu record. Setiap record diberi nomor urut yang di sebut nomor record (Record Number).
- c. Field Adalah Sub bagian dari record. Dari contoh isi record di atas maka terdiri dari 2 field, yaitu: Field NamaUser dan Password.

(Anshar, 2010).

#### **N. Pengertian HTML**

 HTML (Hyper Text Markup Language) Adalah sekumpulan simbolsimbol atau tag-tag yang dituliskan dalam sebuah file yang digunakan untuk menampilkan halaman pada web browser. tag-tag HTML selalu diawali dengan <x> dan diakhiri dengan </x> dimana x tag HTML itu seperti b,I,u, (Anshar, 2010).

#### **O. Pengertian Adobe Dreamweaver**

 Dreamweaver merupakan sebuah produk web developer yang dikembangkan oleh Adobe Inc, sebelumnya produk dreamweaver dikembangkan oleh Macromedia Inc, yang kemudian sampai saat ini perkembanganya diteruskan oleh Adobe Sistem Inc, dreamweaver dikembangkan dan dirilis dengan kode nama Creative Suit (CS).

Ruang Kerja Adobe Dreamweaver :

 Ruang kerja atau workspace adalah bagian keseluruhan tampilan Adobe Dreamweaver. ruang kerja dreamweaver terdiri dari Welcome screen, menu, insert bar, document windows, css panel, aplication panel, tag inspector, property inspector, result panel dan files panel. Masing-masing dari komponen tersebut memiliki fungsi dan aturan. Berikut di bawah ini penjelasanya.

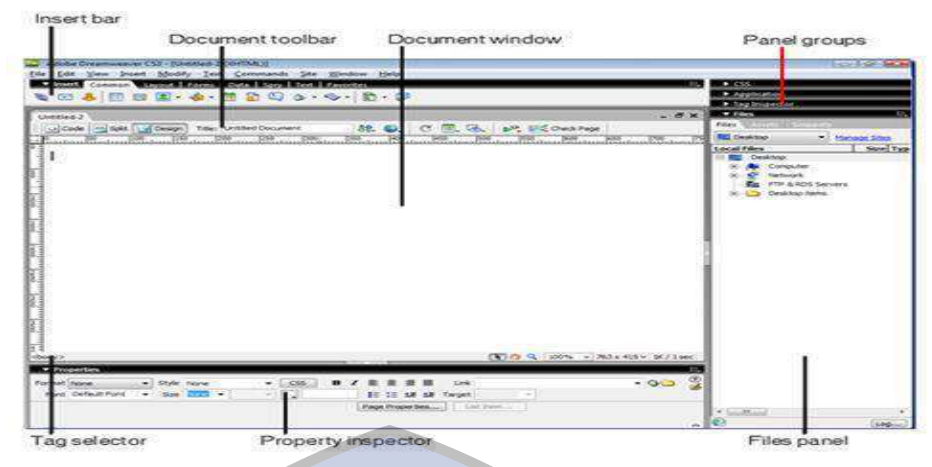

Sumber: Sibero (2012:384)

**Gambar 1.** Ruang Kerja Adobe Dreamweaver

Keterangan Gambar 1.

- 1. Document window berfungsi menampilkan dokumen yang sedang dikerjakan.
- 2. Insert Bar mengandung tombol-tombol untuk menyisipkan sebagai macam objek seperti image, Table dan layer kedalam dokumen.
- 3. Document Toolbar berisikan tombol-tombol dan menu pop-up yang menyediakan tampilan berbeda dari document window.
- 4. Panel Groups adalah kumpulan panel yang saling berkaitan satu sama lainya yang dikelompokan dibawah satu judul.
- 5 Tag Selector berfungsi menampilkan hirarki tag disekitar pilihan yang aktif pada design view.
- 6. Property Inspector digunakan untuk melihat dan mengubah berbagai property objek atau teks.
- 7. Files Panel digunakan untuk mengatur file-file dan folder-folder yang membentuk situs.

#### **P. Unfied Modelling Language (UML)**

Pada perkembangan teknik pemrograman berorientasi objek, muncul sebuah standarisasi bahasa pemodelan untuk pembangunan perangkat lunak yang dibangun dengan menggunakan teknik pemrograman berorientasi objek yaitu Unified Modeling Language (UML). UML merupakan bahasa visual yang menjadi standar untuk menspesifikasikan, menggambarkan, membangun dan dokumentasi dari sistem perangkat lunak. (Sugiarti, 2013: 34). Berikut macam – macam yang terdapat dalam UML :

1. Use Case Diagram

Use case atau diagram use case menggambarkan kelakuan (behavior) sistem informasi yang akan dibuat. Use case mendeskripsikan sebuah interaksi antara satu atau lebih aktor dengan sistem informasi yang akan dibuat. Secara kasar, use case digunakan untuk mengetahui fungsi apa saja yang ada didalam sebuah sistem informasi dan siapa saja yang berhak menggunakan fungsi-fungsi itu (Sugiarti, 2013: 41).

Penamaan pada use case didefinisikan sesederhana mungkin dan mudah untuk dipahami. Ada dua hal utama dalam use case yaitu aktor dan use case.

a) Aktor: merupakan orang, proses atau sistem lain yang berinteraksi dengan sistem Informasi yang akan dibuat di luar sistem informasi yang akan dibuat itu sendiri. Meskipun simbol dari aktor berbentuk orang, tapi aktor belum tentu merupakan orang.

b) Use case: Merupakan fungsionalitas yang disediakan sistem sebagai unit-unit yang saling bertukar pesan antar unit atau aktor.

Menurut (Sugiarti 2013: 42), dalam use case diagram terdapat beberapa simbol yang digunakan dalam pembuatan use case diagram sebagai berikut.

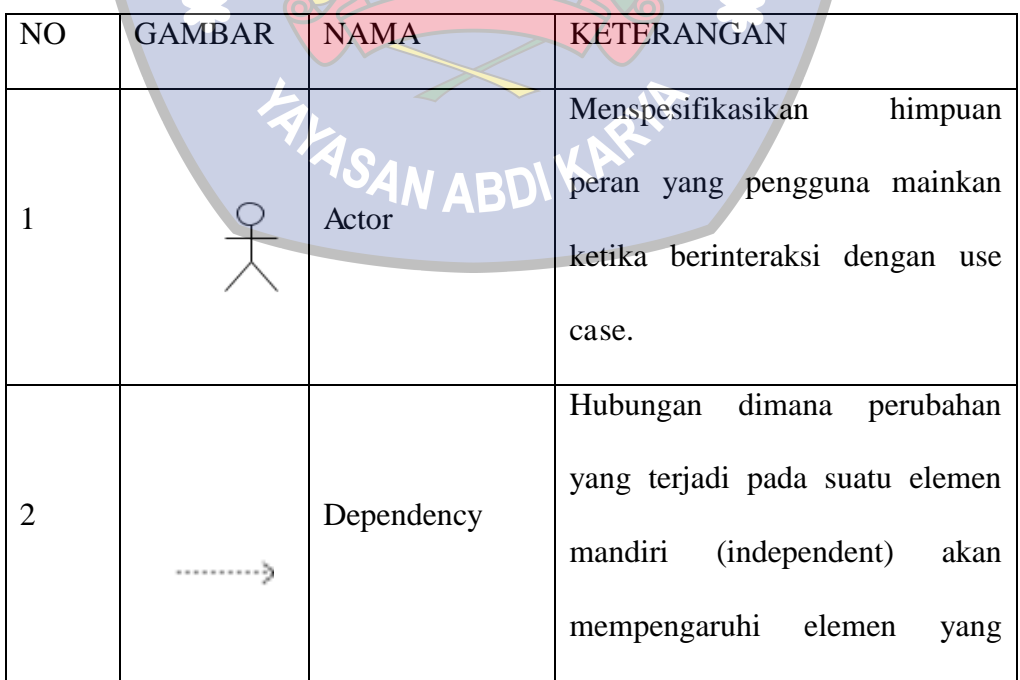

**Tabel 1.** Use Case Diagram

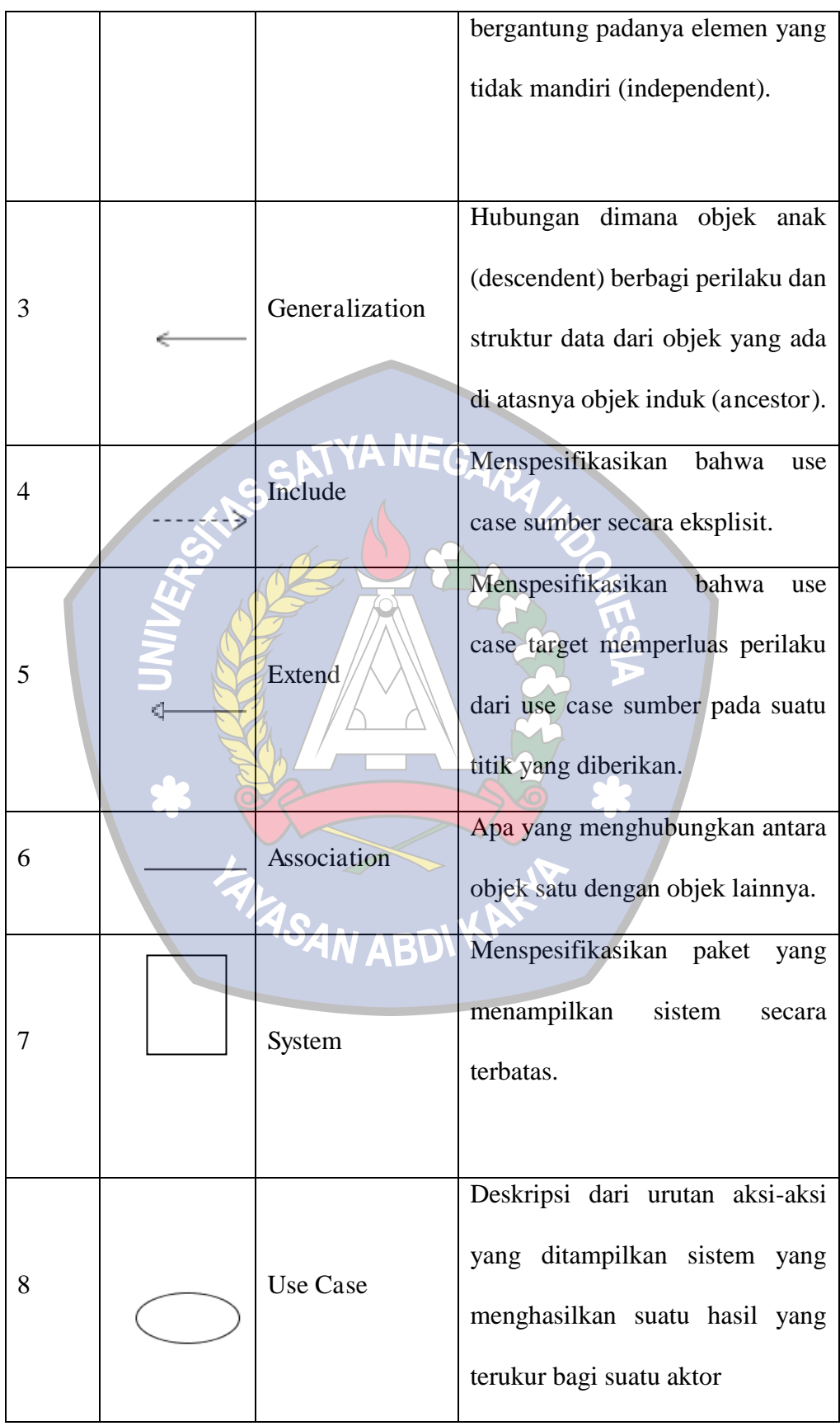

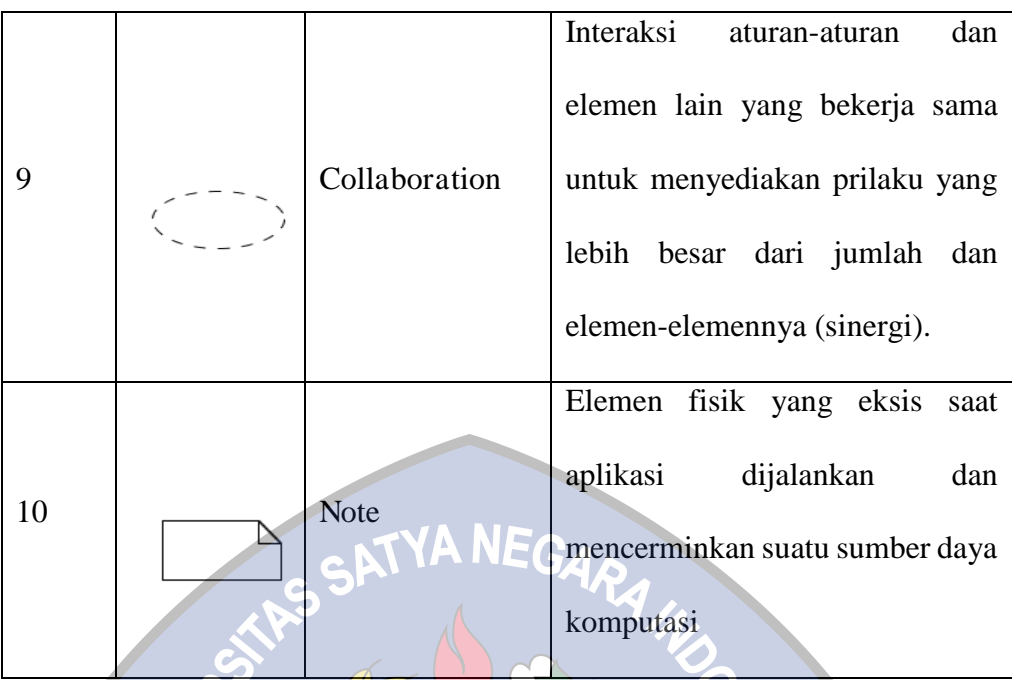

#### 2. Class Diagram

Class diagram digunakan untuk menggambarkan struktur dalam objek sistem. Diagram ini menunjukkan class object yang menyusun sistem dan juga hubungan antara class object (Sugiarti, 2013: 37).

Kelas memiliki atribut dan metode atau operasi. Atribut adalah variabel-variabel yang mendeskripsikan properti dengan bentuk sebaris teks dalam kelas tersebut, sedangkan metode adalah fungsi yang dimiliki oleh kelas yang dalam class diagram dilambangkan menggunakan simbolsimbol. (Sugiarti, 2013: 57-59)

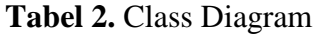

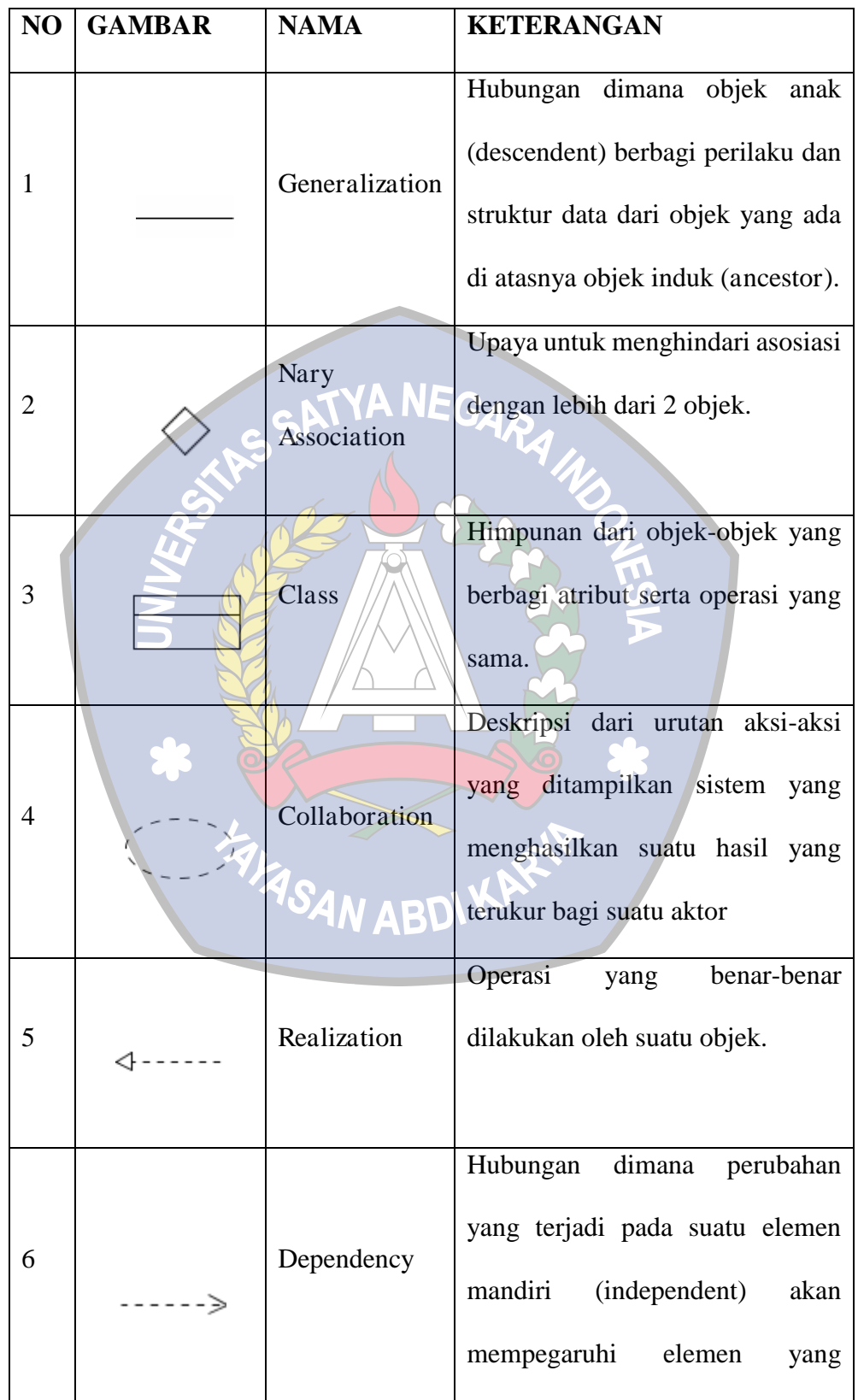

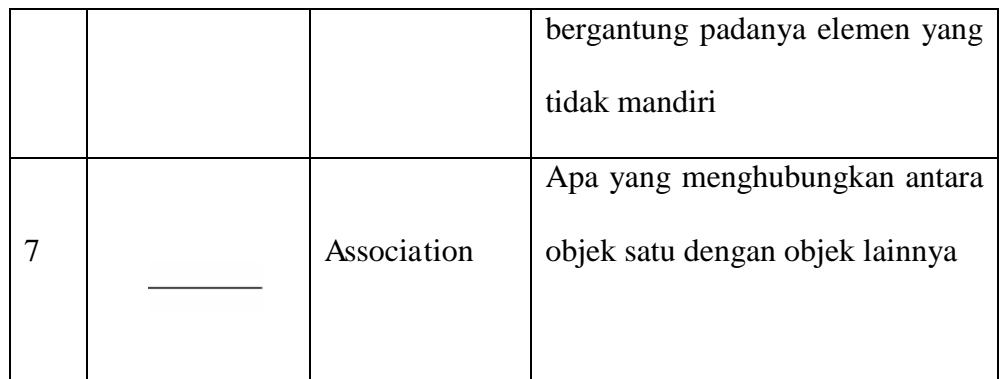

# 3. Sequence Diagram / A NEGA

Diagram sekuen merupakan diagram yang digunakan untuk menggambarkan perilaku objek pada use case dengan mendeskripsikan proses objek dengan pesan yang dikirimkan. Oleh karena itu, untuk menggambar diagram sekuen harus diketahui objek-objek yang terlibat dalam sebuah use case beserta metode-metode yang dimiliki kelas yang diinstansiasi menjadi objek itu. (Sugiarti, 2013: 69).

 $\overline{M}$ 

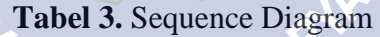

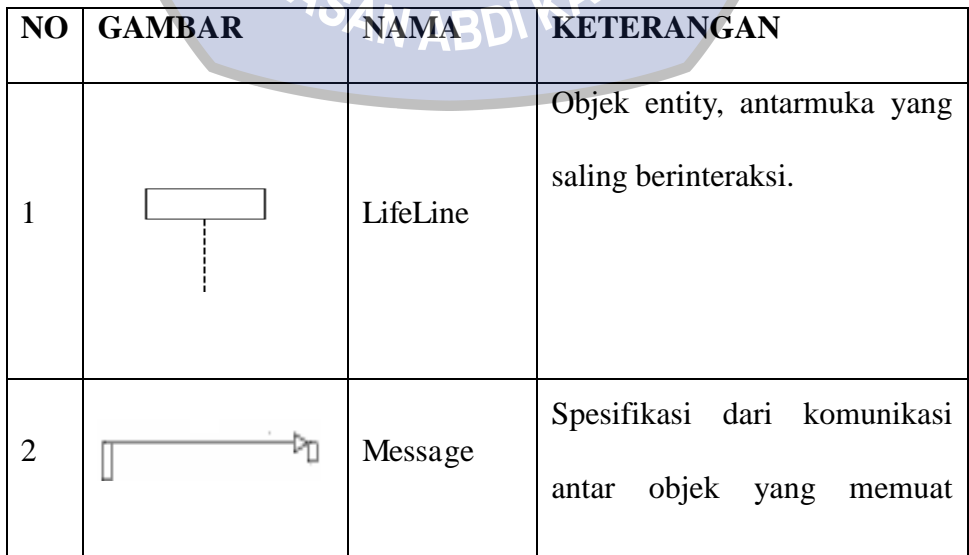

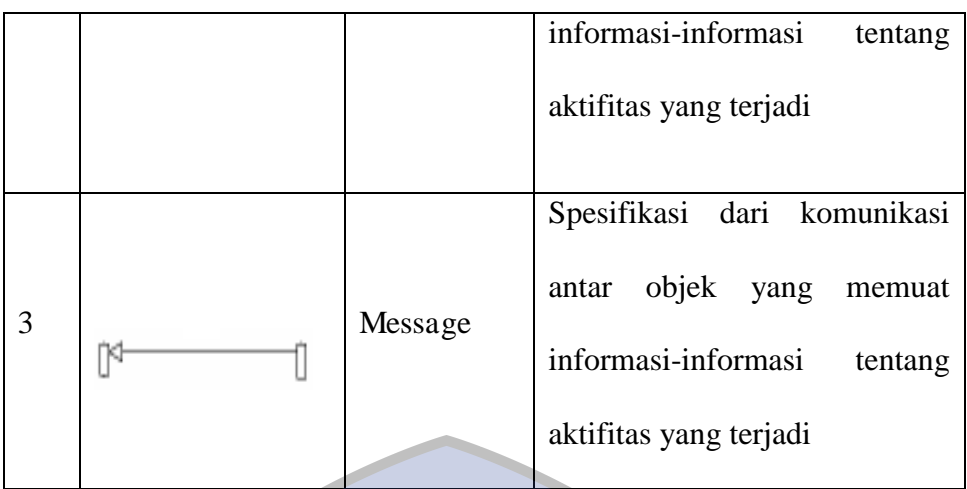

## 4. Activity Diagram<sup>YANEGA</sup>

Diagram aktivitas menggambarkan aliran kerja atau aktivitas dari sebuah sistem, tetapi bukan aktivitas aktor. Diagram aktivitas juga menggambarkan bagaimana alur sistem berawal, pilihan (decision) yang mungkin terjadi dan bagaimana akhir alur sistem tersebut (Sugiarti, 2013: 75).

#### **Tabel 4.** Activity Diagram

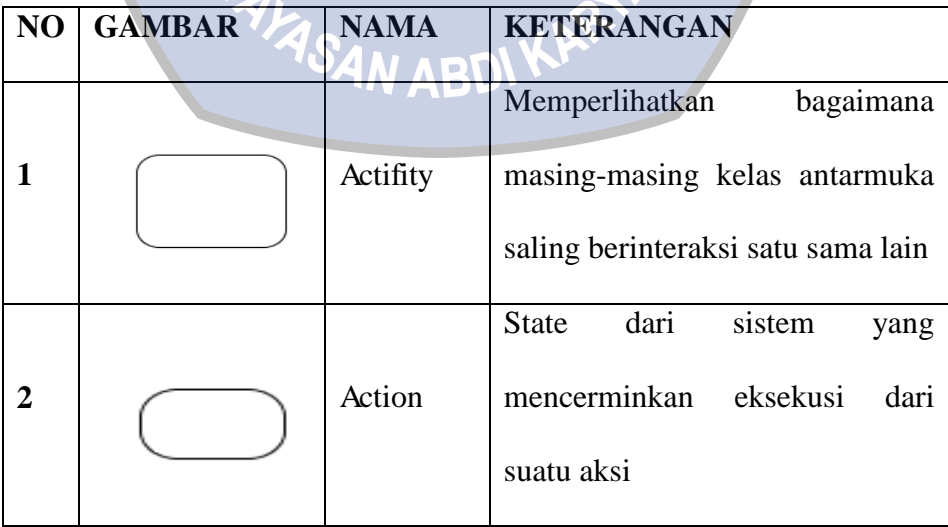
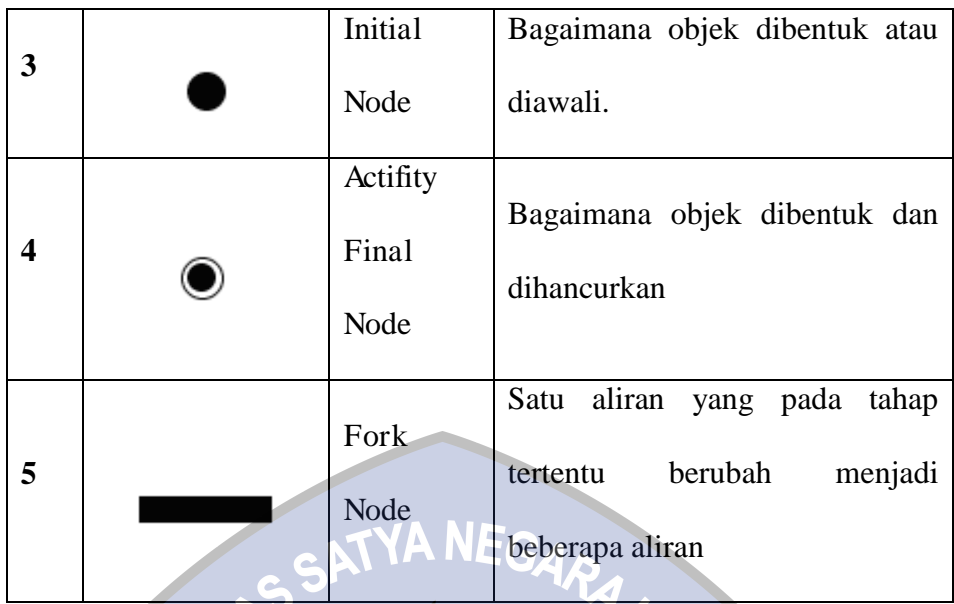

# **Q. Pengertian CSS (Cascading Style Sheets)**

CSS adalah suatu teknologi yang digunakan untuk meperindah tampilan halaman website (situs). Singkatanya dengan menggunakan metode CSS ini anda dengan mudah mengubah secara keseluruhan sekaligus memformat ulang situs, css mempunyai 2 bagian utama yaitu selectors dan deklarasi. Yang dimaksud selectors biasanya element HTML yang ingin diubah, Sedangkan deklarasi biasanya terdiri dari property dan nilai. Properti sendiri adalah atribut style yang ingin anda ubah dan setiap property memiliki nilai. (prasetio, 2012:260).

## **R. Pengertian JavaScript**

JavaScript merupakan sebuah bahasa pemrograman populer yang didukung oleh semua web browser dan web tools lainnya. Yang memungkinkan fungsi-fungsi interaktif yang bisa ditambahkan ke dalam halaman web yang statis. Dengan javascript dapat membuat interaksi pengguna dan aplikasi lebih interaktif. Javascript berkembang dari bahasa netscape live script. Javascript tertanam kedalam halaman web karena hal itu hanya bisa dieksekusi dengan mengambil sebuah halaman dari semua situs web. Hal ini tidak bisa digunakan untuk penyelidikan sumber komputer. Java adalah sebuah bahasa pemrograman yang bersifat full blown yang bisa memanipulasikan banyak sumber dalam komputer. Bagaimana pun juga kedua javaScript routines dan program java (applet) diaktivasikan dari sebuah halaman web yang bersifat sanboxed dan tidak mempunyai pemerintahan penuh dalam mesin (Giffin, 2012).

**S. JQuery** 

JQuery adalah pustaka / library JavaScript kecil bersumber terbuka yang menekankan pada interaksi antara JavaScript dan HTML. Adapun fitur-fitur yang ditawarkan oleh jQuery adalah sebagai berikut.

1. Mempermudah akses dan manipulasi ke bagian page tertentu. jQuery menawarkan sebuah selector yang robust dan efisien untuk mengambil bagian tertentu pada dokumen yang selanjutnya bisa dimanipulasi.

2. Mempermudah perubahan tampilan dokumen. Jquery dapat mengubah tampilan CSS dengan mudah.

3. Menambahkan animasi. Kita dapat memberi animasi pada webpage kita dengan jQuery.

(Prasetio, 2012).

#### **T. Pengertian Waterfall**

Menurut (Sommerville, 2011:30), "metode waterfall memiliki tahapan utama dari waterfall model yang mencerminkan aktivitas pengembangan dasar". Terdapat 5 (lima) tahapan pada metode Waterfall, yaitu requirement analysis anda definition, system and software design, implementation and unit testing, integration and system testing dan operation and maintenance.

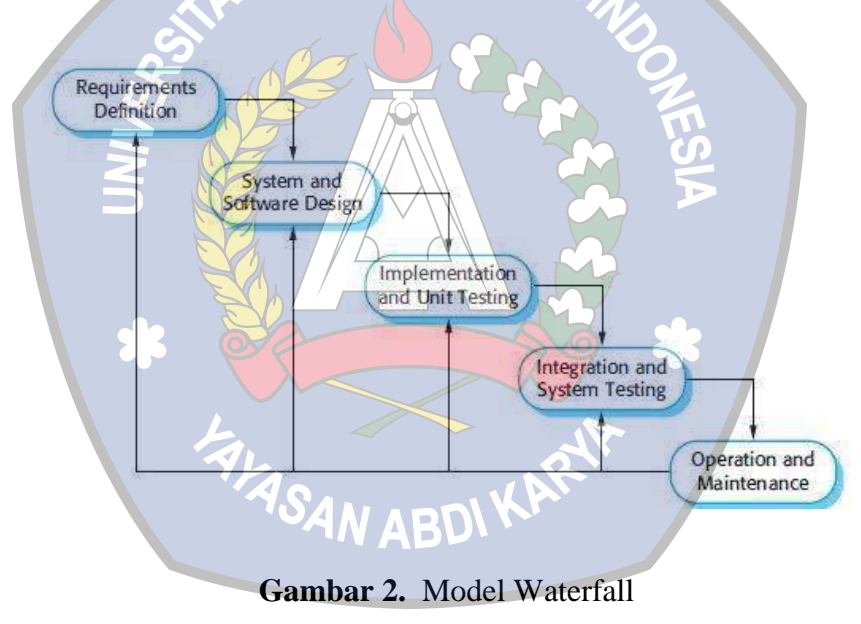

Adapun penjelasan dari tahapan-tahapan metode Waterfall menurut Ian Sommerville tersebut sebagai berikut.

#### 1. Requirement Analysis and Definition

Requirement Analysis and Definition adalah tahapan penetapan fitur, kendala dan tujuan sistem melalui konsultasi dengan pengguna sistem. Semua hal tersebut akan ditetapkan secara rinci dan berfungsi sebagai spesifikasi sistem.

2. System and Software Design

Pada tahap System and Software Design ini akan dibentuk suatu arsitektur sistem berdasarkan persyaratan yang telah ditetapkan. Selain itu juga, dilakukan identifikasi dan penggambaran terhadap abstraksi dasar sistem perangkat lunak beserta hubungan-hubungannya.

3. Implementation and Unit Testing

Dalam tahapan Implementation and Unit Testing ini, hasil dari desain perangkat lunak akan direalisasikan sebagai satu set program atau unit program. Setiap unit akan diuji apakah sudah memenuhi spesifikasinya.

4. Integration and System Testing

Dalam tahap Integration and System Testing ini, setiap unit program akan diintegrasikan satu sama lain dan diuji sebagai satu sistem yang utuh untuk memastikan sistem sudah memenuhi persyaratan yang ada. Setelah itu sistem akan dikirim ke pengguna sistem.

# 5. Operation and Maintenance

Dalam tahap Operation and Maintenance ini, sistem diinstal dan mulai digunakan. Selain itu juga memperbaiki error yang tidak ditemukan pada tahap pembuatan. Dalam tahap ini juga dilakukan pengembangan sistem seperti penambahan fitur dan fungsi baru.

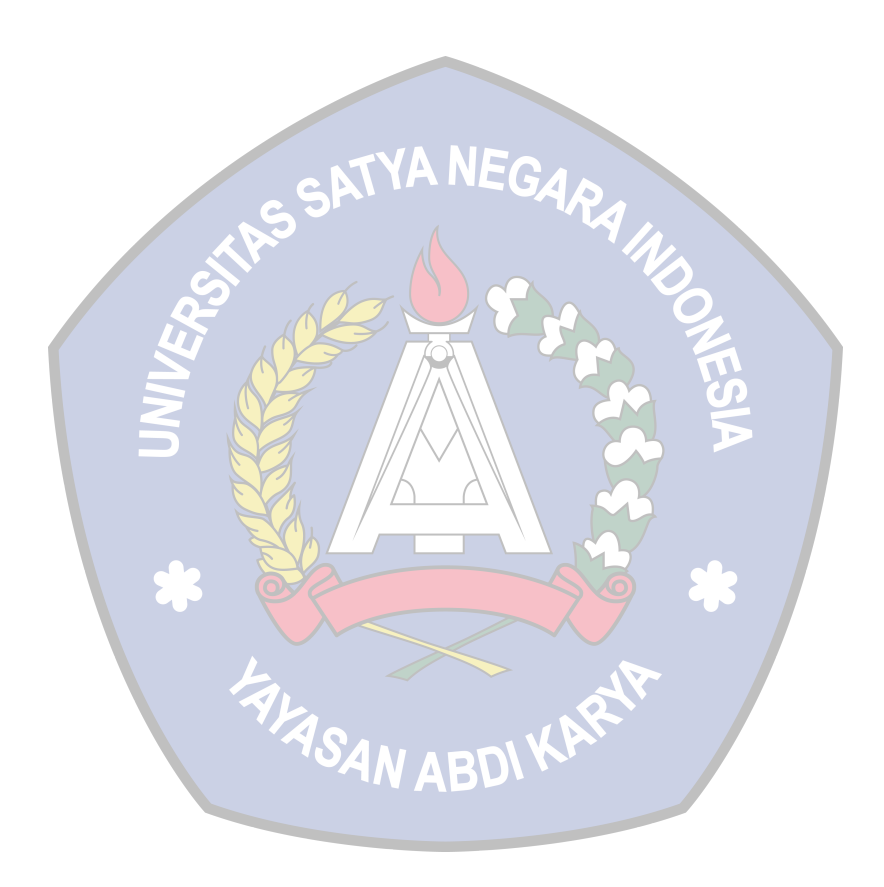

# **BAB III**

# **ANALISIS HASIL DAN PEMBAHASAN**

#### **A. Analisis Kebutuhan Sistem**

1. Analisa Kebutuhan Perangkat Lunak (Software)

Perangkat keras pada komputer tidak akan berfungsi tanpa adanya perangkat lunak atau software. Dimana perangkat lunak digunakan untuk mendukung sistem operasi. Berikut adalah kebutuhan perangkat lunak pada saat pembuatan website aplikasi Persediaan Barang PT. Yokogawa Indonesia yaitu:

- a) Sistem operasi Microsoft windows 7
- b) Dreamweaver
- c) Jdk 8u20 (64-bit)
- d) XAMPP
- 2. Analisa Kebutuhan Perangkat Keras (Hardware)

Perangkat keras atau hardware mempunyai peranan penting dalam pembuatan program maupun pengolahan data karena untuk mengimplementasikan sistem informasi yang telah dirancang maka diperlukan perangkat keras yang sesuai dengan sistem informasi yang diusulkan. Adapun kebutuhan perangkat lunak yang digunakan dalam uji coba pengoperasian Perancangan Aplikasi Persediaan Suku Cadang PT Yokogawa Indonesia:

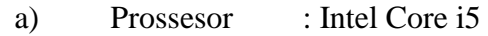

b) Laptop : HP

c)  $RAM : 8 GB$ 

d)  $VGA$  : 4 GB

### **B. Analisa Sistem Pemecahan Masalah**

1. Analisa Sistem Yang Berjalan

Berdasarkan pengamatan yang telah dilakukan oleh penulis di PT. Yokogawa Indonesia, untuk melakukan penginputan persediaan barang masih menggunakanya buku besar dimana sering terjadinya stok minus barang dan penginputan menjadi lebih lama dan tidak efisien.

Berikut tampilan diagram blok persediaan barang masuk dan keluar PT. Yokogawa Indonesia :

a. Blok Diagram Barang Masuk

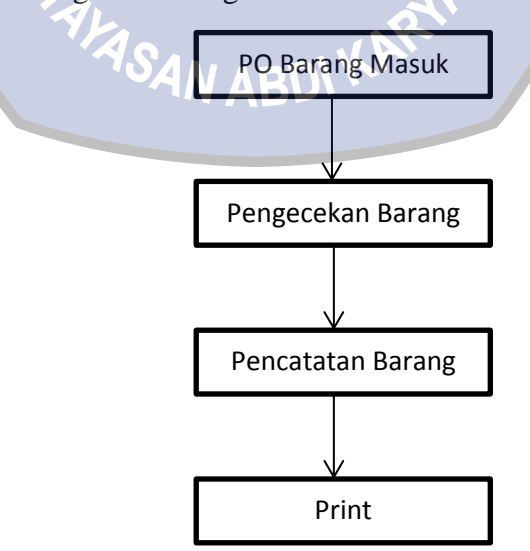

**Gambar 3.** Blok Diagram Barang Masuk

Diagram blok ini menjelaskan proses penerimaan barang masuk diawali dengan PO Barang masuk yang dimana Project enginer memberitahukan nomer PO kepada pihak admin gudang, setelah memberitahukan bahwa Po barang masuk sudah datang maka pihak admin gudang langsung melakukan pengecekan terhadapat barang yang baru masuk, selanjutnya jika sudah selesai dalam pengecekan barang maka tahap selanjutnya admin gudang melakukan pencatatan barang sesuai dengan barang yang tertera di Po Barang Masuk dan tahap terakhir admin gudang wajib print barang masuk tersebut dan memberitahukan kepada manager bahwa barang yang manager pesan sudah datang.

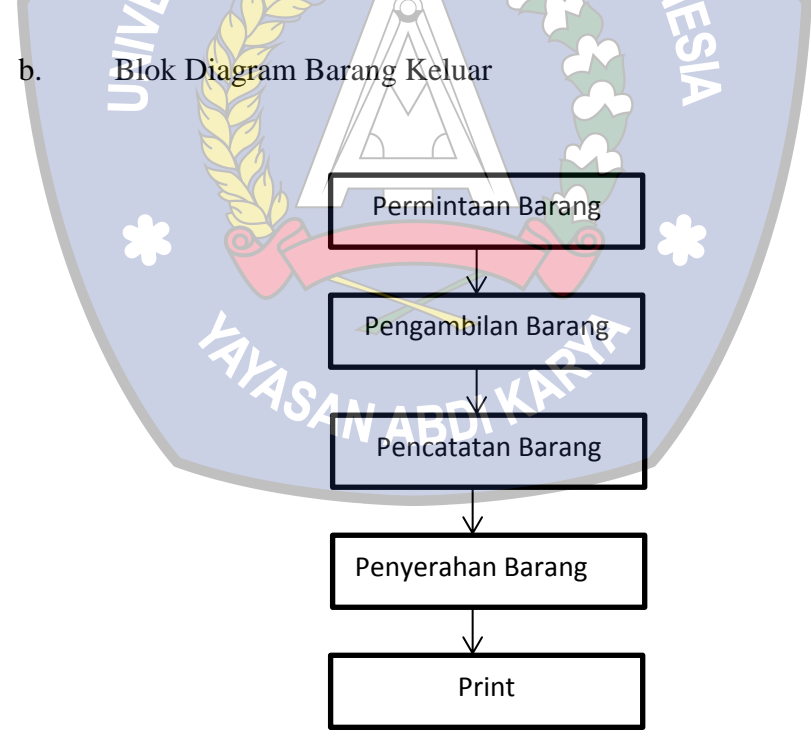

**Gambar 4.** Blok Diagram Barang Keluar

Diagram Blok barang keluar ini menjelaskan dimana untuk permintaan barang dilakukan oleh teknisi yang akan mengerjakan sebuah panel, permintaan ini harus sesuai dengan kebutuhan barang yang akan dipasang pada panel, selanjutnya setelah sesuai permintaan barang dengan kebutuhan panel maka pihak admin gudang melakukan pengambilan barang yang dibutuhkan oleh teknisi dan setelah itu admin gudang melakukan pencatatan barang yang telah dilakukan pengambilan oleh teknisi lalu barang tersebut diserahkan ke teknisi dan selanjutnya melakukan laporan barang keluar dengan melakukan print terlebih dahulu sebelum laporan dikirim kepada manager.

2. Analisa sistem yang diusulkan

Berdasarkan analisa sistem berjalan diatas maka peneliti akan mengusulkan suatu pemecahan masalah yaitu mebuat perancagan aplikasi persediaan PT Yokogawa Indonesia Berbasis Web yang dapat memudahkan untuk melakukan penginputan dan menghindari terjadinya stok barang yang minus. **FASAN ABDI KARA** 

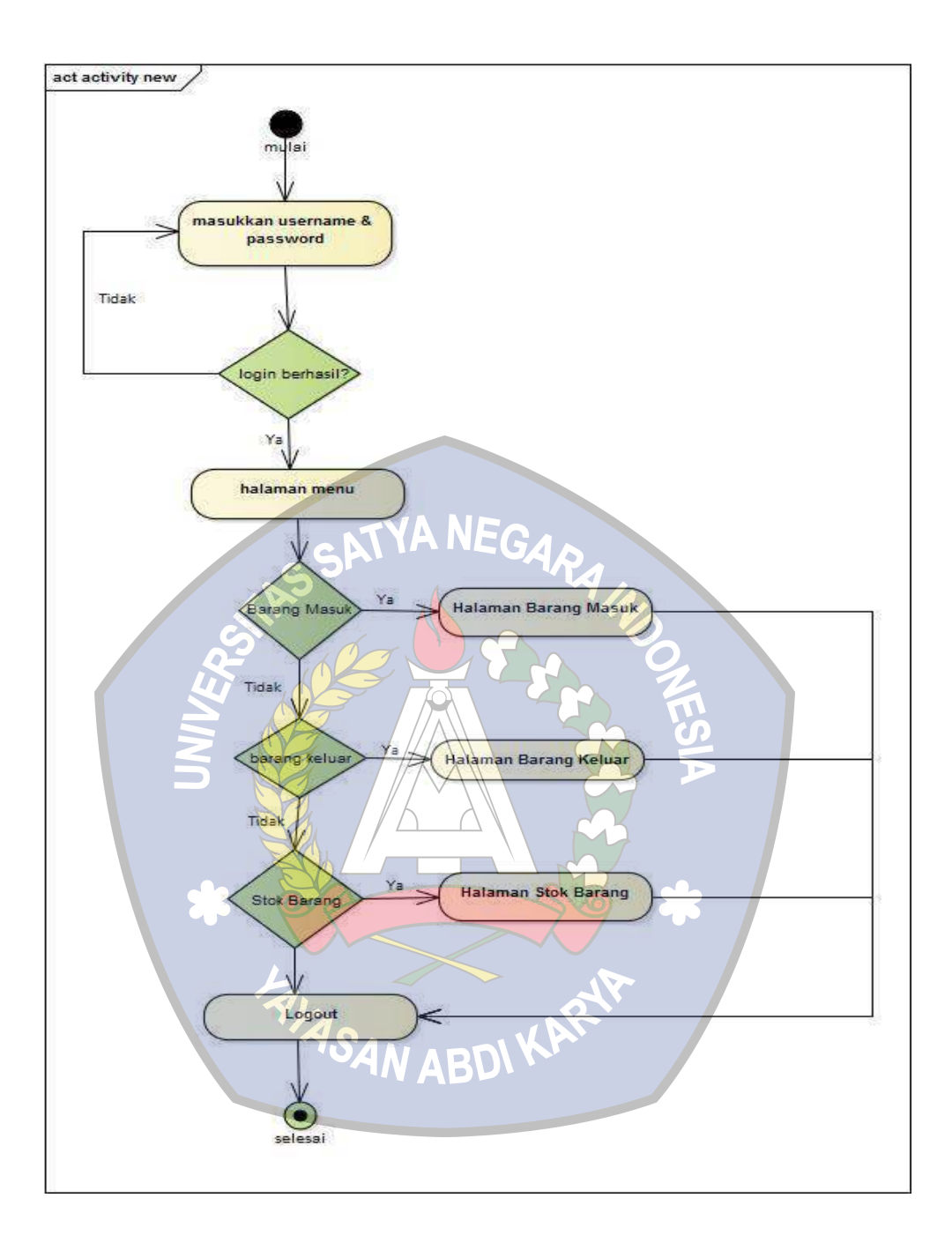

**Gambar 5.** Analisa Sistem Usulan

# **C. Kerangka Berpikir**

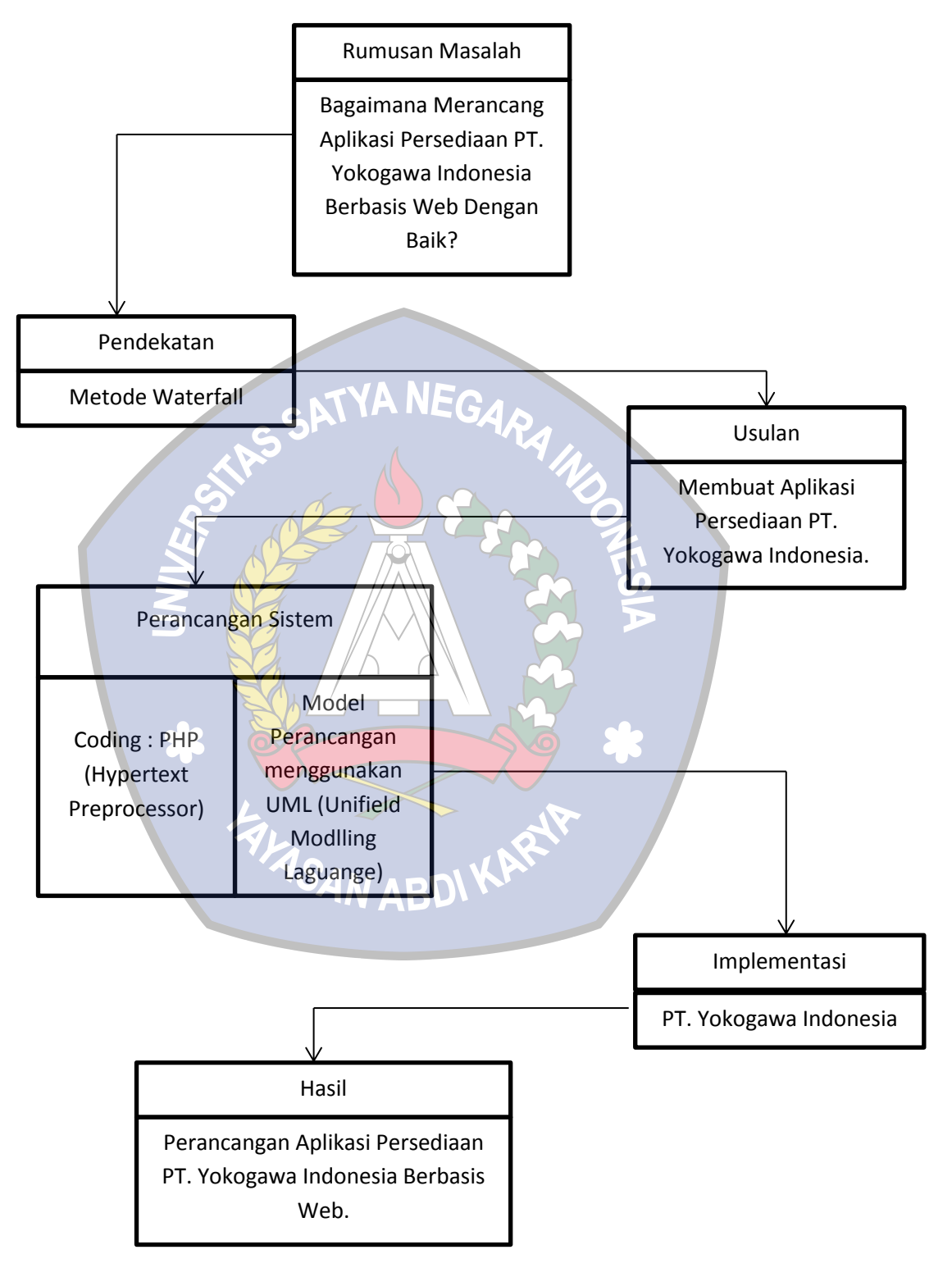

**Gambar 6.** Kerangka Berpikir

# **D. Perancangan**

Pada perancangan ini dilakukan melalui beberapa tahapan yaitu Use Case Diagram, activity diagram, class diagram, sequence diagram, perancangan basis data, perancangan antarmuka dari perangkat lunak yang akan dibangun.

1. Class Diagram

Berikut Adalah Class Diagram perancangan aplikasi persediaan PT. Yokogawa Indonesia yang didaptkan dari hasil analisa sebagai berikut :

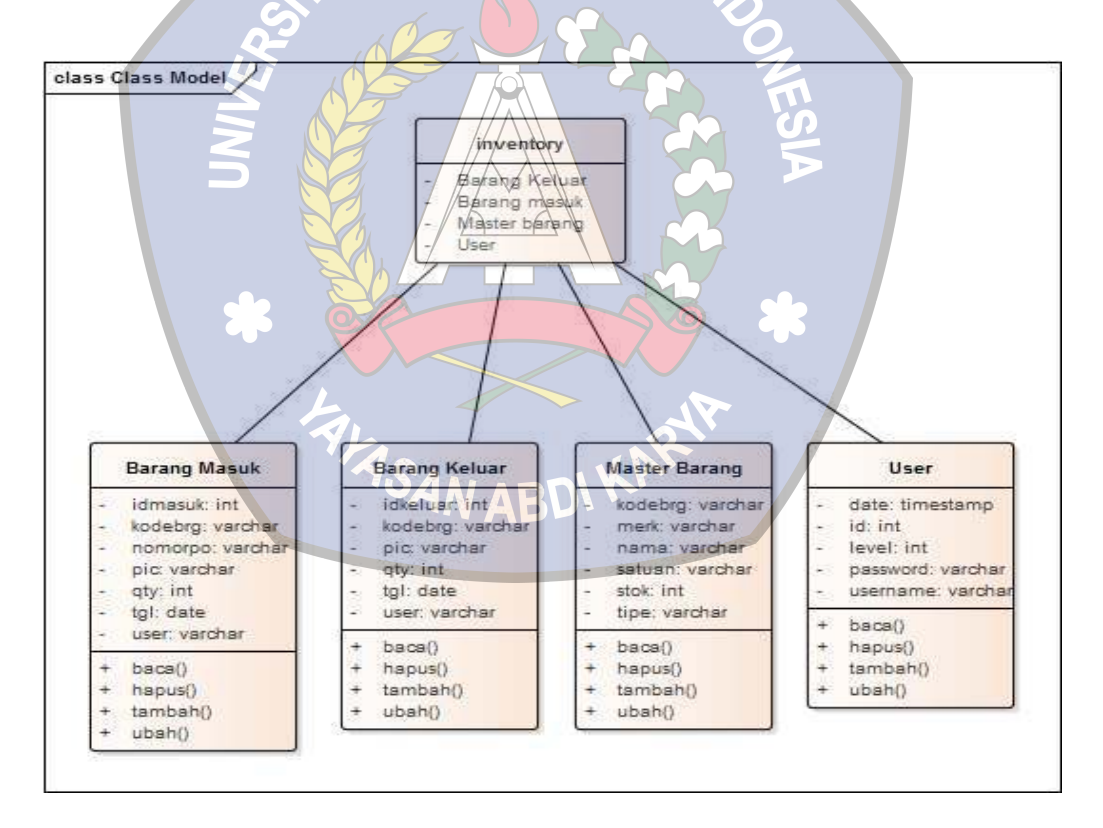

**Gambar 7.** Class Diagram

# 2. Use Case Diagram

. Use Case Diagram merupakan pemodelan untuk kelakuan sistem informasi yang akan dibuat, Berikut adalah Use Case diagram perancangan aplikasi persediaan PT. Yokogawa Indonesia Berbasis Web yang didapatkan dari hasil analisa sebagai berikut :

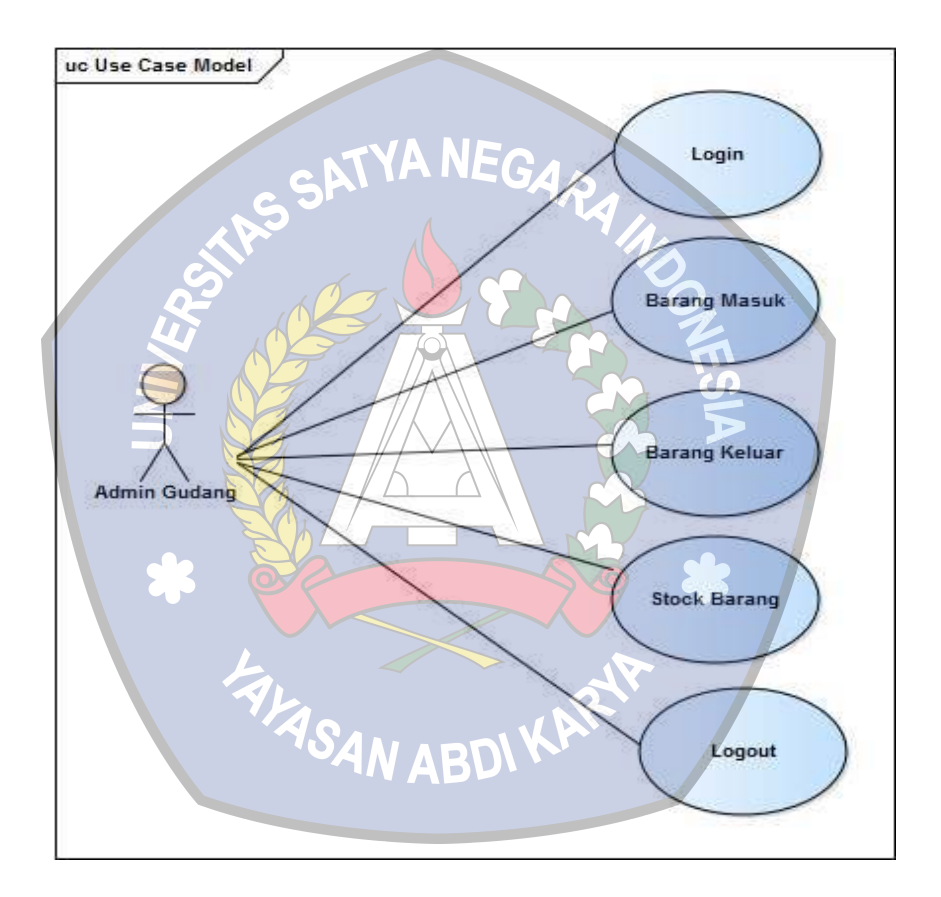

**Gambar 8.** Use Case Diagram

# 3. Activity Diagram

Berikut Adalah Activity Diagram perancangan aplikasi persediaan PT. Yokogawa Indonesia yang didaptkan dari hasil analisa sebagai berikut:

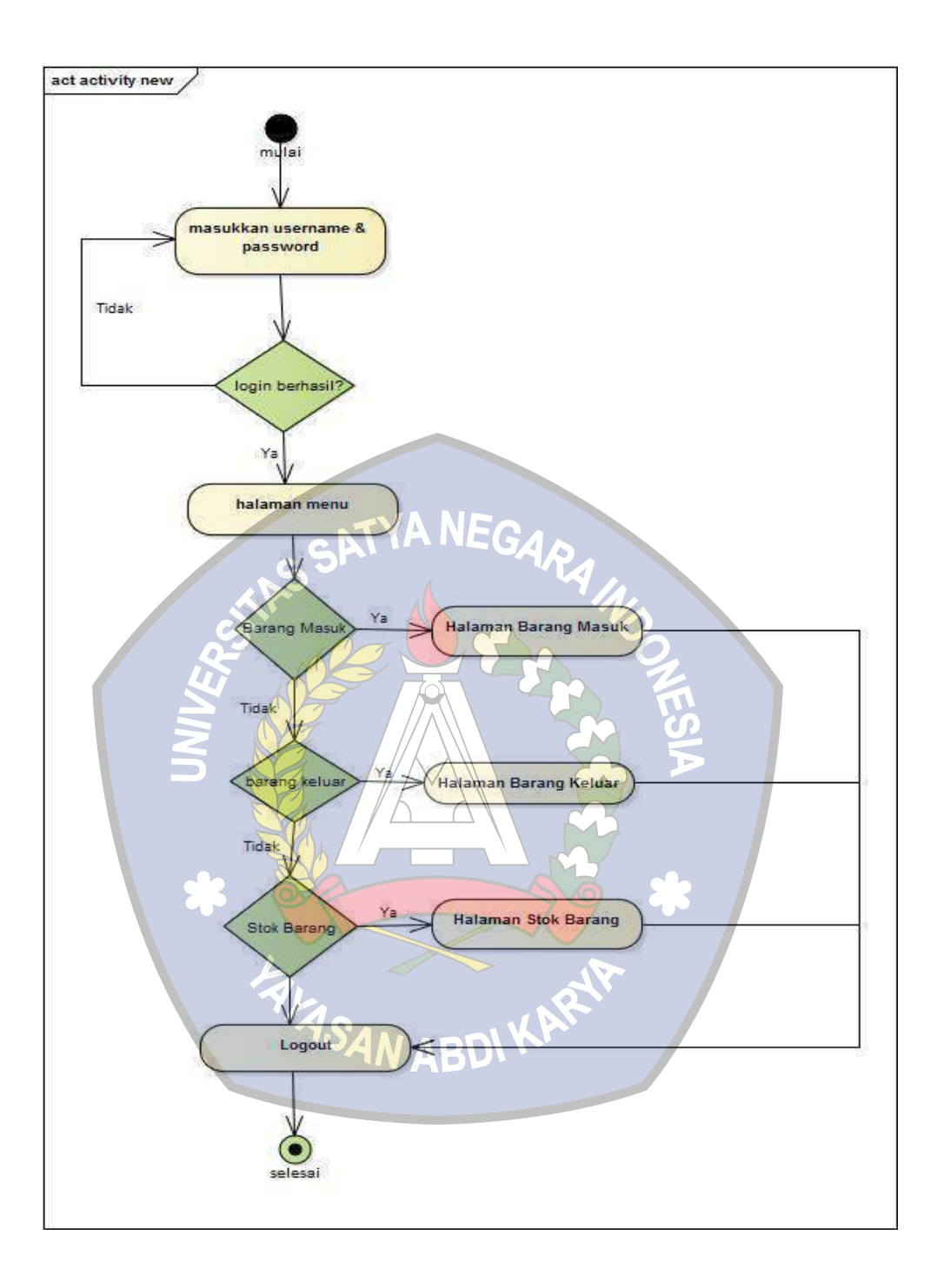

**Gambar 9.** Activity Diagram

4. Sequence Login

Berikut Sequence Login perancangan aplikasi persediaan PT. Yokogawa Indonesia yang didapatkan dari hasil analisa sebagai berikut :

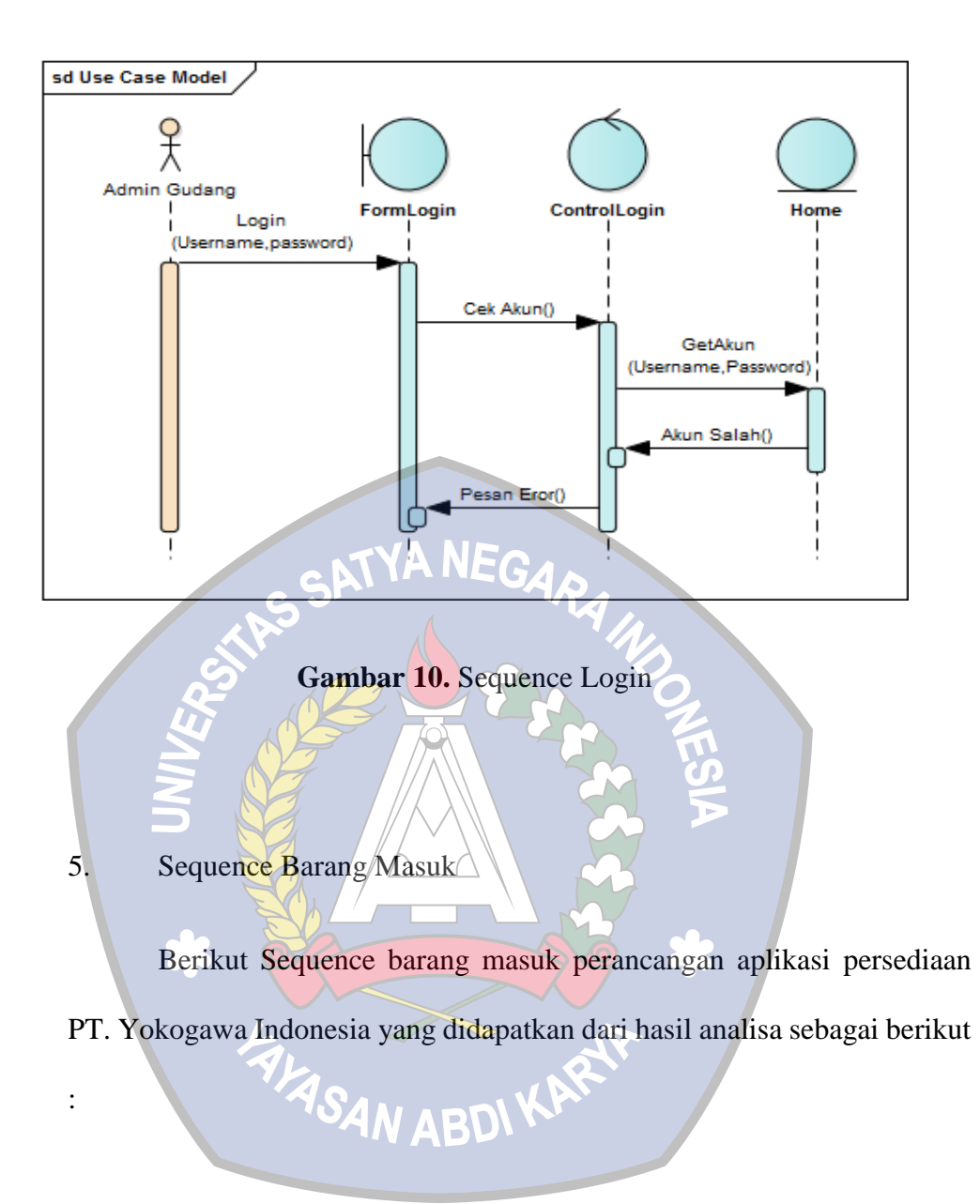

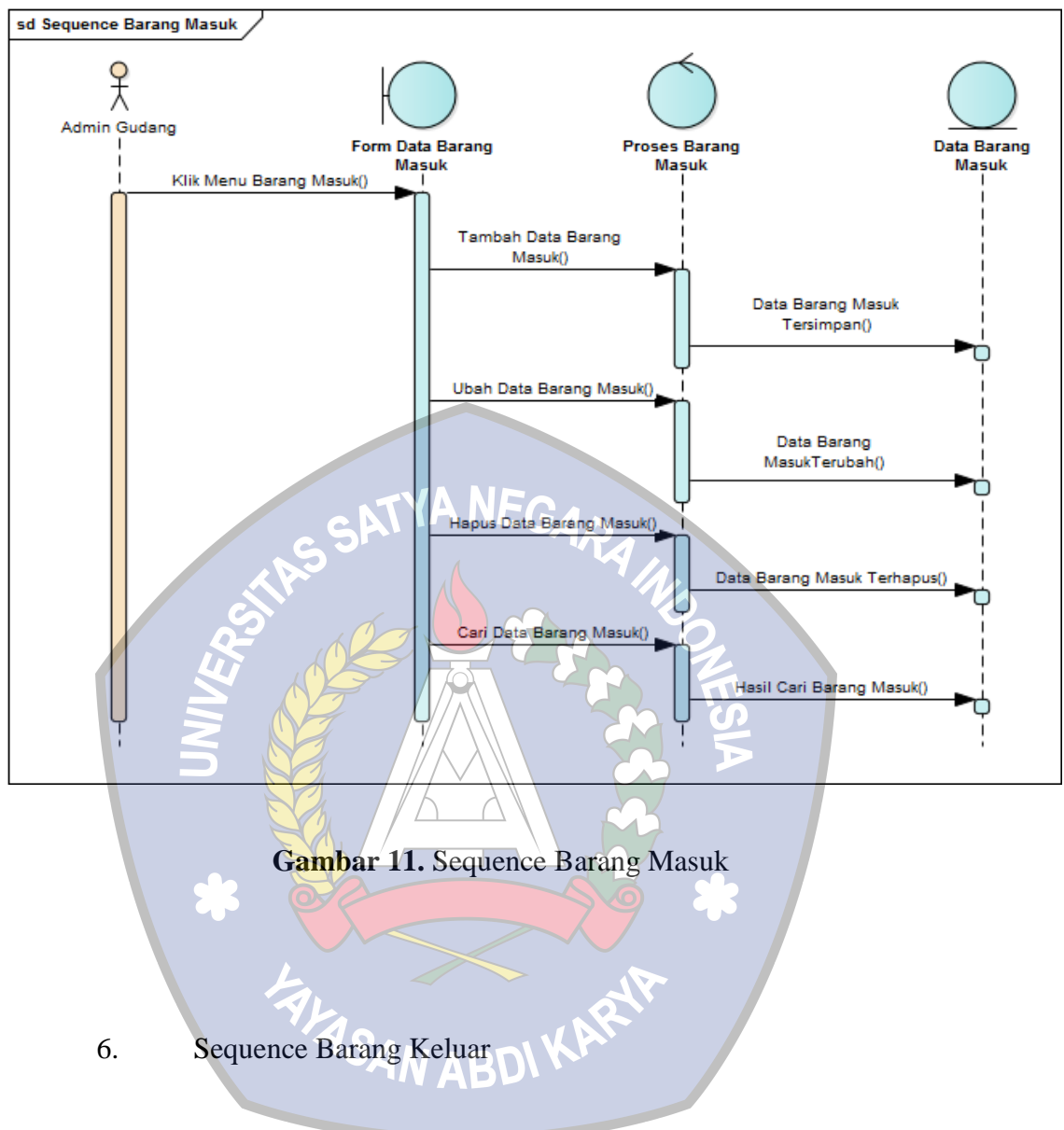

Berikut Sequence barang keluar perancangan aplikasi persediaan PT. Yokogawa Indonesia yang didapatkan dari hasil analisa sebagai berikut

:

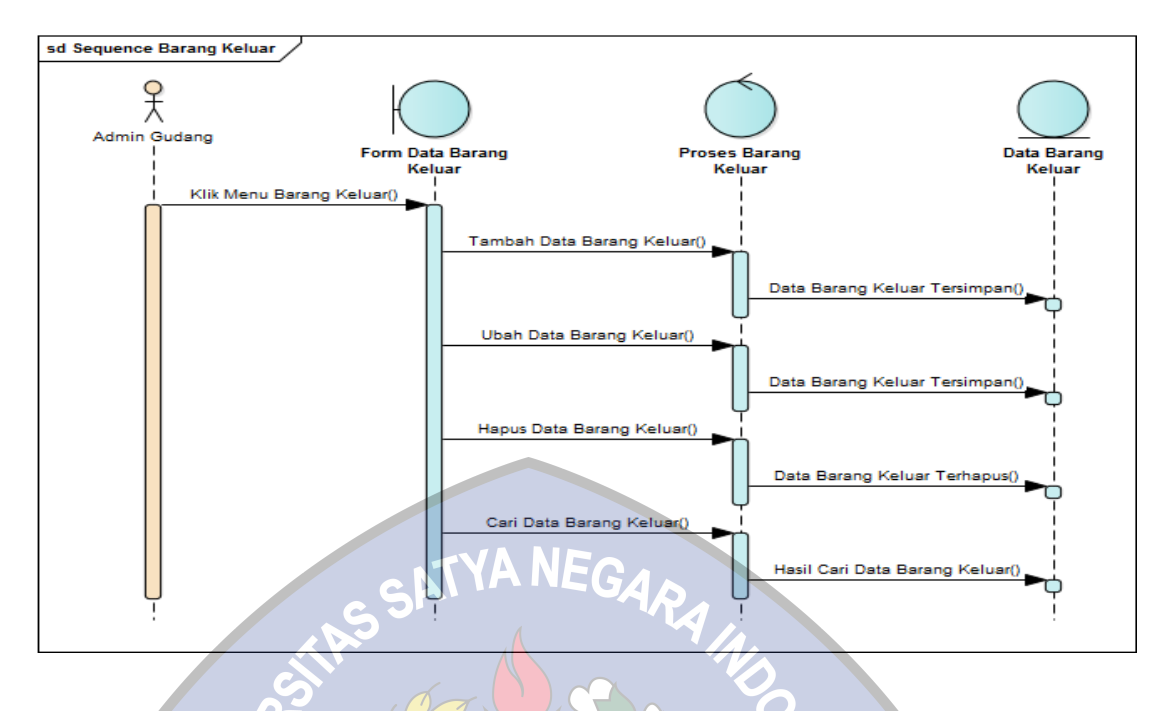

**Gambar 12.** Sequence Barang Keluar

7. Sequence Master Barang

:

Berikut Sequence Master Barang perancangan aplikasi persediaan

PT. Yokogawa Indonesia yang didapatkan dari hasil analisa sebagai berikut

AN ABDI K

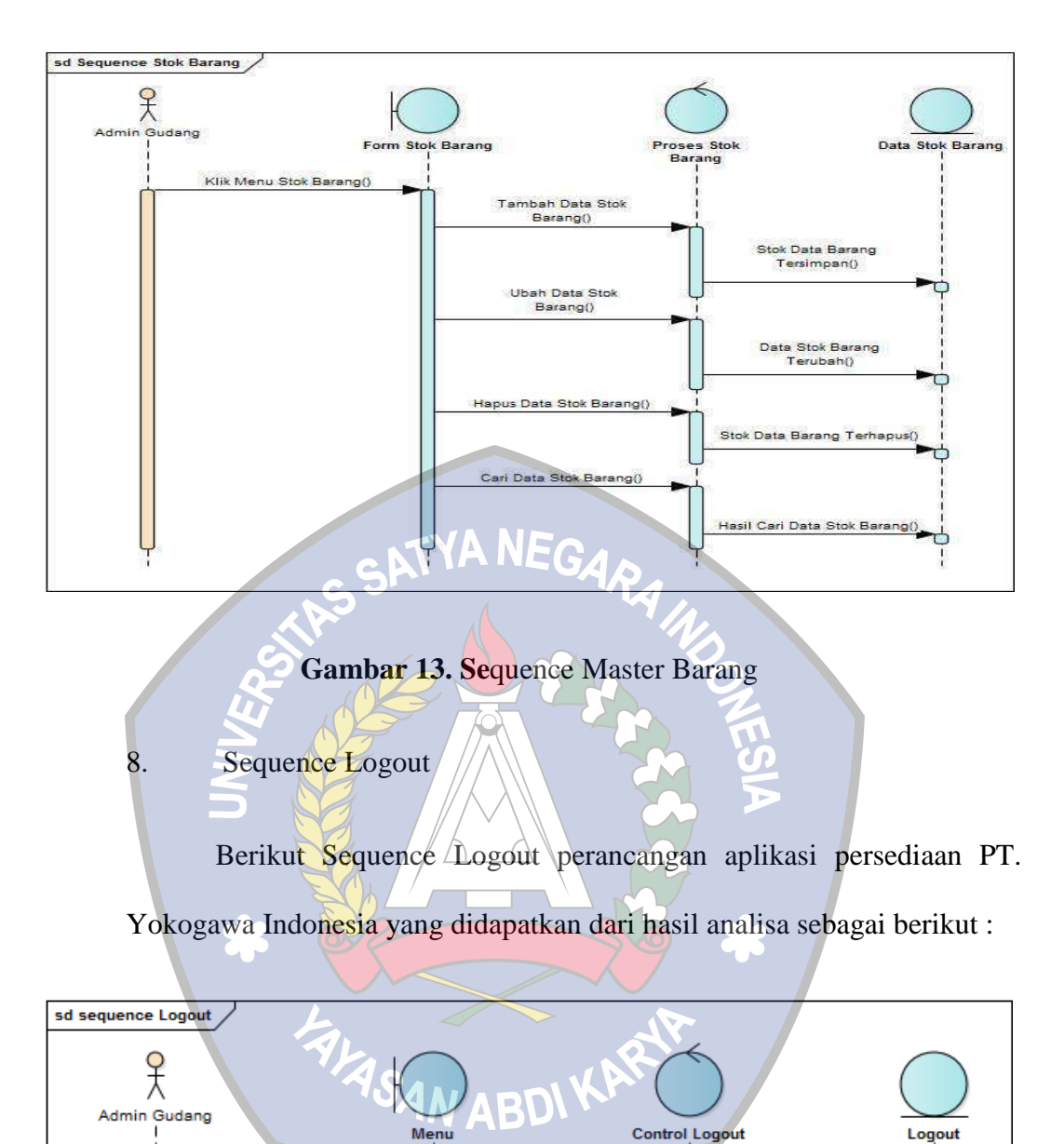

**Gambar 14.** Sequence Logout

Proses Logout()

Kembali Kehalaman Login()

Menu Logout()

# **E. Rancangan Antarmuka**

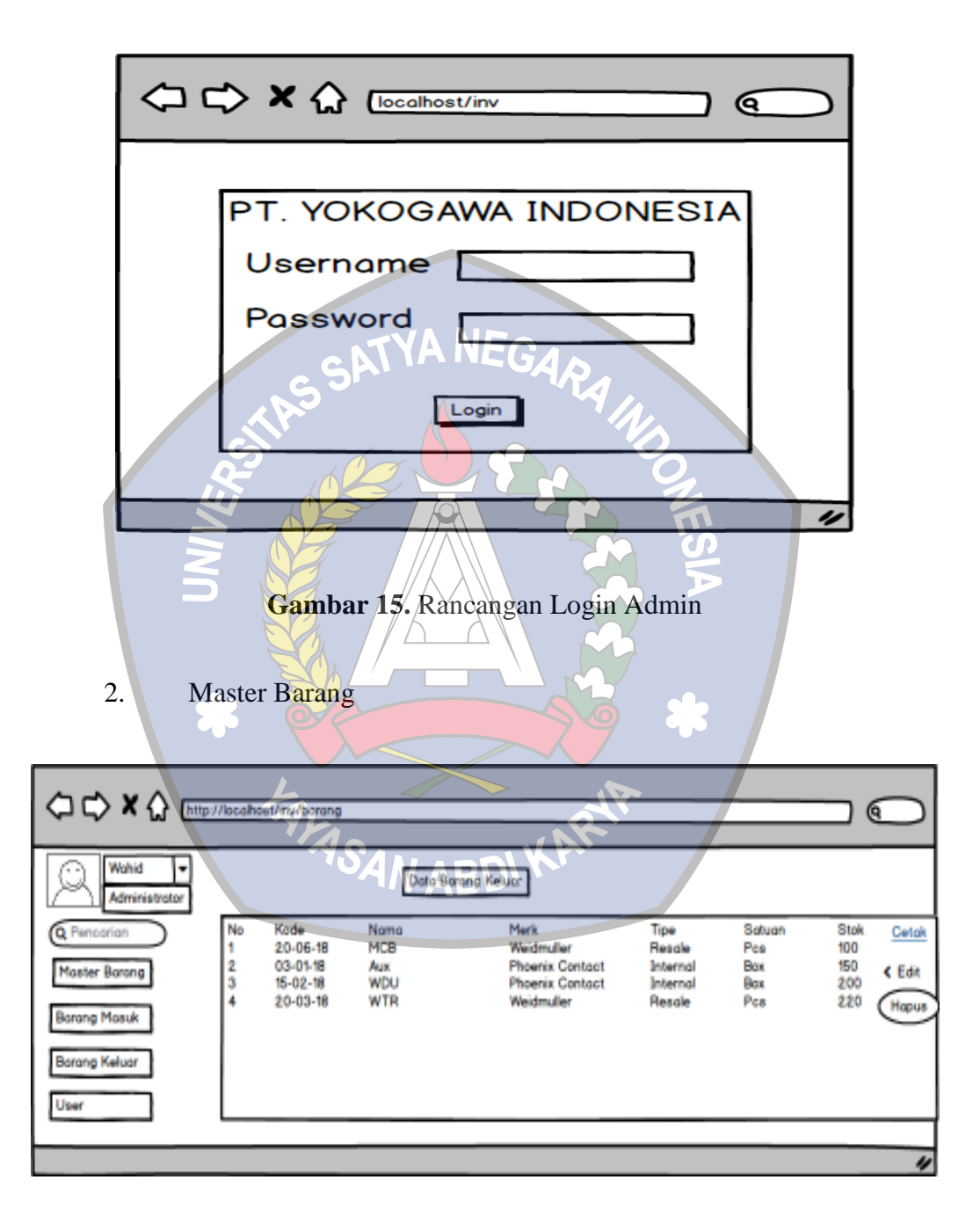

1. Login Admin

**Gambar 16.** Rancang Master Barang

## 3. Barang Masuk

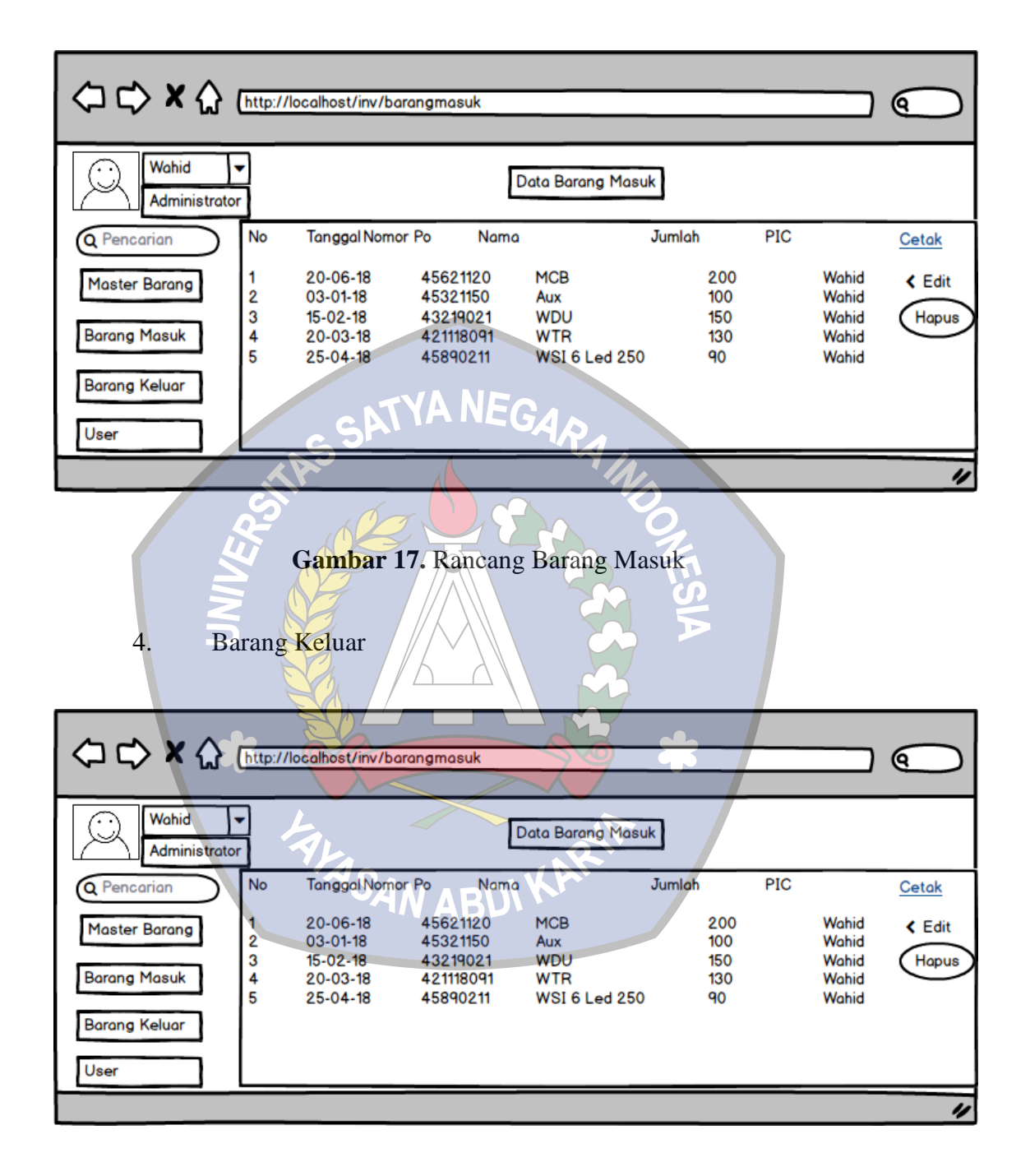

**Gambar 18.** Rancang Barang Keluar

# **F. Perancangan Struktur Database**

Perancangan table merupakan rancangan table yang akan dibuat pada database untuk memenuhi kebutuhan fungsi bisnis yang didefinisikan pada fase pemodelan bisnis, berikut tabel yang di usulkan.

1. Tabel Master Barang

Tabel master barang digunakan untuk mengetahui berapa total stok barang yang tersisa, berisi kodebrg, nama, merk, tipe dan satuan, berikut tabel 5 menjelaskan isi tabel master barang.

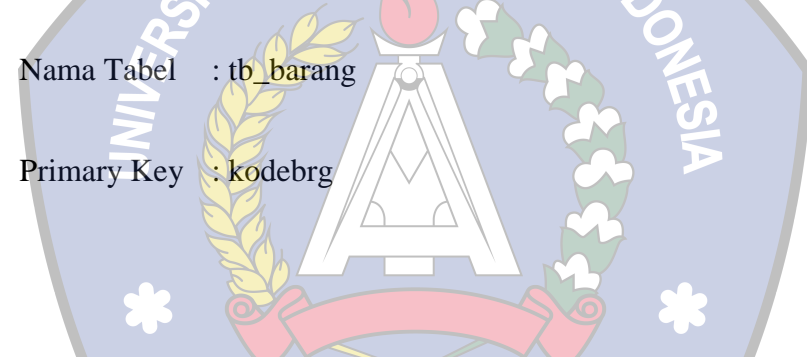

# **Tabel 5.** Master Barang

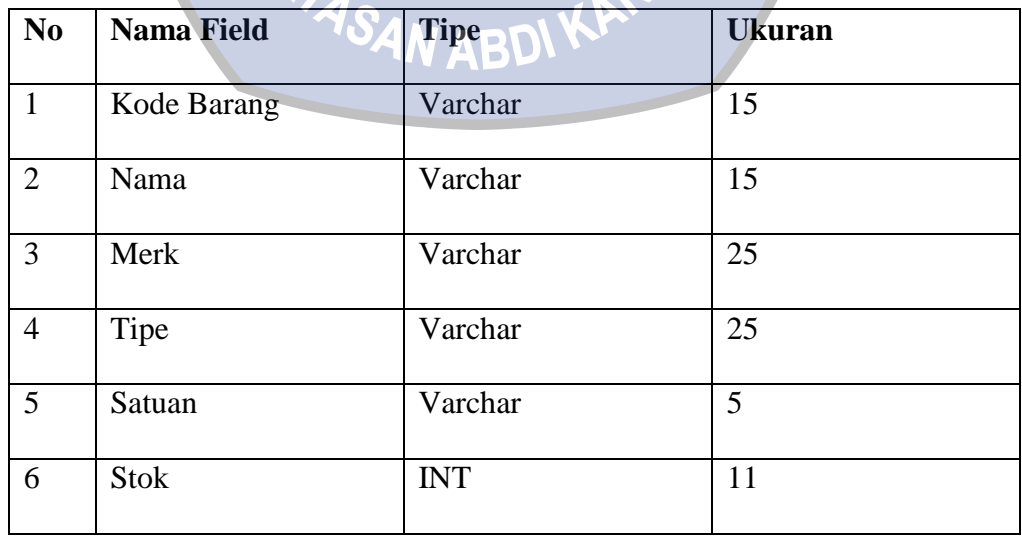

# 2. Tabel Barang Masuk

Tabel barang Masuk digunakan untuk mengetahui nomer po yang masuk, Berisi id\_masuk, nomor po, tanggal, kode barang, quantity, pic dan user Berikut tabel 6 menjelaskan isi tabel Barang Masuk.

Nama Tabel : tb\_barang\_masuk

Primary Key : idmasuk

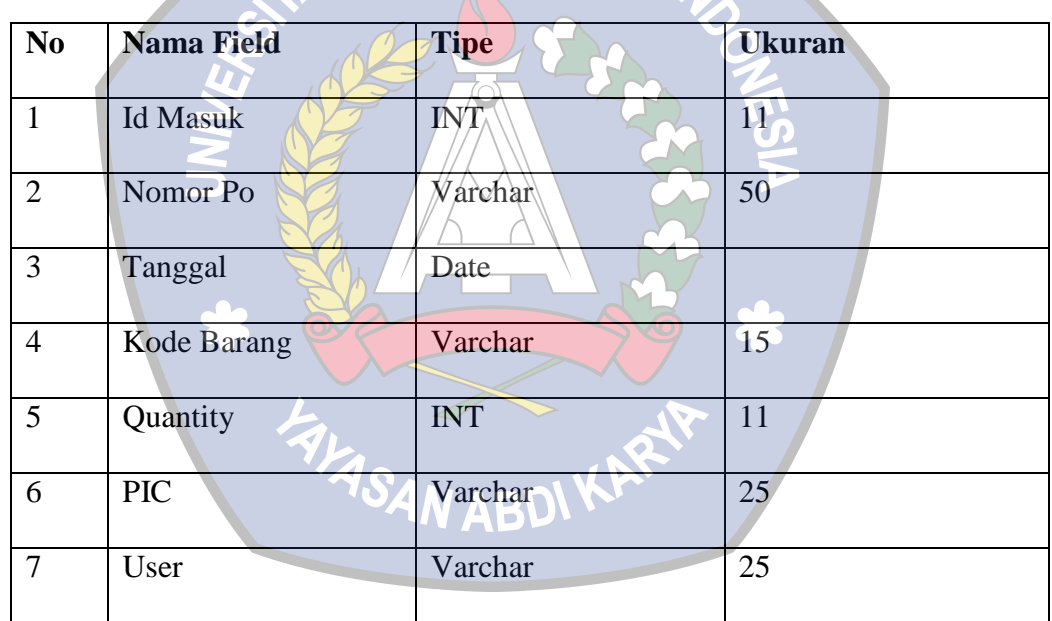

**Tabel 6.** Barang Masuk

# 3. Tabel Barang Keluar

Tabel barang Keluar digunakan untuk mengetahui berapa total barang yang keluar dan siapa saja user yang request material barang, Berisi id\_keluar, tanggal, kode barang, quantity, pic dan user Berikut tabel 7 menjelaskan isi tabel Barang Keluar.

Nama Tabel : tb\_barang\_keluar

Primary Key : idkeluar

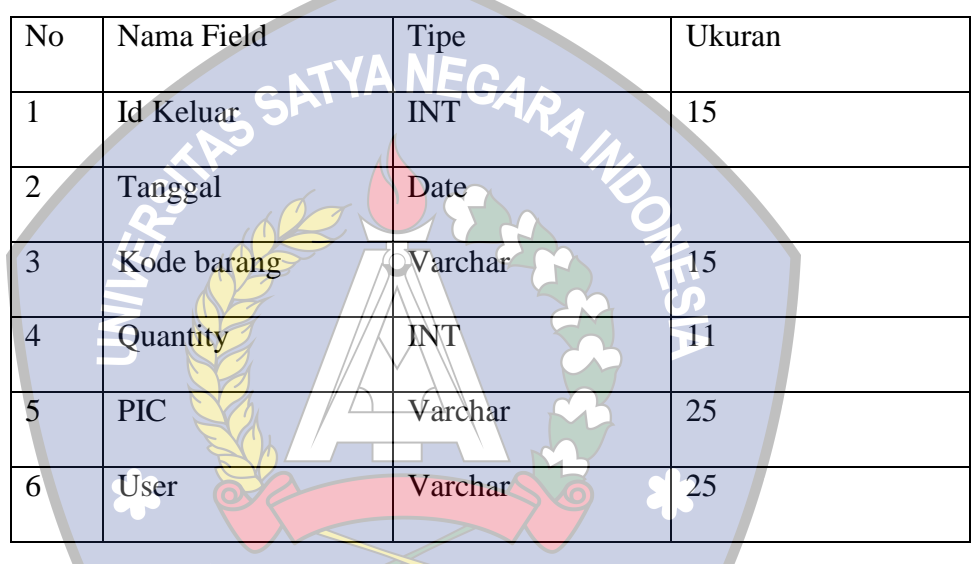

#### **Tabel 7.** Barang Keluar

**FALASAN ABDI KARAIP** 4. User

Tabel User digunakan untuk mengubah password yang lama dengan password yang baru, berisi id, username, password, level dan date Berikut tabel 8 menjelaskan isi tabel User.

Nama Tabel : tb\_user

Primary Key : id

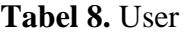

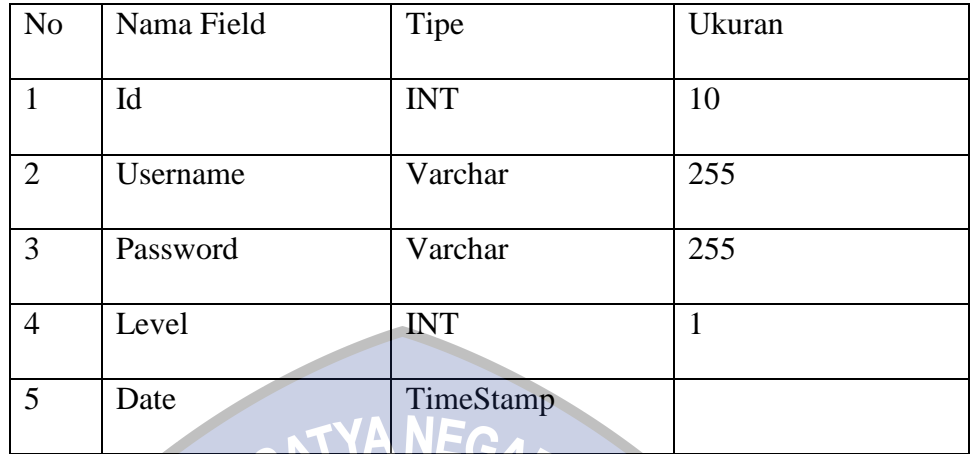

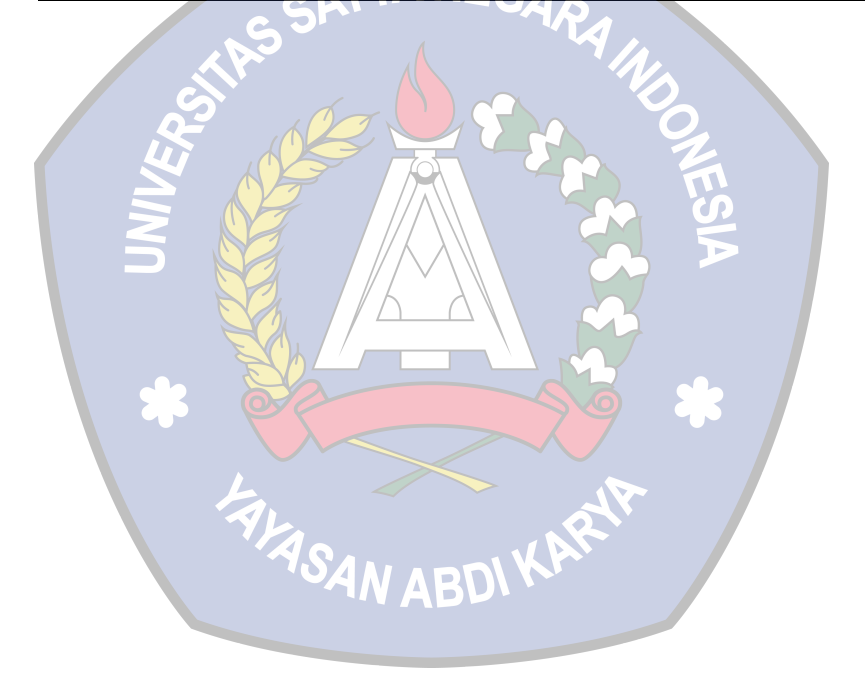

## **BAB IV**

# **IMPLEMENTASI DAN EVALUASI**

#### **A. Implementasi Hasil Perancangan**

Tahap ini berisi pembahasan tentang implementasi hasil perancangan yang bertujuan untuk mengetahui aktivitas sistem yang berlangsung, sehingga dapat dilakukan penyempurnaan jika terdapat beberapa pesan kesalahan. Tampilan website yang telah terbentuk sebagai berikut:

1. Menu Login

Sebelum anda melakukan menu login, hal pertama yang dilakukan adalah anda wajib melakukan registrasi dihalaman aplikasi, karena untuk aplikasi ini tidak semua orang bisa masuk, dikarenakan aplikasi ini bersifat rahasia karena didalam aplikasi ini berisi semua material yang akan dipasang ke dalam panel dan untuk menu tampilan login terdiri dari Username dan Password.

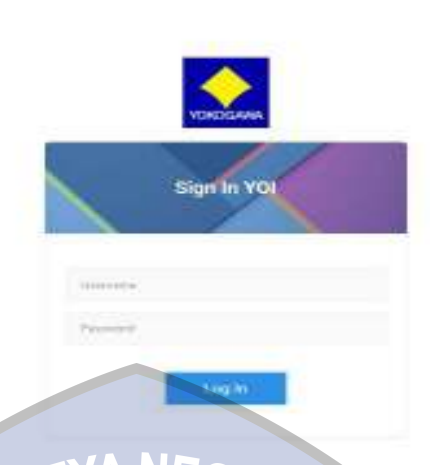

み合格

# C

**Gambar 19.** Tampilan Login

2. Tampilan User

 $\begin{array}{c} \alpha \rightarrow -\infty \\ \alpha \rightarrow 0 \quad \omega \rightarrow \end{array}$ 

÷.

 $N$   $\geq$ 

Sebelumnya kita bahas pada gambar 19 di atas, sebelum melakukan Login anda wajib melakukan Registrasi seperti pada gambar di bawah ini, untuk menu registrasi sendiri terdiri dari Username dan Change Password.

a. Tampilan Menu User

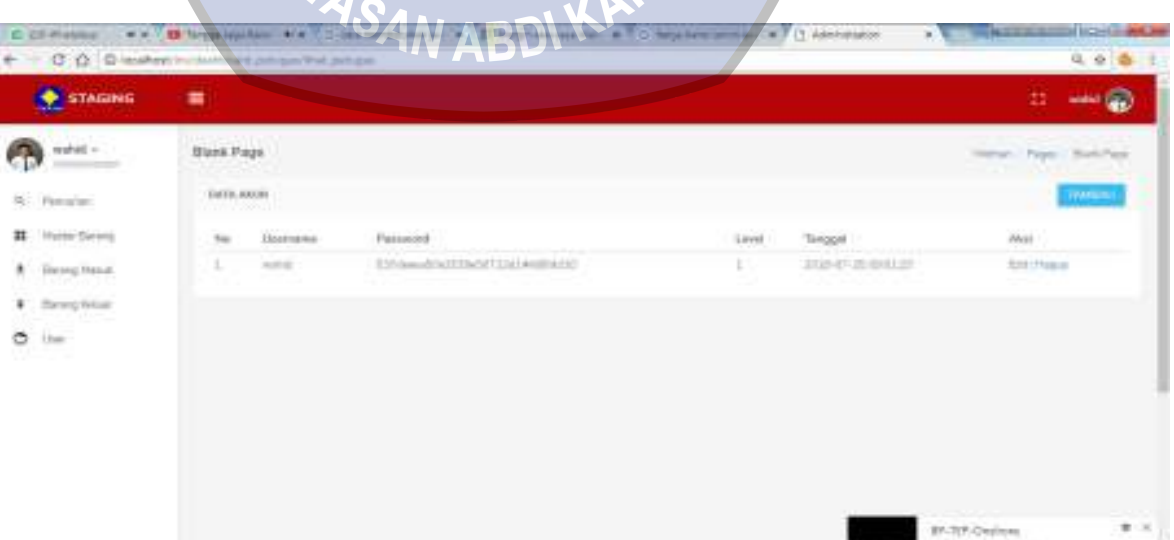

# **Gambar 20**. Tampilan Menu User

# b. Tampilan Registrasi

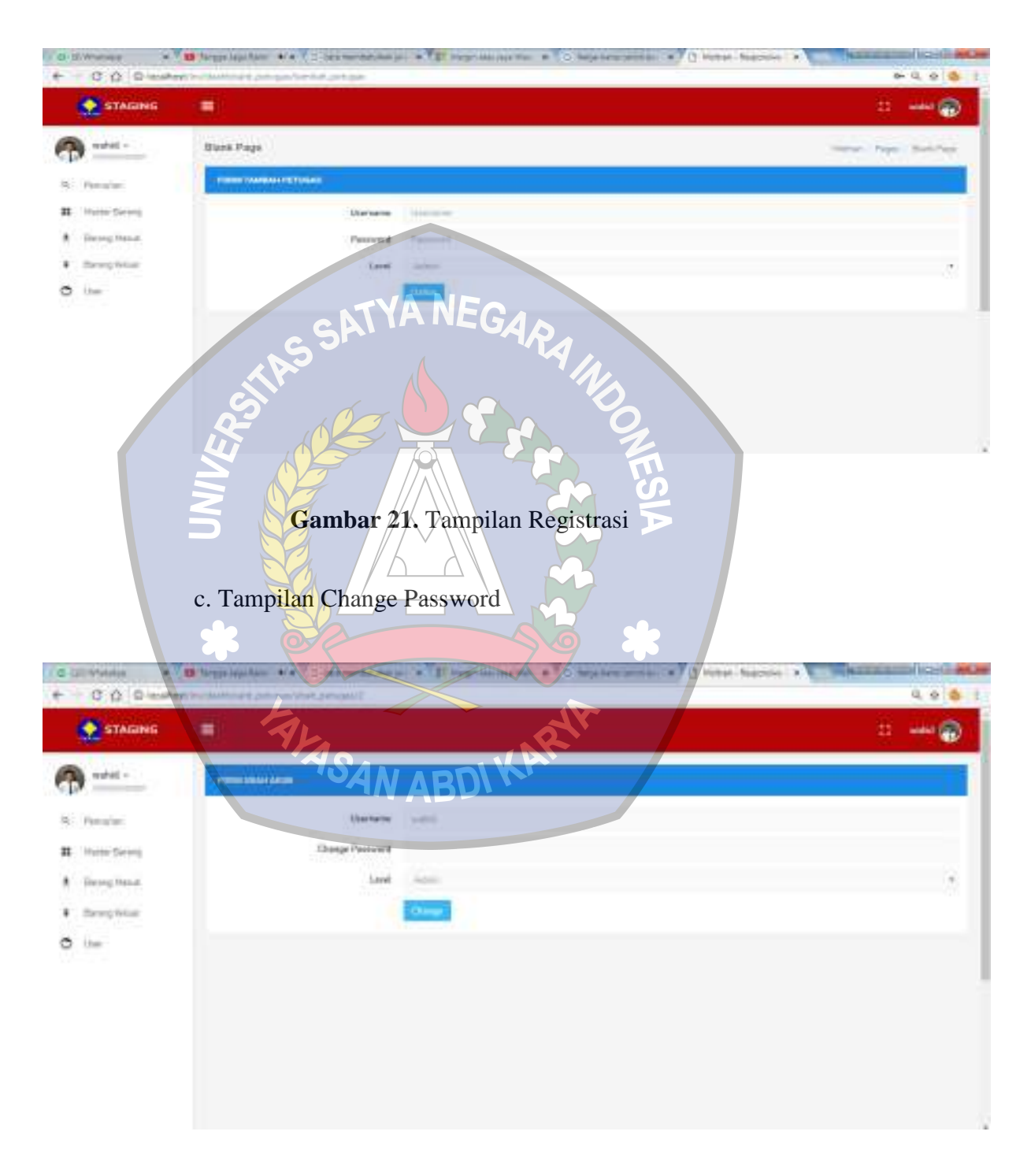

**Gambar 22.** Tampilan Change Password

### 3. Tampilan Halaman Menu

Untuk Tampilan halaman menu terdiri dari Pencarian, master barang, barang masuk, barang keluar dan user, dimana untuk pencarian sendiri berfungsi untuk mencari material yang pertama kali datang atau sudah tertumpuk dengan data – data yang baru masuk, untuk master barang sendiri disini berfungsi untuk melihat total barang masuk dan total barang

keluar berapa.

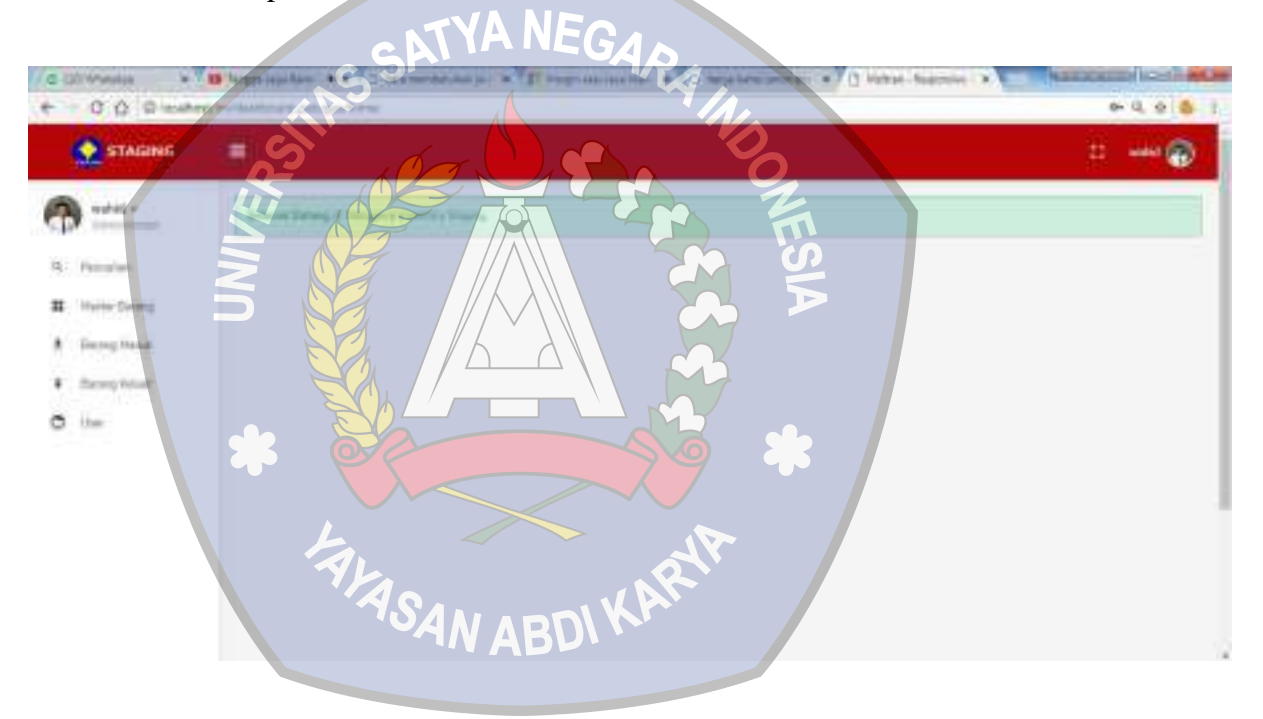

**Gambar 23.** Tampilan Halaman Menu

#### 4. Barang Masuk

Tampilan barang masuk ini terdiri dari nama po, barang, jumlah dan pic, dimana untuk nama po ini diisi dengan po barang masuk, untuk Barang diisi sesuai dengan Nama Po yang dimana didalam nama Po terdapat list

barang masuk, jumlah sendiri diisi sesuai dengan jumlah barang masuk didalam Po dan PIC sendiri diisi oleh admin yang menginput barang yang masuk.

# a. Tampilan Menu Barang Masuk

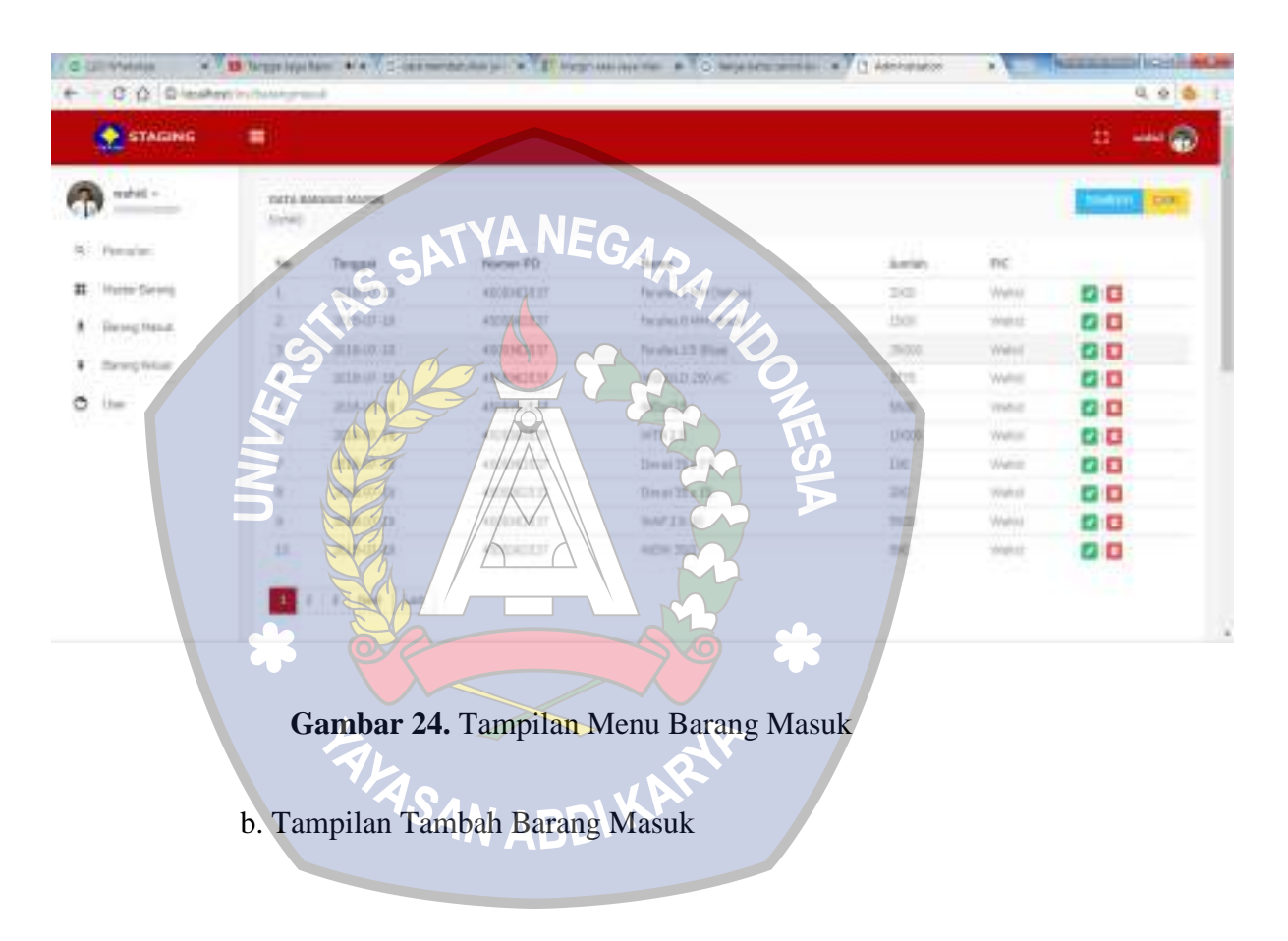

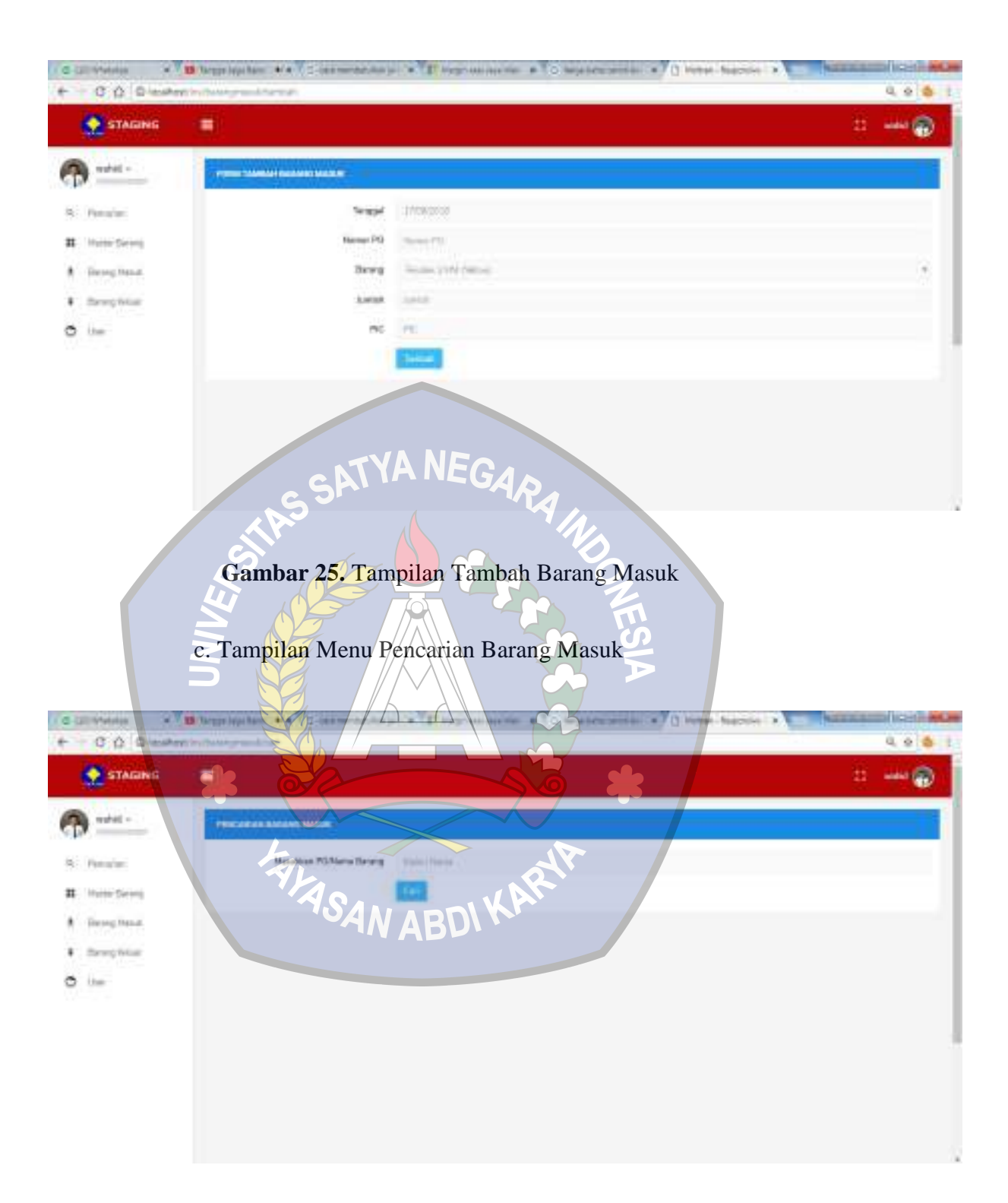

**Gambar 26.** Tampilan Menu Pencarian Barang Masuk

## d. Tampilan Cetak Barang masuk

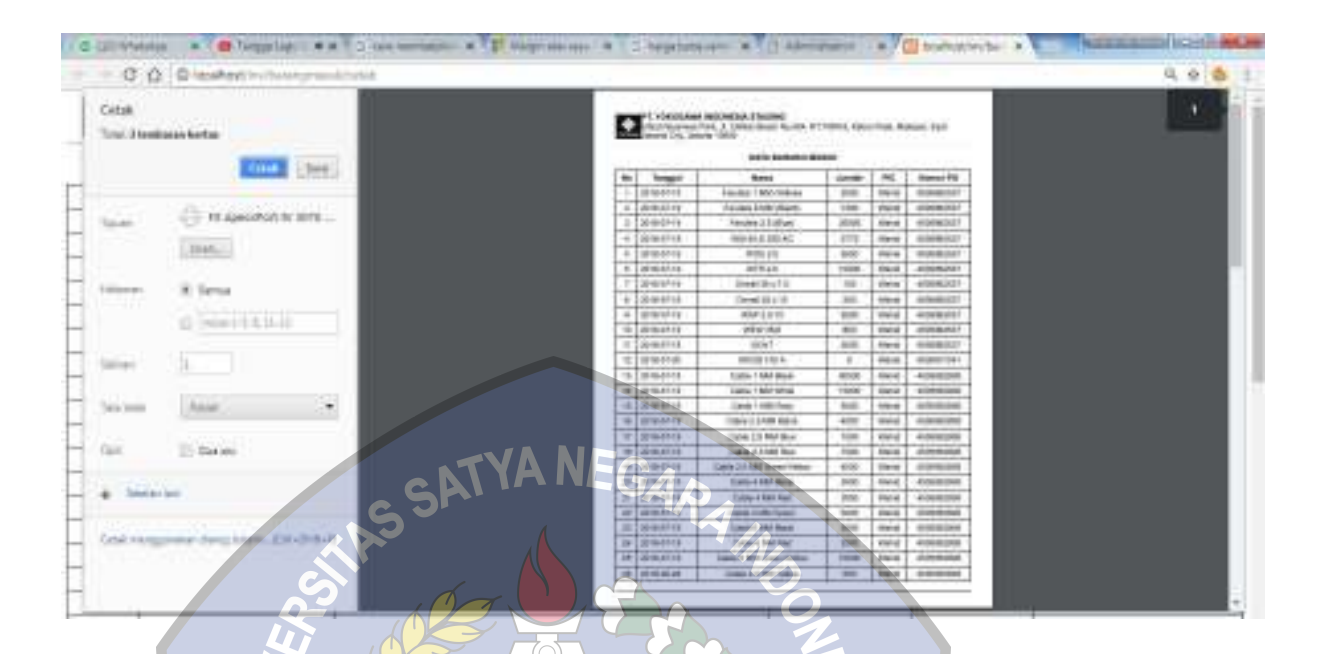

**Gambar 27.** Tampilan Cetak Barang Masuk

5. Barang Keluar

Untuk tampilan barang keluar sendiri terdiri dari Barang, Jumlah Dan PIC, dimana untuk barang sendiri diisi sesuai dengan request material yang dibutuhkan oleh teknisi, jumlah sendiri diisi sesuai dengan permintaan total material yang akan dipasang pada panel Dan PIC sendiri ini akan diisi oleh siapa yang meminta material untuk dipasang pada panel.

a. Tampilan Menu Barang Keluar

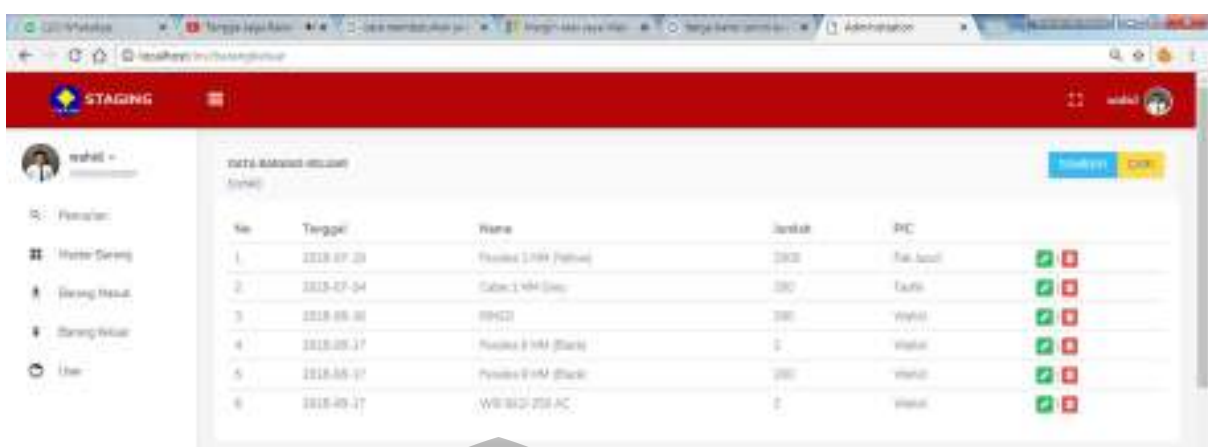

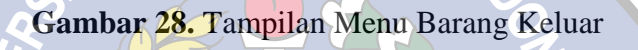

TYA NEGARA

b. Tampilan Menu Tambah Barang Keluar

 $\overline{c}$ 

| <b>STAGING</b>                    | ٠                    |                                   | $-0$<br>Ш. |
|-----------------------------------|----------------------|-----------------------------------|------------|
| $\epsilon_{\rm D}$ and $\epsilon$ | <b>COMMUNICATION</b> | $\overline{\phantom{a}}$          |            |
| 8. Femini                         |                      | TN ABUT                           |            |
| # Hytte Seven                     |                      | Barerg<br>PANING EPRE Patrole     | ٠.         |
| A - Freng Neut.                   |                      | <b>Jurish</b><br>years.           |            |
| $\blacksquare$ . See place:       |                      | $\widetilde{\mathfrak{m}}$<br>383 |            |
| $\sigma$ is                       |                      | <b>Septim</b>                     |            |
|                                   |                      |                                   |            |
|                                   |                      |                                   |            |
|                                   |                      |                                   |            |
|                                   |                      |                                   |            |

**Gambar 29.** Tampilan Tambah Barang Keluar

# c. Tampilan Pencarian Barang Keluar

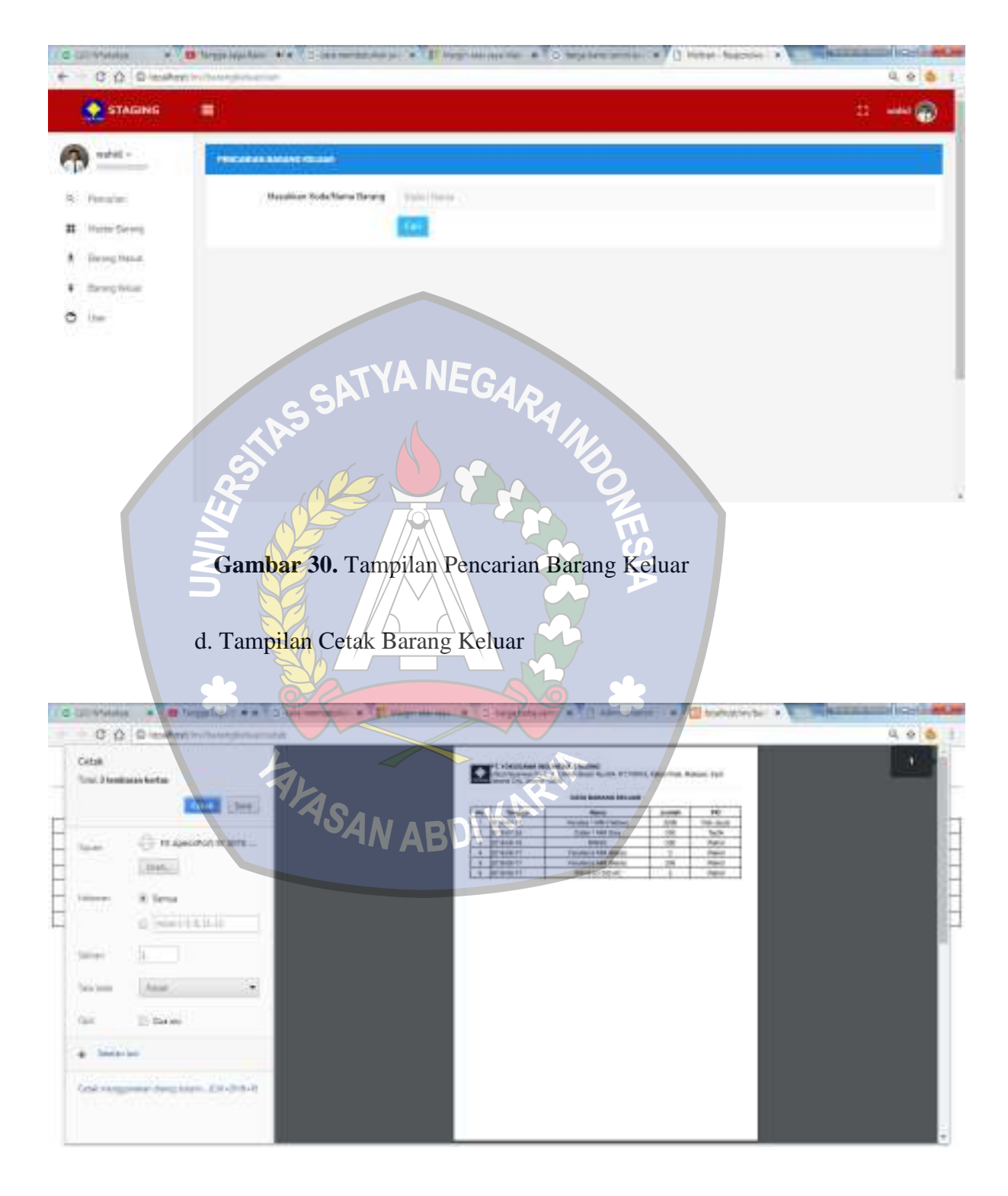

**Gambar 31.** Tampilan Cetak Barang Keluar

### 6. Tampilan Master Barang

Tampilan Master barang ini terdiri dari Kode Barang, nama Barang, merk, type dan satuan, dimana untuk kode barang berisi dengan kode barang yang masuk didalam PO, nama barang diisi sesuai dengan barang masuk dalam Po, merk diisi dengan po material barang masuk ini masuk dari vendor mana, untuk type sendiri terdiri dari 2 yaitu resale dan internal dan satuan sendiri diisi sesuai dengan total barang yang datang, contoh Pcs atau Box.

a. Tampilan Menu Master Barang

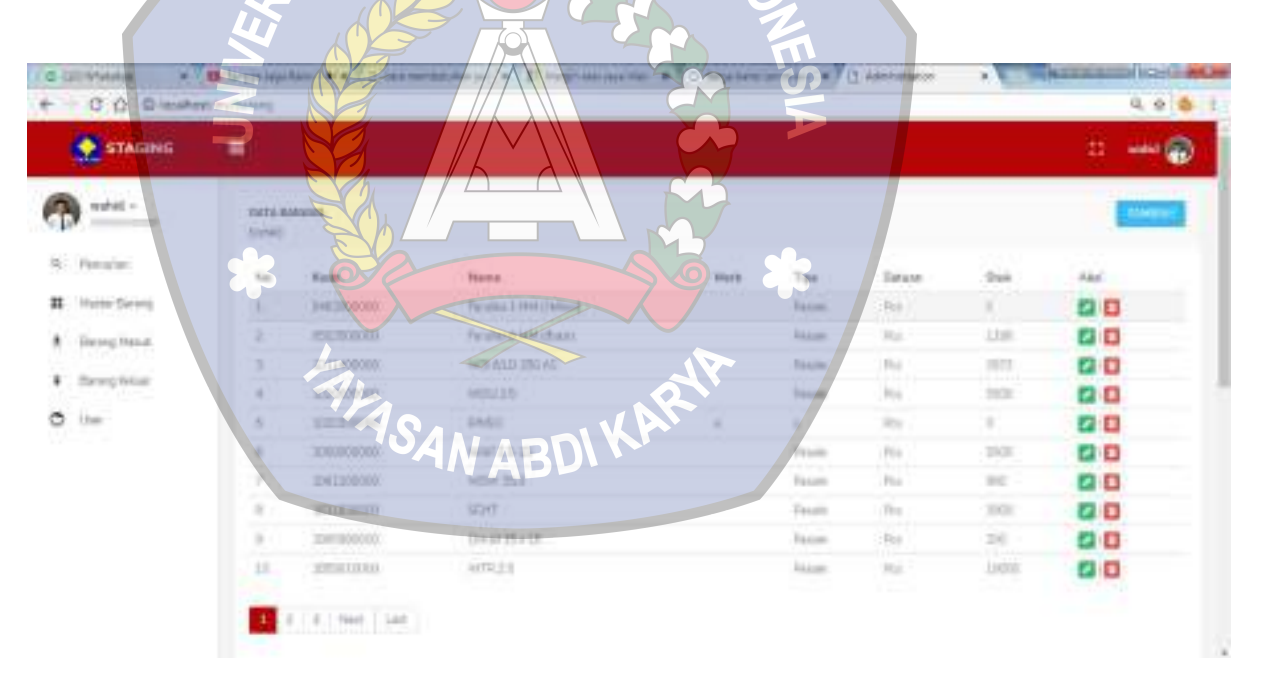

#### **Gambar 32.** Tampilan Menu Master Barang

b. Tampilan Tambah Master barang

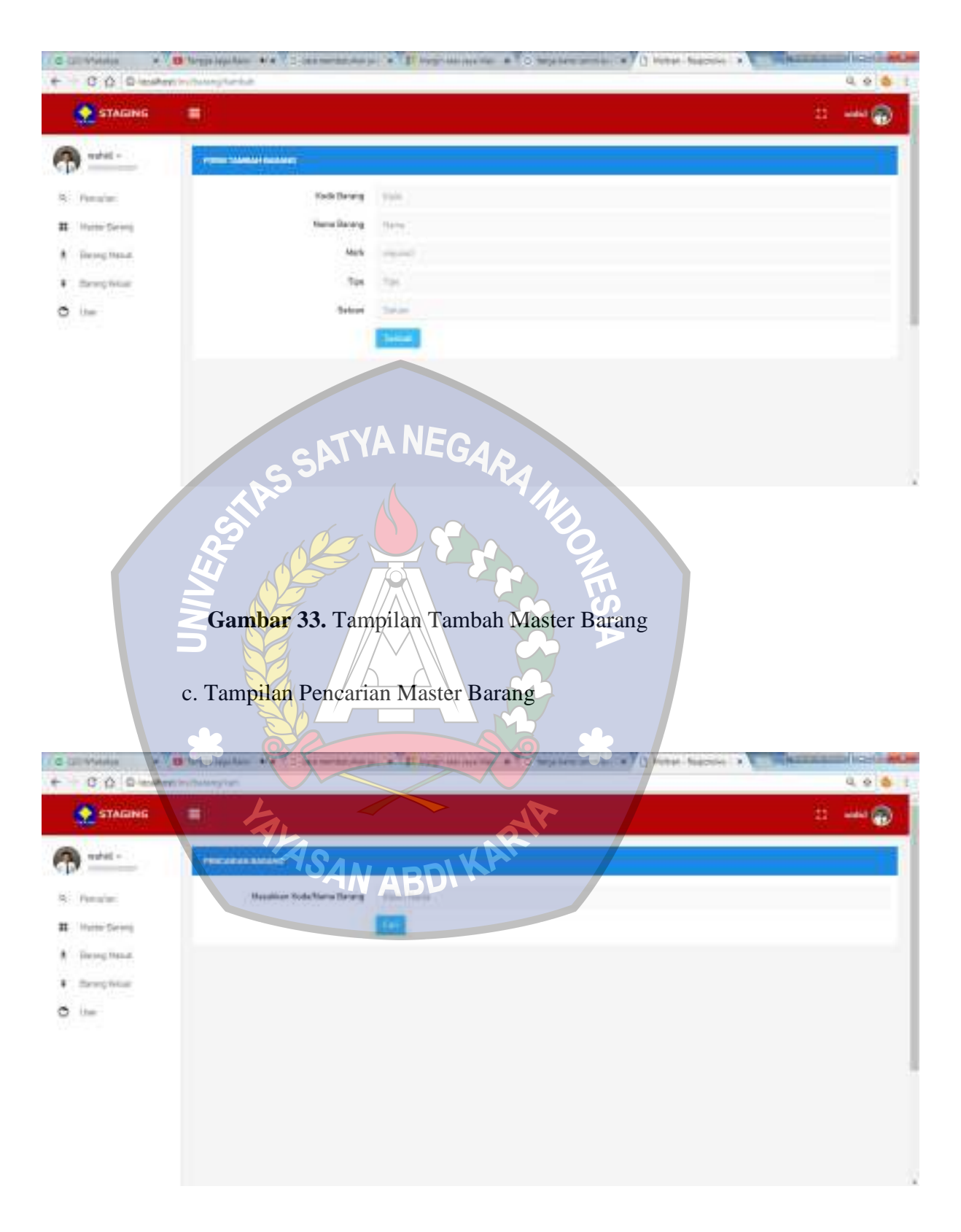

**Gambar 34.** Tampilan Pencarian Master Barang

# d. Tampilan Cetak Master Barang

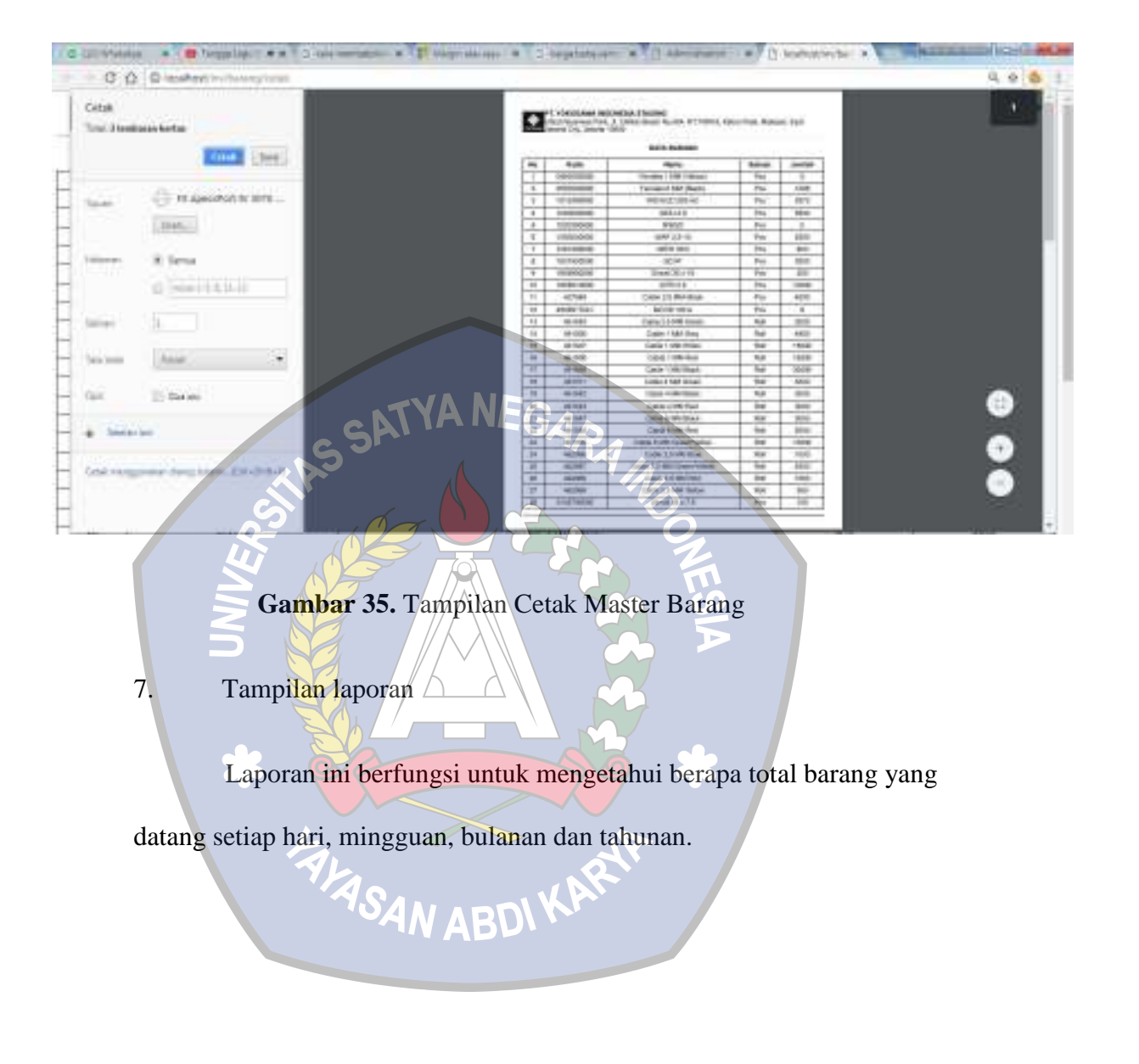
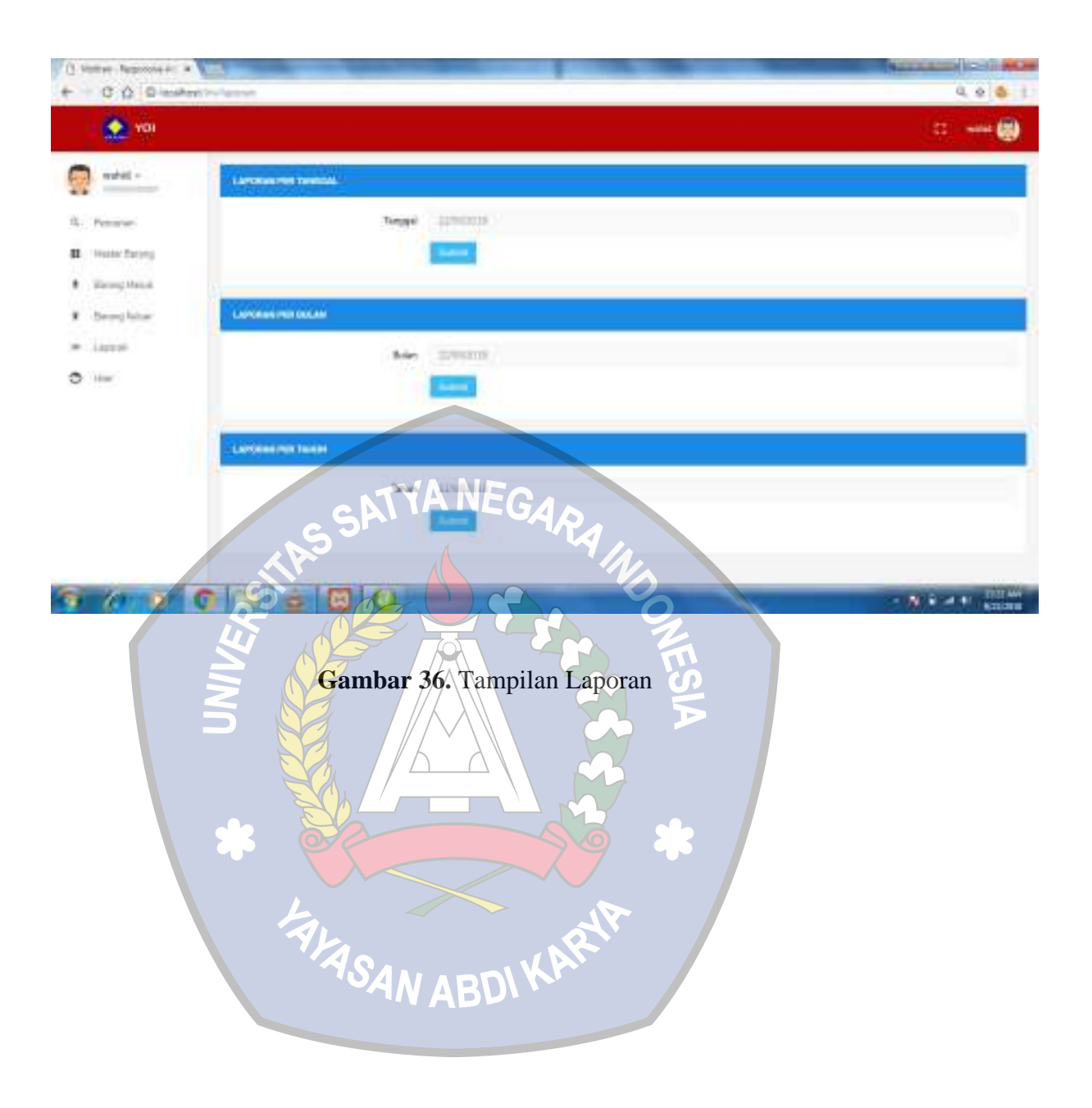

# **BAB V**

# **KESIMPULAN DAN SARAN**

# **A. Kesimpulan**

Adapun kesimpulan yang dapat penulis uraikan adalah sebagai berikut :

Telah Berhasil Merancang Aplikasi Persediaan Di PT. Yokogawa Indonesia Berbasis Web.

**B. Saran** 

 Adapun Saran yang dapat penulis uraikan dari Tugas Akhir adalah sebagai berikut:

Aplikasi diharapkan bisa dikembangkan lebih lanjut dengan fungsionalitas yang semakin baik sehingga proses input barang masuk dan keluar menjadi lebih baik dan efisien.

## **DAFTAR PUSTAKA**

- Anshar,ST. 2010.Panduang Menguasai PHP dan MySql Secara Otodidak. Mediakita. Jakarta
- Fathansyah. 2015. Basis Data. Bandung: Informatika Bandung.
- Hartono, Bambang. 2013. Sistem Informasi Manajemen Berbasis Komputer. Jakarta: Rineka Cipta.
- Pohan, Husni Iskandar 2009. Pemograman Web dengan HTML. Bandung.
- Nazruddin Safaat H. 2012 .Pemograman Aplikasi Mobile Smartphone dan Tablet PC Berbasis Android. Informatika. Bandung.
- Prasetio, Adhi. 2012. Buku Pintar Pemograman Web. Jakarta: Media Kita.

Prawirosentono. 2005. Riset Operasi Dan Ekonofisika. PT Bumi Aksara: Jakarta.

- Presman. RS. 2002. Rekayasa Perangkat Lunak. Cet-keII GRAHA ILMU YOGYAKARTA.
- Roger, Schroeder. 2000. Pengambilan Keputusan Dalam Suatu Fungsi Operasi, Edisi Ketiga. Erlangga: Jakarta.
- Sibero, Alexander F.K. 2011. Kitab Suci Web Programing. Jakarta: Mediakom.
- Sommerville, Ian. 2011. Software Engineering (Rekayasa Perangkat Lunak). Jakarta: Erlangga.
- Sugiarti, Yuni, S.T., M.Kom. (2013). Analisis dan Perancangan UML (Unified Modelling Language) Generated VB 6. Yogyakarta: Graha Ilmu.
- Supardi, M.d, 2006. Metodologi Penelitian, Mataram: Yayasan Cerdas Press.
- Wicaksono, Yogi. 2008. Membangun Bisnis Online dengan Mambo. Jakarta: PT. Elex Media Komputindo.

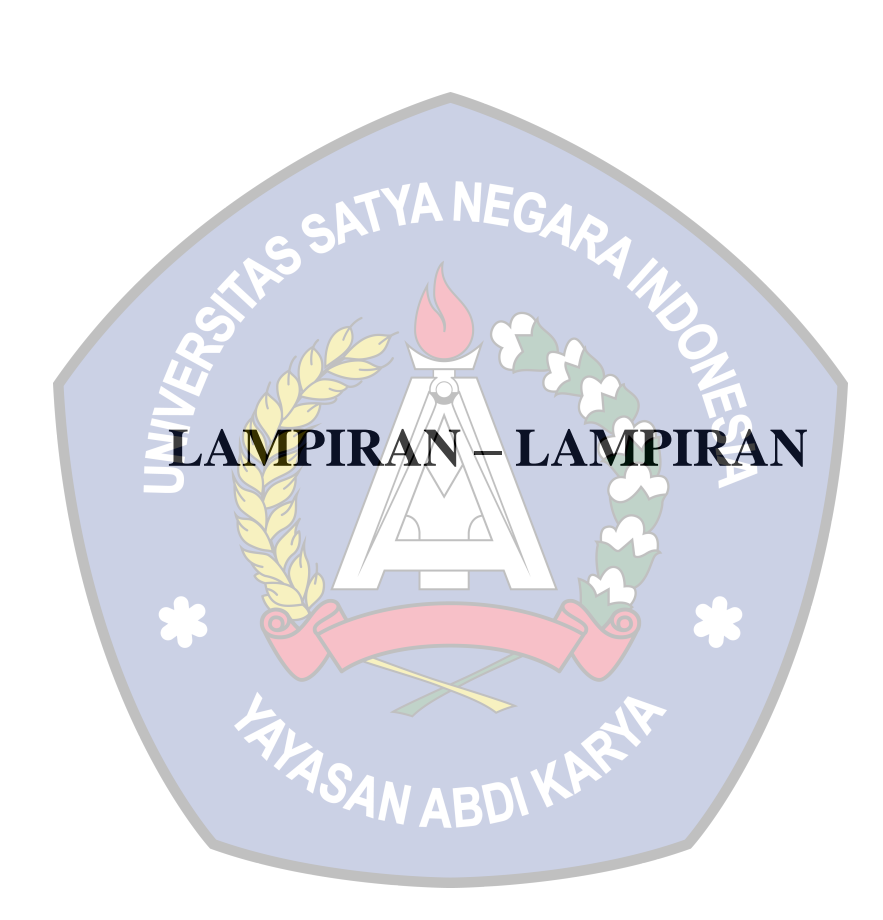

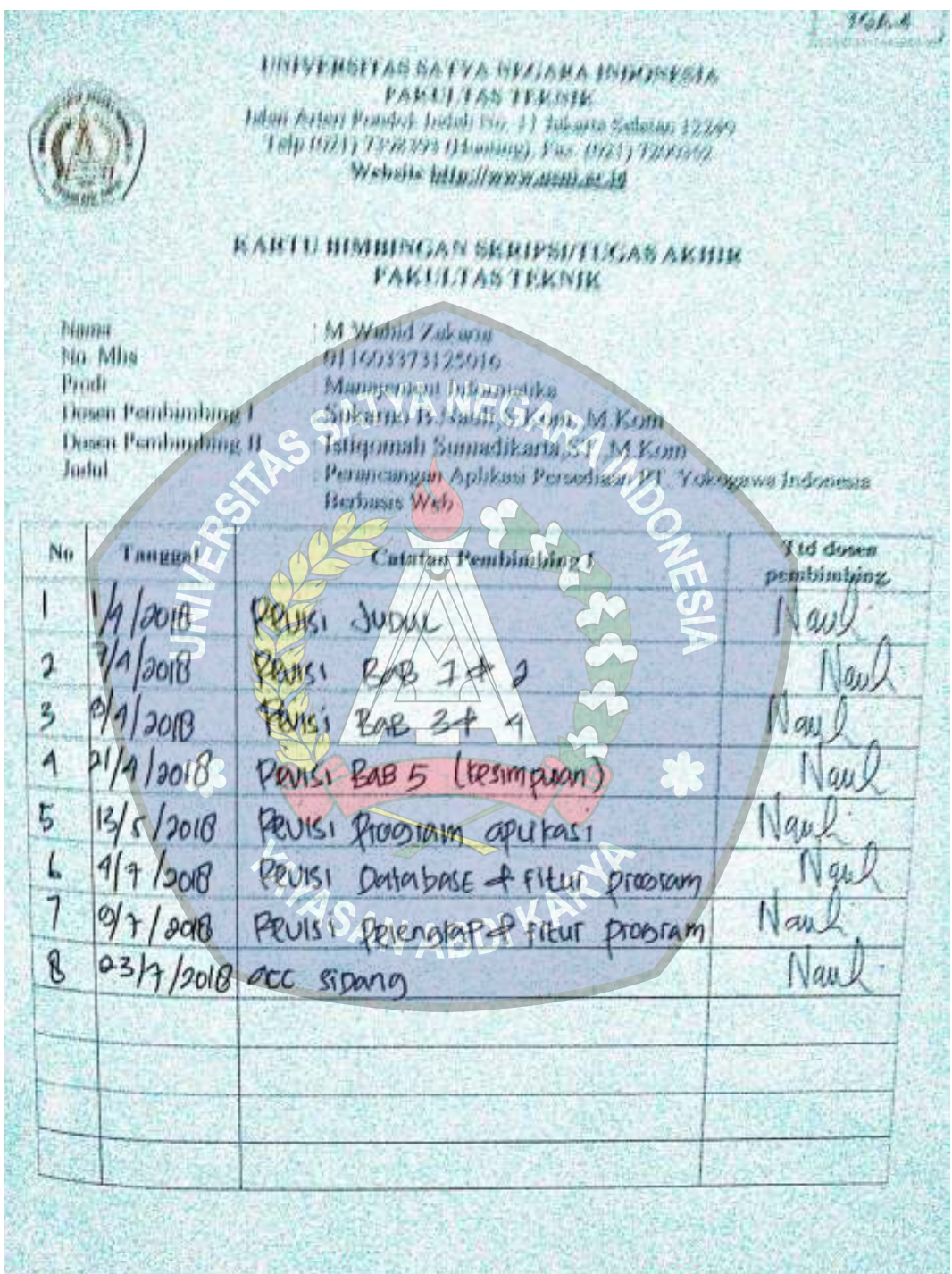

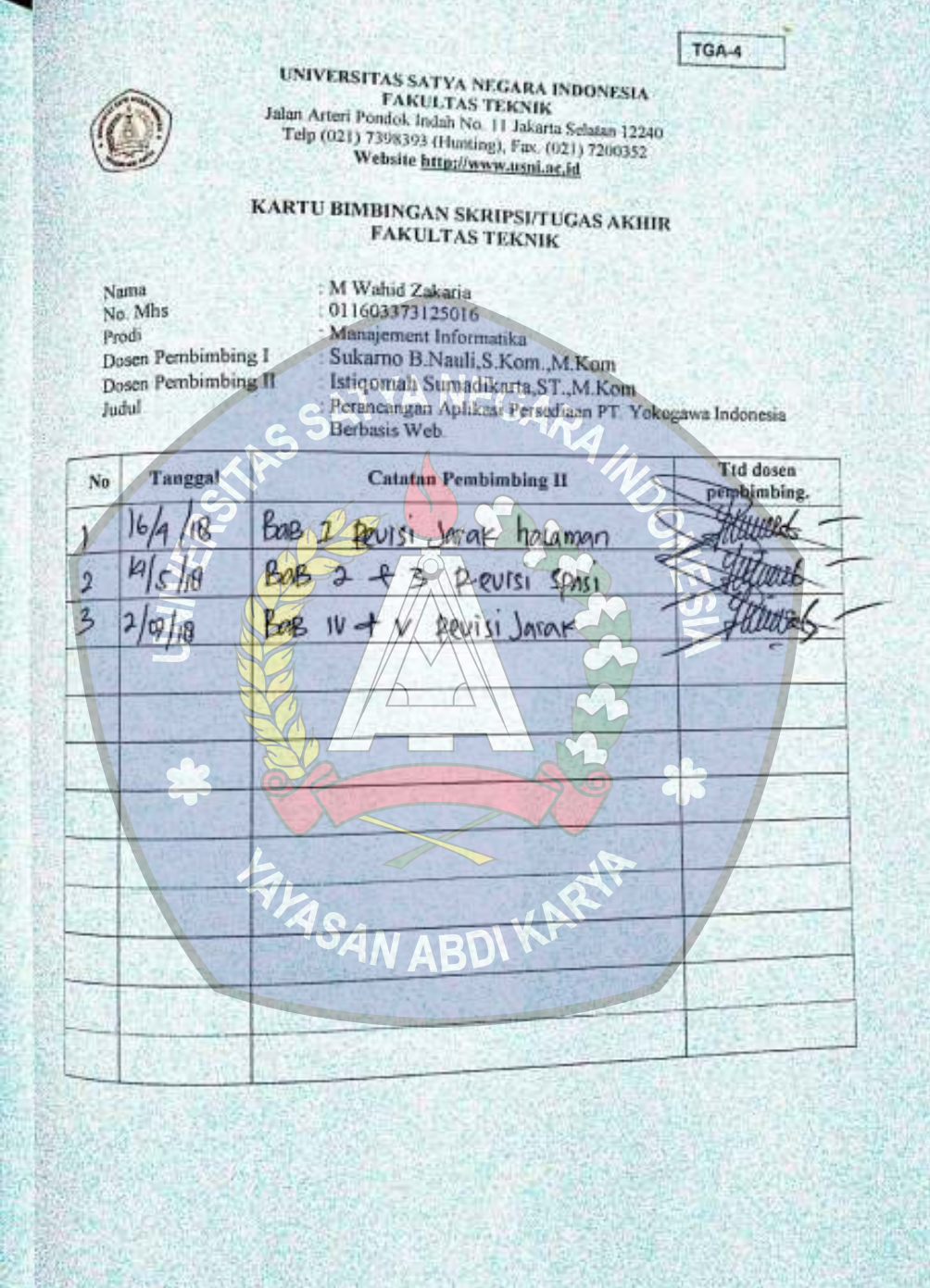

**TANONY CONTRA** 

### **LISTING PROGAM**

 $\mathbf{G}$ 

} }

} }

}

#### **Login.php**

 $\langle$ ?php class Login\_admin extends CI\_Controller{ function  $\text{constant}()$ parent:: construct(); \$this->load->model('m\_login');} function index(){ \$this->load->view('v\_frm\_login');} function aksi  $\log_{10}$ \$username=\$this->input- >post('username'); \$password=\$this->input- >post('password'); \$where=array( 'username'=>\$username, 'password'=>md5(\$password)); \$cek=\$this->m\_login- >cek\_login("tb\_user",\$where)-  $>$ num rows(); if( $\text{Scek} > 0$ ){ \$status=\$this->m\_login- >cek\_login("tb\_user",\$where)-  $>row()$ : \$level= \$status->level;  $$id=$   $$status \rightarrow id;$  $\delta$ data session = array( 'username'=>\$username, 'level'=>\$level,  $id' \Rightarrow$  sid.  $'status' => "login"$ ; \$this->session- >set\_userdata(\$data\_session);  $if(\text{Slevel}==1')$ redirect(base\_url('dashboard\_petugas /home')); }

elseif(\$level=='2'){ redirect(base\_url('baak/')); }elseif(\$level=='3'){ redirect(base\_url('keu/')); }elseif(\$level=='5'){ redirect(base\_url('fak/'));

else{ redirect(base\_url('mhs/'));

else{ \$link=base\_url('login\_admin'); echo "<script>alert('username dan password salah');document.location.href='\$link '</script>";//redirect(base\_url('login\_ petugas'));

function logout(){ \$this->session->sess\_destroy(); redirect(base\_url('login\_admin/')); }

#### **Barang.php**

 $\langle$ ?php class Barang extends CI\_Controller { function \_\_construct(){ parent::\_\_construct(); if(\$this->session- >userdata('status')!='login'){ redirect(base\_url('login\_admin'));

# \$this->load->model('m\_barang'); \$this->load- >helper(array('form','url')); }

function index(){ \$this->load->database(); \$jumlah\_data = \$this->m\_barang- >jumlah\_barang(); \$this->load->library('pagination'); \$config['base\_url'] = base\_url().'barang/index/';  $\% \text{config}$  ['total\_rows']  $=$ \$jumlah\_data;  $\text{Sconfig}$ ['per\_page'] = 10;  $$from = $this$ ->uri->segment(3);  $\text{Sconfig}$  ['first\_link'] = 'First';  $\text{Sconfig}$ ['last\_link']  $\neq$ 'Last';  $\text{Sconfig}['next\_link']$   $\leftarrow$  Next';  $\text{Sconfig}$  ['prev link']  $=$   $\text{Prev}$ ;  $\text{Sconfig}$ ['full\_tag\_open'] = '<div class="pagging text-left"><nav> class="pagination justify-contentleft">'; \$config['full\_tag\_close'] =  $\langle \langle \text{ul}\rangle \langle \text{v} \rangle \langle \text{v} \rangle \langle \text{d} \text{iv}\rangle$ \$config['num\_tag\_open'] = '<li class="page-item"><span class="page-link">'; \$config['num\_tag\_close'] = '</span></li>';  $\text{Sconfig}$ ['cur\_tag\_open'] = '<li class="page-item active"><span class="page-link">'; \$config['cur\_tag\_close'] = '<span class="sronly">(current)</span></span></li>' ; \$config['next\_tag\_open'] = '<li class="page-item"><span class="page-link">'; \$config['next\_tagl\_close'] = '<span ariahidden="true">»</span></spa n></li>'; \$config['prev\_tag\_open'] = '<li class="page-item"><span class="page-link">'; \$config['prev\_tagl\_close'] = '</span>Next</li>'; \$config['first\_tag\_open'] = '<li class="page-item"><span class="page-link">'; \$config['first\_tagl\_close'] = '</span></li>'; \$config['last\_tag\_open'] = '<li class="page-item"><span class="page-link">'; \$config['last\_tagl\_close'] = '</span></li>'; \$this->pagination- >initialize(\$config); \$data['barang'] = \$this->m\_barang- >data\_barang(\$config['per\_page'],\$fr om); \$this->load- >view('v\_list\_barang',\$data); //\$data['karyawan']=\$this- >m\_karyawan->tampil\_karyawan()- >result(); //\$this->load- >view('v\_list\_karyawan',\$data); }

function tambah(){ \$this->load->view('v\_frm\_barang'); }

function tambah\_aksi(){ \$kode=\$this->input->post('kode'); \$nama=\$this->input->post('nama'); \$merk=\$this->input->post('merk'); \$tipe=\$this->input->post('tipe'); \$satuan=\$this->input->post('satuan'); \$data=array( 'kodebrg'=>\$kode, 'nama'=>\$nama, 'merk'=>\$merk, 'tipe'=>\$tipe, 'satuan'=>\$satuan);

}

```
$hasil=$this->m_barang-
>tambah_barang($data,'tb_barang'); 
if(\text{Shasil} > = 1)$this->session-
>set_flashdata('message', '<div 
class="alert alert-
success"><p><strong>Berhasil
</strong>Tambah Data Barang 
\langle/p>\langlediv>');
}
```
else{ \$this->session- >set\_flashdata('message', '<div class="alert alertdanger"><p><strong>Gagal </strong> Kode Barang sudah digunakan $\langle p \rangle \langle \text{div} \rangle$ '); }

redirect (base\_url('barang/')); }

```
function hapus($id){ 
$where=array('kodebrg'=>decrypt_ur
l($id; 
$hasil=$this->m_barang-
>hapus($where,'tb_barang'); 
//echo $hasil; 
if(\text{Shasil} > = 1)$this->session-
>set_flashdata('message', '<div 
class="alert alert-
success"><p><strong>Berhasil
</strong>Hapus Data Barang 
\langle p \rangle \langle \text{div} \rangle;
}
```
else{ \$this->session- >set\_flashdata('message', '<div class="alert alertdanger"><p><strong>Gagal </strong>Hapus Data Barang, Data masih digunakan </p>></div>'); }

\$this->m\_barang- >hapus(\$where,'tb\_barang'); redirect (base\_url('barang/')); }

function ubah(\$id){ \$where=array('kodebrg'=>decrypt\_ur  $l(Sid)$ ; \$data['barang']=\$this->m\_barang- >ubah\_barang(\$where,'tb\_barang')- >result(); \$this->load- >view('v\_frm\_barang\_edit',\$data); }

function ubah\_aksi(){ \$kode=\$this->input->post('kode'); \$nama=\$this->input->post('nama'); \$merk=\$this->input->post('merk'); \$tipe=\$this->input->post('tipe'); \$satuan=\$this->input->post('satuan'); \$stok=\$this->input->post('stok'); \$data=array( 'nama'=>\$nama, 'merk'=>\$merk, 'tipe'=>\$tipe, 'satuan'=>\$satuan,  $'stok' \Rightarrow$  stok); \$where=array( 'kodebrg'=>\$kode); \$hasil=\$this->m\_barang- >update\_aksi(\$where,\$data,'tb\_baran g');  $if(\text{Shasil} > = 1)$ \$this->session- >set\_flashdata('message', '<div class="alert alertsuccess"><p><strong>Berhasil </strong>Ubah Data Barang  $\langle p \rangle \langle \text{div} \rangle$ ; }

else{ \$this->session- >set\_flashdata('message', '<div

```
class="alert alert-
danger"><p><strong>Gagal 
</strong> Ubah Data 
Barang\langlep>\langlediv\rangle');
}
```
redirect (base url('barang/'));

}

function cari(){ \$this->load->view('v\_cari'); }

```
function cari_proses(){
$nama=$this->input->post('nama'); 
$data['barang']=$this->m_barang-
>cari($nama); 
$this->load-
>view('v_cari_barang',$data); 
}
```

```
function cetak(){ 
\deltadata['barang'] = \deltathis->m_barang-
>cetak()->result(); 
$this->load-
>view('v_cetak_barang', $data);
}
```
# **BarangMasuk.php**

}

<?php class Barangmasuk extends CI\_Controller{ function \_\_construct(){ parent::\_\_construct(); if(\$this->session- >userdata('status')!='login'){ redirect(base\_url('login\_admin')); }

\$this->load- >model('m\_barangmasuk'); \$this->load- >helper(array('form','url'));

# }

function index(){ \$this->load->database();  $$jumlah_data = $this-$ >m\_barangmasuk- >jumlah\_barangmasuk(); \$this->load->library('pagination'); \$config['base\_url'] = base\_url().'barangmasuk/index/'; \$config['total\_rows'] = \$jumlah\_data;  $\text{Sconfig}['per\_page'] = 10;$   $\text{from} =$ \$this->uri->segment(3);  $\text{Sconfig}$  ['first link'] = 'First';  $\text{Sconfig}$ ['last link'] = 'Last';  $\text{Sconfig}$ ['next\_link'] = 'Next';  $\text{Sconfig['prev\_link']} = \text{Prev'};$  $\text{Sconfig}$  ['full\_tag\_open'] = '<div class="pagging text-left"><nav><ul class="pagination justify-content $left"$ \$config['full\_tag\_close'] = '</ul></nav></div>';  $\text{Sconfig}$ ['num\_tag\_open'] = '<li class="page-item"><span class="page-link">'; \$config['num\_tag\_close'] =  $\langle$ /span $\langle$ li $\rangle$ ;  $\text{Sconfig}['cur\_tag\_open'] = '$ class="page-item active"><span class="page-link">';  $\text{Sconfig}$ ['cur\_tag\_close'] = '<span class="sronly">(current)</span></span></li>' ; \$config['next\_tag\_open'] = '<li class="page-item"><span class="page-link">'; \$config['next\_tagl\_close'] = '<span ariahidden="true">»</span></spa n></li>'; \$config['prev\_tag\_open'] = '<li class="page-item"><span class="page-link">';

\$config['prev\_tagl\_close'] = '</span>Next</li>'; \$config['first tag open']  $=$ '<li class="page-item"><span class="page-link">'; \$config['first\_tagl\_close'] =  $\langle$ /span $\langle$ li $\rangle$ ; \$config['last\_tag\_open'] = '<li class="page-item"><span class="page-link">'; \$config['last\_tagl\_close'] = '</span></li>'; \$this->pagination- >initialize(\$config);\$data['barang'] = \$this->m\_barangmasuk- >data\_barangmasuk(\$config['per\_pa ge'],\$from); \$this->load- >view('v\_list\_barangmasuk', \$data); //\$data['karyawan']=\$this- >m\_karyawan->tampil**\_karyawan**() >result(); //\$this->load- >view('v\_list\_karyawan', \$data);/ }

```
function tambah(){ 
$data['barang']=$this-
>m_barangmasuk->tampil_barang()-
>result(); 
$this->load-
>view('v_frm_barangmasuk',$data); 
}
```
function tambah  $aksi()$ \$nopo=\$this->input->post('nopo'); \$barang=\$this->input- >post('barang'); \$jumlah=\$this->input- >post('jumlah'); \$tgl=\$this->input->post('tgl'); \$pic=\$this->input->post('pic'); \$user=\$this->session- >userdata('username'); \$data=array( 'nomorpo'=>\$nopo,

'kodebrg'=>\$barang, 'qty'=>\$jumlah, 'tgl'=>\$tgl, 'user'=>\$user, 'pic'=>\$pic); \$hasil=\$this->m\_barangmasuk- >tambah\_barangmasuk(\$data,'tb\_bar ang\_masuk');  $if(\text{Shasil} > = 1)$ \$this->session- >set\_flashdata('message', '<div class="alert alertsuccess"><p><strong>Berhasil </strong>Tambah Data Barang  $\langle$ /p> $\langle$ div>'); }

# else{

}

\$this->session- >set\_flashdata('message', '<div class="alert alertdanger"><p><strong>Gagal </strong> Kode Barang sudah digunakan $\langle$ p $>\langle$ div $\rangle$ ');  $\mathcal{L}$ 

redirect (base\_url('barangmasuk/'));

```
function hapus($id){ 
$where=array('idmasuk'=>decrypt_u
rl($id)); 
$hasil=$this->m_barangmasuk-
>hapus($where,'tb_barang_masuk'); 
//echo $hasil; 
if(\text{Shasil} > = 1)$this->session-
>set_flashdata('message', '<div 
class="alert alert-
success"><p><strong>Berhasil
</strong>Hapus Data Barang 
\langle/p>\langlediv>');
}
```
else{

\$this->session- >set\_flashdata('message', '<div class="alert alertdanger"><p><strong>Gagal </strong>Hapus Data Barang, Data masih digunakan  $\langle p \rangle \langle \text{div} \rangle$ ; }

redirect (base\_url('barangmasuk/')); }

function ubah(\$id){ \$where=array('idmasuk'=>decrypt\_u rl(\$id)); \$data['barang']=\$this- >m\_barangmasuk->tampil\_barang()- >result(); \$data['barangmasuk']=\$this- >m\_barangmasuk- >ubah\_barangmasuk(\$where,'tb\_bar ang\_masuk')->result(); \$this->load- >view('v\_frm\_barangmasuk\_edit/\$d ata); }

function ubah  $aksi()$ \$id=\$this->input->post('idmasuk'); \$nopo=\$this->input->post('nopo'); \$barang=\$this->input- >post('barang'); V ABD \$jumlah=\$this->input- >post('jumlah'); \$tgl=\$this->input->post('tgl'); \$pic=\$this->input->post('pic'); \$user=\$this->session- >userdata('username'); \$data=array( 'nomorpo'=>\$nopo, 'kodebrg'=>\$barang, 'qty'=>\$jumlah, 'tgl'=>\$tgl, 'user'=>\$user, 'pic'=>\$pic); \$where=array( 'idmasuk'=>\$id

# );

\$hasil=\$this->m\_barangmasuk- >update\_aksi(\$where,\$data,'tb\_baran g\_masuk');  $if(\text{Shasil} > = 1)$ \$this->session- >set\_flashdata('message', '<div class="alert alertsuccess"><p><strong>Berhasil </strong>Ubah Data Barang  $\langle$ /p> $\langle$ div>'); }

# else{

}

}

\$this->session- >set\_flashdata('message', '<div class="alert alertdanger"><p><strong>Gagal </strong> Ubah Data  $Barang < p > <$  $div >$ '); }

redirect (base\_url('barangmasuk/'));

function cetak(){  $\delta$ data['barang'] =  $\delta$ this->m\_barangmasuk->cetak(); \$this->load- >view('v\_cetak\_barangmasuk',\$data) ;

function cari(){ \$this->load- >view('v\_cari\_barangmasuk'); }

function cari\_proses(){ \$nama=\$this->input->post('nama'); \$data['barang']=\$this- >m\_barangmasuk->cari(\$nama); \$this->load- >view('v\_cari\_barangmasuk\_hasil',\$ data); }

## **BarangKeluar.php**

# $\langle$ ?php class M\_barangkeluar extends CI\_Model{ function jumlah\_barangkeluar(){ return \$this->db- >get('tb\_barang\_keluar')- >num\_rows(); }

function data\_barangkeluar(\$number, \$offset){ \$this->db->join('tb\_barang tb','tb.kodebrg=tb\_barang\_keluar.kod ebrg','left'); return  $\text{Squery} = \text{Sthis} \rightarrow \text{db}$ >get('tb\_barang\_keluar',\$number,\$of  $fset$ ->result(); }

function tampil\_barang(){ return \$this->db->get('tb\_barang'); }

### function tambah\_barangkeluar(\$data,\$table){

\$this->db->insert(\$table,\$data); return \$this->db->affected\_rows(); }

function hapus(\$where,\$table){ \$this->db->where(\$where); \$this->db->delete(\$table); return \$this->db->affected\_rows(); }

function ubah\_barangkeluar(\$where,\$table){ return \$this->db- >get\_where(\$table,\$where); }

functionupdate\_aksi(\$where,\$data,\$t able){\$this->db->where(\$where); \$this->db->update(\$table,\$data); return \$this->db->affected\_rows(); }

function cetak(){ \$this->db->join('tb\_barang tb','tb.kodebrg=tb\_barang\_keluar.kod ebrg','left'); return  $\text{Squery} = \text{Sthis} > \text{db}$ ->get('tb\_barang\_keluar')->result();

}

function cari(\$nama){ \$this->db->select('\*'); \$this->db->from('tb\_barang\_keluar'); \$this->db->join('tb\_barang tb','tb.kodebrg=tb\_barang\_keluar.kod ebrg','left'); \$this->db->like('nama',\$nama); \$this->db- >or\_like('tb\_barang\_keluar.kodebrg', \$nama); return \$this->db->get()->result(); }

# ///////

function tampil\_karyawan(\$number, \$offset){ \$this->db->select('\*'); \$this->db->from('tb\_karyawan tk'); \$this->db->join('ref\_jabatan rj','rj.id\_jabatan=tk.jabatan','left'); \$this->db->join('ref\_unit ru','ru.id\_unit=tk.unit','left'); return \$this->db- >get('tb\_karyawan',\$number,\$offset)  $\rightarrow$ result(); }

function tampil karyawan where(\$where,\$ta ble)

#### }

```
{return $this->db-
>get_where($table,$where); 
}
```
function tampil karyawan  $all()$ return \$this->db- >get('tb\_karyawan'); }

function tambah\_karyawan(\$data,\$table){ return \$this->db- >insert(\$table,\$data); }

function hapus\_akun(\$where,\$table){ \$this->db->where(\$where); \$this->db->delete(\$table); }

function ubah\_karyawan(\$where,\$table){ return \$this->db- >get\_where(\$table,\$where); } }

\$this->load- >helper(array('form','url')); }

function index(){ \$this->load- >view('v\_laporan\_tanggal'); }

function rekap\_tanggal(){ \$tgl=\$this->input->post('tanggal'); \$where=array( 'day(tgl)'=>date('d',strtotime(\$tgl), 'month(tgl)'=>date('m',strtotime(\$tgl) ),'year(tgl)'=>date('Y',strtotime(\$tgl))  $\sum_{i=1}^{n}$ 

\$data['barang']=\$this->m\_laporan- >tampil\_barang(\$where,'tb\_barang\_ keluar')->result(); \$data['total']=\$this->m\_laporan- >tampil\_barang\_total(\$where,'tb\_bar ang\_keluar')->result(); \$cek=\$data['total'][0]->total; if(\$cek==NULL || (\$data['barang']=='') ){ \$this->load- >view('v\_tidak\_ada\_data');

else{ \$this->load->view('v\_rekap',\$data);

}

(A NF

} }

# **Laporan.php**

 $\langle$ ?php class Laporan extends CI\_Controller { function  $\text{construct}()$ parent::\_\_construct(); if(\$this->session- >userdata('status')!='login'){ redirect(base\_url('login\_admin')); }

**FARASAN** 

\$this->load->model('m\_laporan');

function rekap\_bulan(){ \$tgl=\$this->input->post('tanggal'); \$where=array( 'month(tgl)'=>date('m',strtotime(\$tgl) ), 'year(tgl)'=>date('Y',strtotime(\$tgl))); \$data['barang']=\$this->m\_laporan- >tampil\_barang(\$where,'tb\_barang\_ keluar')->result(); \$data['total']=\$this->m\_laporan- >tampil\_barang\_total(\$where,'tb\_bar ang\_keluar')->result();

```
$cek=$data['total'][0]->total; 
if($cek==NULL || 
(\text{Sdata}[\text{'barang}'] == \text{')})$this->load-
>view('v_tidak_ada_data'); 
}else{ 
$this->load->view('v_rekap',$data); 
} 
}
```
function rekap\_tahun(){ \$tgl=\$this->input->post('tanggal'); \$where=array( 'year(tgl)'=>date('Y',strtotime(\$tgl))); \$data['barang']=\$this->m\_laporan- >tampil\_barang(\$where,'tb\_barang\_ keluar')->result(); \$data['total']=\$this->m\_laporan- >tampil\_barang\_total(\$where,'tb\_bar ang  $k$ eluar')->result(); \$cek=\$data['total'][0]->total; if(\$cek==NULL ||  $(\text{Sdata}[\text{ 'barang'] == ''}) )$ \$this->load- >view('v\_tidak\_ada\_data'); }

```
else{ 
$this->load->view('v_rekap',$data); 
}
```
AN ABD

**User.php** 

} }

```
<?php 
class Dashboard_petugas extends 
CI Controller {
function __construct(){ 
parent::__construct(); 
if($this->session-
>userdata('status')!='login'){ 
redirect(base_url('login_admin'));
}
```
\$this->load->model('m\_petugas'); \$this->load- >helper(array('form','url')); }

function home(){ \$this->load->view('dash\_petugas'); }

function tambah petugas(){ \$this->load->view('v\_frm\_petugas'); }

function tambah\_petugas\_aksi(){ \$username=\$this->input- >post('username'); \$password=\$this->input- >post('password'); \$level=\$this->input->post('level'); \$data=array( 'username'=>\$username, 'password'=>md5(\$password), 'level'=>\$level); \$this->m\_petugas- >tambah\_petugas(\$data,'tb\_user'); redirect (base\_url('dashboard\_petugas/lihat\_p etugas')); }

function lihat\_petugas(){ \$data['petugas']=\$this->m\_petugas- >tampil\_petugas()->result(); \$this->load- >view('v\_detail\_petugas',\$data); }

function hapus\_petugas(\$id){ \$where=array('id'=>\$id); \$this->m\_petugas- >hapus\_petugas(\$where,'tb\_user'); redirect (base\_url('dashboard\_petugas/lihat\_p etugas')); }

```
function ubah_petugas($id){ 
$where=array('id'=>$id); 
$data['petugas']=$this->m_petugas-
>ubah_petugas($where,'tb_user')-
>result(); 
$this->load-
>view('v_frm_petugas_edit',$data); 
} 
function ubah_petugas_aksi(){ 
$id=$this->input->post('id'); 
$username=$this->input-
>post('username'); 
$password=$this->input-
>post('password'); 
$level=$this->input->post('level'); 
$where=array( 
\text{'id'} \Rightarrow \text{'sid)};
if($password==''){ 
$data=array( 
id'=\rightarrow$id,
'username'=>$username, 
'level'=>$level);
} 
else{
```

```
$data=array( 
'id'=>$id, 
'username'=>$username, 
'password'=>md5($password), 
'level'=>$level);
}
```
\$this->m\_petugas- >update\_petugas\_aksi(\$where,\$data,' tb\_user');redirect(base\_url('dashboar d\_petugas/lihat\_petugas')); }

**N ABD** 

function lihat\_berita(){ \$data['berita']=\$this->m\_petugas- >tampil\_berita()->result(); \$this->load- >view('tampil\_berita',\$data); }

function tambah\_berita(){

\$this->load->view('tambah\_berita'); } function tambah berita aksi(){ \$config['upload\_path'] = './gambar/blog/'; \$config['allowed\_types'] = 'gif|jpg|png';  $\text{Sconfig}$ ['max\_size']  $= 1000;$  $\text{Sconfig}$ ['max\_width']  $= 1024$ ;  $\text{Sconfig}$ ['max\_height']  $= 768$ ; \$this->load->library('upload', \$config); \$penulis=\$this->input- >post('penulis'); \$judul=\$this->input->post('judul'); \$berita=\$this->input->post('berita'); \$publish=\$this->input- >post('status'); if (! \$this->upload->do\_upload('gambar')){  $\text{Server} = \text{array}$  ('error' =>  $\text{5}$ this->upload->display\_errors()); \$this->load->view('tambah\_berita', \$error);  $\mathcal{L}$ 

else{  $\delta d$ data = array('upload\_data' =>  $\delta$ this->upload->data()); \$this->load->view('tambah\_berita', \$data); }

 $$upload_data = $this \rightarrow \uparrow$ >data();  $\text{Sgambar} =$ \$upload\_data['file\_name']; \$data=array( 'post\_author'=>\$penulis, 'post\_title'=>\$judul, 'post\_content'=>\$berita, 'post\_image'=>\$gambar, 'post\_type'=>'post', 'post\_status'=>\$publish); \$this->m\_petugas- >tambah\_berita(\$data,'tb\_post');

redirect(base\_url('dashboard\_petugas /lihat\_berita')); }

```
function hapus berita($id,$gambar){
$where=array('post_id'=>$id); 
$path=("./gambar/blog/".$gambar); 
unlink($path); 
$this->m_petugas-
>hapus_berita($where,'tb_post'); 
redirect(base_url('dashboard_petugas
/lihat_berita')); 
}
```
function ubah\_berita $(\text{Sid})$ { \$where=array('post\_id'=>\$id); \$data['berita']=\$this->m\_petugas- >ubah\_berita(\$where,'tb\_post')-  $>$ result(); \$this->load- >view('ubah\_berita',\$data); } function ubah\_berita\_aksi(){ \$config['upload\_path'] = './gambar/blog/'; \$config['allowed\_types'] = 'gif|jpg|png';  $\text{Sconfig}$ ['max\_size']  $= 1000$ ;  $\text{Sconfig}$ ['max\_width'] = 1024;  $\text{Sconfig}$ ['max\_height']  $\sqrt{2}$  = 768; \$this->load->library('upload', \$config); if ( ! \$this->upload- >do\_upload('gambar')){  $\text{Server} = \text{array}$  ('error' =>  $\text{5}$ this->upload->display\_errors()); \$this->load->view('tambah\_berita', \$error); }

else{  $\text{8data} = \text{array}$  ('upload\_data' =>  $\text{8this}$ ->upload->data()); \$this->load->view('tambah\_berita', \$data); }

 $$$ upload\_data =  $$$ this->upload->data();  $\text{Sgambar} =$ \$upload\_data['file\_name']; \$id=\$this->input->post('id'); \$penulis=\$this->input- >post('penulis'); \$judul=\$this->input->post('judul'); \$berita=\$this->input->post('berita'); \$publish=\$this->input- >post('status');  $\text{where} = \arctan(\text{post}_id) = \text{sid};$  $if(\$gambar!=")$ { \$data=array( 'post\_author'=>\$penulis, 'post\_title'=>\$judul, 'post\_image'=>\$gambar, 'post\_content'=>\$berita, 'post\_status'=>\$publi ); }

```
else{ 
$data=array( 
'post_author'=>$penulis, 
'post_title'=>$judul, 
'post_content'=>$berita, 
'post_status'=>$publish);
}
```
\$this->m\_petugas- >update\_berita\_aksi(\$where,\$data,'tb  $\text{\_post'}$ ; redirect (base\_url('dashboard\_petugas/lihat\_b erita')); }

## **Karyawan.php**

 $\langle$ ?php class Karyawan extends CI Controller { function \_\_construct(){ parent::\_construct();

```
if($this->session-
>userdata('status')!='login'){ 
redirect(base_url('login_admin'));
}
```
\$this->load->model('m\_ref'); \$this->load->model('m\_karyawan'); \$this->load->model('m\_petugas'); \$this->load- >helper(array('form','url')); }

function index(){ \$this->load->database(); \$jumlah\_data = \$this->m\_karyawan- >jumlah\_karyawan(); \$this->load->library('pagination'); \$config['base\_url'] = base\_url().'karyawan/index/'; \$config['total\_rows'] = \$jumlah\_data;  $\text{Sconfig}$  ['per\_page'] =  $20$ ;  $$from = $this > uri > segment(3);$  $\text{Sconfig}$ ['first\_link']  $\blacktriangleright$  First'; \$config['last\_link'] = 'Last';  $\text{Sconfig}$ ['next\_link']  $=$ 'Next';  $\text{Sconfig}['prev\_link'] = 'Prev';$ \$config['full\_tag\_open'] = '<div class="pagging text-left"><nav><ul class="pagination justify-contentleft">'; \$config['full\_tag\_close'] =  $\langle \langle \text{ul}\rangle \langle \text{nav}\rangle \langle \text{div}\rangle$ ;  $\text{Sconfig}$ ['num\_tag\_open'] = '<li class="page-item"><span class="page-link">'; \$config['num\_tag\_close'] = '</span></li>'; \$config['cur\_tag\_open'] = '<li class="page-item active"><span class="page-link">';  $\text{Sconfig}$ ['cur\_tag\_close'] = '<span class="sronly">(current)</span></span></li>' ; \$config['next\_tag\_open'] = '<li

class="page-item"><span class="page-link">';  $\text{Sconfig}$ ['next tagl close'] = '<span ariahidden="true">»</span></spa  $n$  $>>$  $\frac{1}{5}$ ; \$config['prev\_tag\_open'] = '<li class="page-item"><span class="page-link">'; \$config['prev\_tagl\_close'] = '</span>Next</li>'; \$config['first\_tag\_open'] = '<li class="page-item"><span class="page-link">'; \$config['first\_tagl\_close'] =  $\langle$ /span> $\langle$ li>'; \$config['last\_tag\_open'] = '<li class="page-item"><span class="page-link">'; \$config['last\_tagl\_close'] =  $\langle$ /span $\langle$ li>'; \$this->pagination- >initialize(\$config);\$data['karyawan'  $] =$ \$this>m\_karyawan>data\_karyawan( \$config['per\_page'],\$from); \$this>load>view('v\_list\_karyawan',\$ data); //\$data['karyawan']=\$this- >m\_karyawan->tampil\_karyawan()- >result(); //\$this->load- >view('v\_list\_karyawan',\$data); } function tambah(){

\$data['jabatan']=\$this->m\_ref- >tampil\_jabatan()->result(); \$data['unit']=\$this->m\_ref- >tampil\_unit()->result(); \$this->load- >view('v\_frm\_karyawan',\$data); }

function tambah\_aksi(){

\$id\_karyawan=\$this->input- >post('id\_karyawan'); \$nama=\$this->input- >post('nama\_karyawan'); \$jk=\$this->input- >post('jenis\_kelamin'); \$tmp\_lahir=\$this->input- >post('tempat\_lahir'); \$tgl\_lahir=\$this->input- >post('tanggal\_lahir'); \$alamat=\$this->input- >post('alamat'); \$nohp=\$this->input->post('no\_hp'); \$jabatan=\$this->input- >post('jabatan'); \$unit=\$this->input->post('unit'); \$data=array( 'id\_karyawan'=>\$id\_karyawan, 'nama\_karyawan'=>\$nama, 'jenis\_kelamin'=>\$jk, 'tempat\_lahir'=>\$tmp\_dahir, 'tanggal\_lahir'=>\$tgl\_lahir, 'alamat'=>\$alamat, 'no\_hp'=>\$nohp, 'jabatan'=>\$jabatan, 'unit'=>\$unit); \$data\_user=array( 'username'=>\$id\_karyawan, 'password'=>md5(\$id\_karyawan), 'level'=>\$jabatan); \$this->m\_petugas- >tambah\_petugas(\$data\_user,'tb\_use r'); \$this->m\_karyawan- >tambah\_karyawan(\$data,'tb\_karya wan'); \$this->session- >set\_flashdata('message', '<div class="alert alertsuccess"><p><strong>Berhasil </strong>Tambah Data Karyawan  $\langle$ /p> $\langle$ div>'); redirect (base\_url('karyawan/')); }

\$where=array('id\_karyawan'=>decry pt\_url $(\text{Sid})$ : \$hasil=\$this->m\_karyawan- >hapus(\$where,'tb\_karyawan'); //echo  $\frac{\sin\frac{\pi x}{3}}{\cos\frac{\pi x}{3}}$ \$this->session- >set\_flashdata('message', '<div class="alert alertsuccess"><p><strong>Berhasil </strong>Hapus Data Karyawan  $\langle$ /p> $\langle$ div>'); }

# else{

;

\$this->session- >set\_flashdata('message', '<div class="alert alertdanger"><p><strong>Gagal </strong>Hapus Data Karyawan, Data masih digunakan  $\langle p \rangle \langle \text{div} \rangle$ ; }

\$where\_akun=array('username'=>de crypt\_url(\$id)); \$this->m\_karyawan- >hapus\_akun(\$where\_akun,'tb\_user')

redirect (base\_url('karyawan/')); }

function ubah(\$id){ \$where=array('id\_karyawan'=>decry pt\_url(\$id)); \$data['jabatan']=\$this->m\_ref- >tampil\_jabatan()->result(); \$data['unit']=\$this->m\_ref- >tampil\_unit()->result(); \$data['karyawan']=\$this- >m\_karyawan- >ubah\_karyawan(\$where,'tb\_karyaw an')- $>$ result(); \$this->load- >view('v\_frm\_karyawan\_edit',\$data) ; }

function hapus(\$id){

function ubah\_aksi(){ \$id\_karyawan=\$this->input- >post('id\_karyawan'); \$nama=\$this->input- >post('nama\_karyawan'); \$jk=\$this->input- >post('jenis\_kelamin'); \$tmp\_lahir=\$this->input- >post('tempat\_lahir'); \$tgl\_lahir=\$this->input- >post('tanggal\_lahir'); \$alamat=\$this->input- >post('alamat'); \$nohp=\$this->input->post('no\_hp'); \$jabatan=\$this->input- >post('jabatan'); \$unit=\$this->input->post('unit'); \$data=array( 'nama\_karyawan'=>\$nama, 'jenis\_kelamin'=>\$jk, 'tempat\_lahir'=>\$tmp\_lahir, 'tanggal\_lahir'=>\$tgl\_lahir, 'alamat'=>\$alamat, 'no\_hp'=>\$nohp, 'jabatan'=>\$jabatan, 'unit'=>\$unit); \$where=array( 'id\_karyawan'=>\$id\_karyawan,); \$this->m\_karyawan- >update\_aksi(\$where,\$data,'tb\_karya wan');\$this->session- >set\_flashdata('message', '<div class="alert alertsuccess"><p><strong>Berhasil </strong>Ubah Data Karyawan ('.(\$id\_karyawan).')</p></div> '); redirect (base\_url('karyawan/')); }

# }

## **Home.php**

 $\langle$ ?php class Home extends CI\_Controller { function  $\text{construct}()$ parent::\_\_construct();

\$this->load->model('m\_web'); \$this->load- >helper(array('form','url')); }

function profil(){ //echo "halaman profil"; \$recentblog['recentblog']=\$this- >m\_web->tampil\_blog\_recent()-  $>$ result(): \$this->load- >view('web/profil',\$recentblog); }

function layanan(){ \$this->load->view('web/layanan'); }

function galeri(){

//

//

//

\$where=array('image\_category'=>'G aleri'); //

```
$galeri['galeri']=$this->m_web-
>tampil_galeri($where,'tb_image')-
>result();
```
\$where=array('image\_category'=>'G aleri');

\$galeri['galeri']=\$this->m\_galeri- >tampil\_galeri(\$where,'tb\_image')- >result();

```
//
```
\$this->load- >view('tampil\_galeri',\$galeri);

\$this->load->database();  $$jumlah_data = $this \rightarrow m_web >$ jumlah data(); \$this->load->library('pagination'); \$config['base\_url'] = base\_url().'/home/galeri';  $\text{Sconfig}$ ['total\_rows'] = \$jumlah\_data;  $\text{Sconfig}$ ['per\_page'] = 6;

 $$from = $this$ ->uri->segment(3); \$this->pagination-  $\frac{\sin[\hat{x}]}{\cos[\hat{y}]}$  = \$this->m\_web->data( \$config['per\_page'],\$from); // \$this->load- >view('tampil\_galeri',\$galeri); \$this->load- >view('web/galeri',\$galeri); }

function blog(){ \$where=array('post\_status'=>'Y'); \$blog['blog']=\$this->m\_web- >tampil\_blog(\$where,'tb\_post')- >result(); \$this->load->view('web/blog',\$blog); }

function view(\$id){\$blog['recentblog']=\$this- >m\_web->tampil\_blog\_recent()- >result(); \$where=array('post\_id'=>\$id); \$blog['blog']=\$this->m\_web- >tampil\_blog\_view(\$where,'tb\_post')  $\rightarrow$ result(); \$this->load- >view('web/blogview',\$blog); } ABD

function contactus() $\overline{S}$ \$this->load->view('web/contactus'); } }

#### **dashboard\_petugas.php**

 $\langle$ ?php class Dashboard\_petugas extends CI\_Controller { function \_\_construct(){ parent::\_\_construct(); if(\$this->session- >userdata('status')!='login'){

redirect(base\_url('login\_admin')); }

\$this->load->model('m\_petugas'); \$this->load- >helper(array('form','url')); }

function home(){ \$this->load->view('dash\_petugas'); }

function tambah\_petugas(){ \$this->load->view('v\_frm\_petugas'); }

function tambah\_petugas\_aksi(){ \$username=\$this->input- >post('username'); \$password=\$this->input- >post('password'); \$level=\$this->input->post('level'); \$data=array( 'username'=>\$username, 'password'=>md5(\$password), 'level'=>\$level);\$this->m\_petugas- >tambah\_petugas(\$data,'tb\_user'); redirect (base\_url('dashboard\_petugas/lihat\_p etugas')); }

function lihat\_petugas(){ \$data['petugas']=\$this->m\_petugas- >tampil\_petugas()->result(); \$this->load- >view('v\_detail\_petugas',\$data); }

function hapus\_petugas(\$id){ \$where=array('id'=>\$id); \$this->m\_petugas- >hapus\_petugas(\$where,'tb\_user'); redirect (base\_url('dashboard\_petugas/lihat\_p etugas'));

# function ubah petugas $(\text{fid})$ { \$where=array('id'=>\$id); \$data['petugas']=\$this->m\_petugas- >ubah\_petugas(\$where,'tb\_user')-

>result(); \$this->load- >view('v\_frm\_petugas\_edit',\$data); }

function ubah\_petugas\_aksi(){ \$id=\$this->input->post('id'); \$username=\$this->input- >post('username'); \$password=\$this->input- >post('password'); \$level=\$this->input->post('level'); \$where=array(  $id' \Rightarrow$  \$id); if(\$password==''){ \$data=array(  $id' \Rightarrow$ sid, 'username'=>\$username, 'level'=>\$level ); }

else{ \$data=array( 'id'=>\$id, 'username'=>\$username, 'password'=>md5(\$password) 'level'=>\$level); }

\$this->m\_petugas- >update\_petugas\_aksi(\$where,\$data,' tb\_user'); redirect (base\_url('dashboard\_petugas/lihat\_p etugas')); }

function lihat\_berita(){ \$data['berita']=\$this->m\_petugas- >tampil\_berita()->result();

\$this->load- >view('tampil\_berita',\$data); } function tambah\_berita(){ \$this->load->view('tambah\_berita'); } function tambah\_berita\_aksi(){ \$config['upload\_path'] = './gambar/blog/'; \$config['allowed\_types'] = 'gif|jpg|png';  $\text{Sconfig}$ ['max\_size']  $= 1000;$  $\text{Sconfig}$ ['max width'] = 1024;  $\text{Sconfig}$ ['max height']  $= 768$ ; \$this->load->library('upload', \$config); \$penulis=\$this->input- >post('penulis'); \$judul=\$this->input->post('judul'); \$berita=\$this->input->post('berita'); \$publish=\$this->input- >post('status'); if ( ! \$this->upload- >do\_upload('gambar')){  $$error = array('error' => $this-$ >upload->display\_errors()); \$this->load->view('tambah\_berita', \$error); } else{

 $\text{8data} = \text{array}$ ('upload\_data' =>  $\text{8this}$ ->upload->data()); \$this->load->view('tambah\_berita', \$data); }

 $$$ upload\_data =  $$$ this->upload->data();  $$gambar =$ \$upload\_data['file\_name']; \$data=array( 'post\_author'=>\$penulis, 'post\_title'=>\$judul,

}

```
'post_content'=>$berita, 
'post_image'=>$gambar, 
'post_type'=>'post', 
'post_status'=>$publish);
$this-
>m_petugas>tambah_berita($data,'tb
_post');redirect(base_url('dashboard_
petugas/lihat_berita');
}
```
function hapus\_berita(\$id,\$gambar){ \$where=array('post\_id'=>\$id); \$path=("./gambar/blog/".\$gambar); unlink(\$path); \$this->m\_petugas- >hapus\_berita(\$where,'tb\_post'); redirect(base\_url('dashboard\_petugas /lihat\_berita')); }

```
function ubah_berita($id)
{ 
$where=array('post_id'=>$id); 
$data['berita']=$this->m_petugas-
>ubah_berita($where,'tb_post')
>result(); 
$this->load-
>view('ubah_berita',$data); 
}
```
function ubah\_berita\_aksi(){ \$config['upload\_path'] = './gambar/blog/'; \$config['allowed\_types'] = 'gif|jpg|png';  $\text{Sconfig}$ ['max\_size']  $= 1000;$  $\text{Sconfig}$ ['max\_width'] = 1024;  $\text{Sconfig}$ ['max height']  $= 768$ ; \$this->load->library('upload', \$config); if ( ! \$this- >upload>do\_upload('gambar')){  $\text{Server} = \text{array}$  ('error' =>  $\text{5}$ this->upload->display\_errors()); \$this->load->view('tambah\_berita', \$error);

}

else{  $\text{8data} = \text{array}$ ('upload\_data' =>  $\text{8this}$ ->upload->data()); \$this->load->view('tambah\_berita', \$data); }

 $$upload data = $this \rightarrow upload-$ >data();  $\gamma$ gambar = \$upload\_data['file\_name']; \$id=\$this->input->post('id'); \$penulis=\$this->input- >post('penulis'); \$judul=\$this->input->post('judul'); \$berita=\$this->input->post('berita'); \$publish=\$this->input- >post('status'); \$where=array(  $'post_id' => 3idif(\$gambar!=")$ { \$data=array( 'post\_author'=>\$penulis, 'post\_title'=>\$judul, 'post\_image'=>\$gambar, 'post\_content'=>\$berita, 'post\_status'=>\$publish); }

else{ \$data=array( 'post\_author'=>\$penulis,'post\_title'= >\$judul, 'post\_content'=>\$berita, 'post\_status'=>\$publish); }

\$this->m\_petugas- >update\_berita\_aksi(\$where,\$data,'tb \_post'); redirect (base\_url('dashboard\_petugas/lihat\_b erita')); }

#### **Trigger Update\_Stok\_delete**

Update tb\_barangset tb\_barang.stok=tb\_barang.stok+old.q ty where tb\_barang.kodebrg=old.kodebrg

#### **Trigger Update\_stok\_delete\_masuk**

# update tb\_barang set

**Trigger Stok\_update\_masuk1** 

tb\_barang.stok=tb\_barang.stokold.qty where tb\_barang.kodebrg=old.kodebrg

# **Trigger Stok\_update\_masuk2**

BEGIN UPDATE tb\_barang SET stok=stok+NEW.qty WHERE kodebrg=NEW.kodebrg; update tb\_barang set tb\_barang.stok=tb\_barang.stok+NE W.qty where tb\_barang.kodebrg=NEW.kodebrg

## **Trigger Update\_stok\_insert**

END

UPDATE tb\_barang SET stok=stok-NEW.qty WHERE kodebrg=NEW.kodebrg

# **Trigger Update\_stok\_insert\_masuk**

update tb\_barang set tb\_barang.stok=tb\_barang.stokold.qty where tb\_barang.kodebrg=old.kodebrg

### **Trigger Stok\_update\_keluar1**

update tb\_barang set tb\_barang.stok=tb\_barang.stok+old.q ty where tb\_barang.kodebrg=old.kodebrg

## **Trigger Stok\_update\_keluar2**

update tb\_barang set tb\_barang.stok=tb\_barang.stok-NEW.qty where tb\_barang.kodebrg=NEW.kodebrg